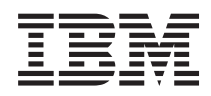

# IBM Systems - iSeries i5/OS şi software-ul înrudit Întreţinerea şi gestionarea i5/OS şi a software-ului înrudit

*Versiunea 5 Ediţia 4*

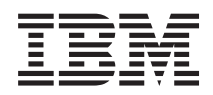

# IBM Systems - iSeries i5/OS şi software-ul înrudit Întreţinerea şi gestionarea i5/OS şi a software-ului înrudit

*Versiunea 5 Ediţia 4*

**Notă**

Înainte de a utiliza aceste informații și produsul la care se referă, aveți grijă să citiți "Observații", la pagina 71.

#### **Ediţia a patra (februarie 2006)**

Această ediţie este valabilă pentru Versiunea 5, Ediţia 4, Modificarea 0 a IBM i5/OS (număr produs 5722-SS1) şi pentru toate ediţiile şi modificările ulterioare până la alte indicaţii în noile ediţii. Această versiune nu rulează pe toate modelele RISC şi nici pe modelele CISC.

**© Copyright International Business Machines Corporation 1998 2006. Toate drepturile rezervate.**

# **Cuprins**

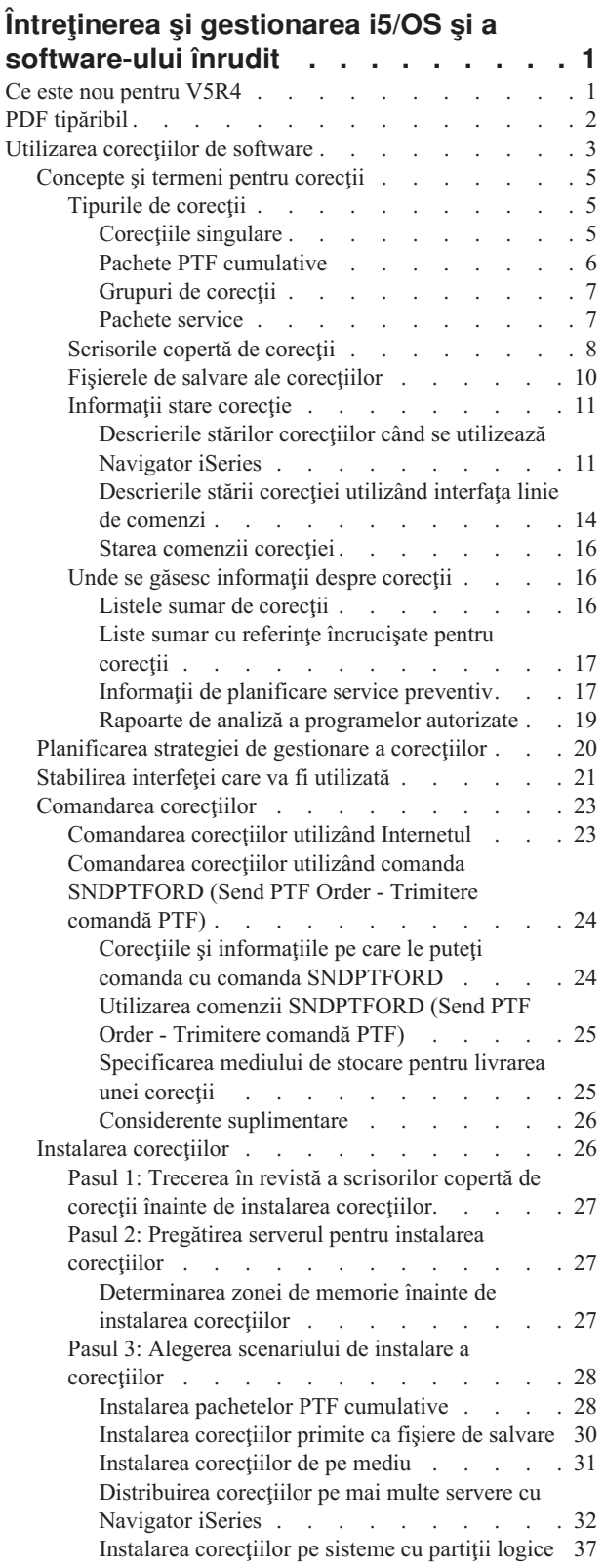

 $\|$ 

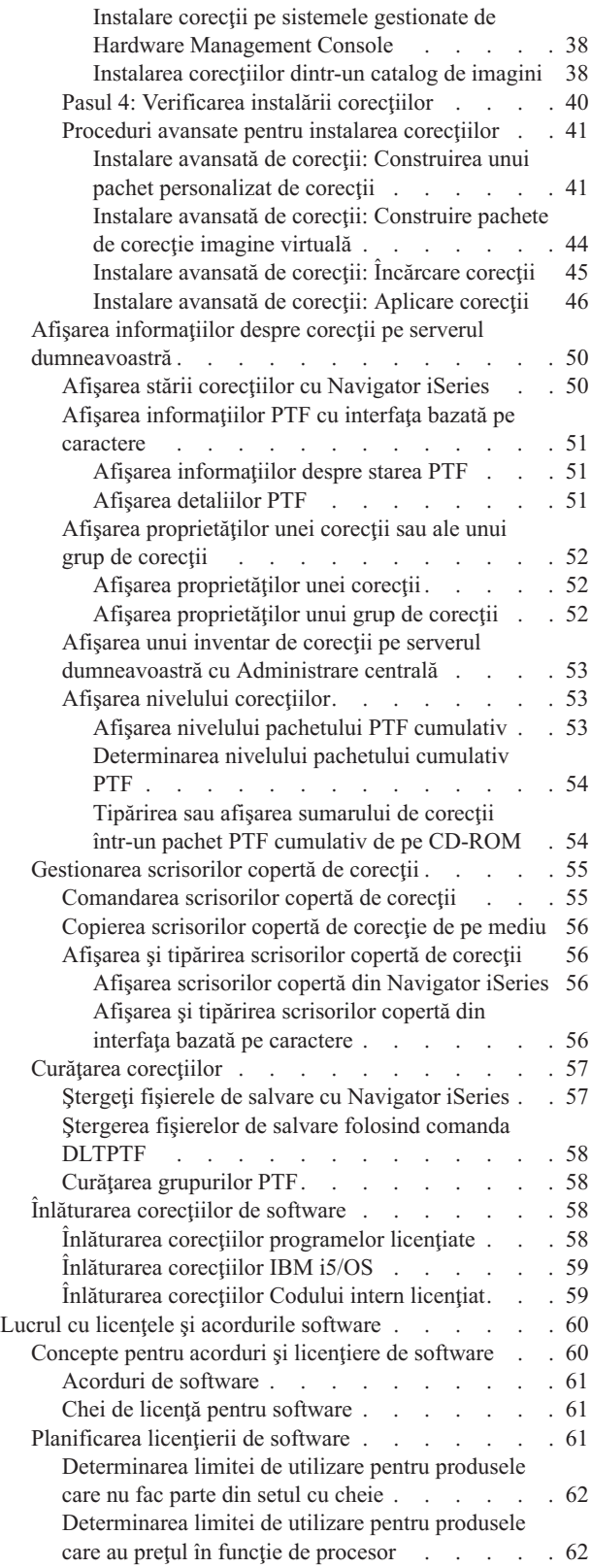

[Gestionarea](#page-67-0) acordurilor de software şi a cheilor de

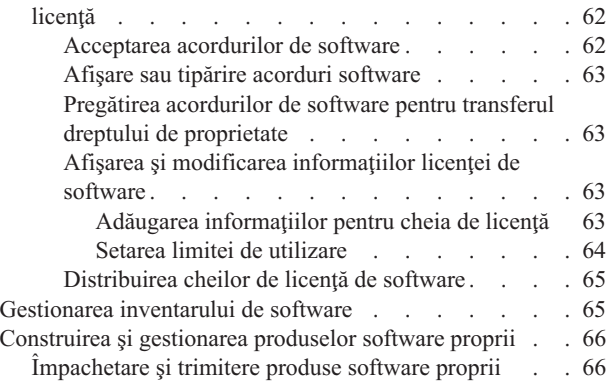

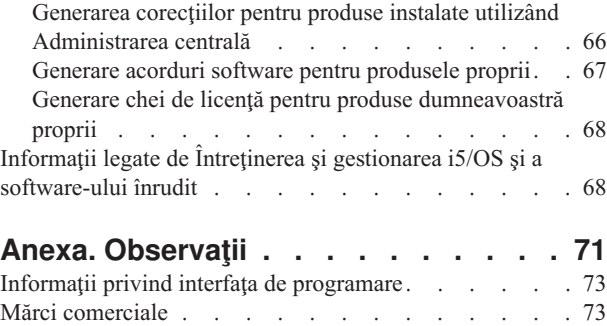

Termenii și condițiile . . . . . . . . . . . . . [73](#page-78-0)

## <span id="page-6-0"></span>**Întreţinerea şi gestionarea i5/OS şi a software-ului înrudit**

Acest subiect indică modul în care puteţi gestiona şi întreţine programe cu licenţă şi corecţii în reţeaua dumneavoastră.

Dacă sunteți interesați de informații despre instalarea software-ului, mergeți la subiectul Instalarea, modernizarea sau ştergerea i5/OS şi a software-ului înrudit din Centrul de informare. Există câteva motive principale pentru care gestionarea acestor domenii este foarte importantă:

#### **Timpul necesar pentru operarea unui sistem**

Indiferent cât de mare sau de mic este un sistem de calculat sau o reţea, realizarea operaţiilor zilnice, cum ar fi actualizarea software-ului, gestionarea corecțiilor și rezolvarea problemelor sistemului, poate dura mult timp. Timpul petrecut pentru rezolvarea unei probleme cu o resursă este un cost direct. Timpul în care se operează fără resursa respectivă determină diminuarea venitului sau la creşterea costului de regie. Timpul consumat pentru modernizarea software-ului în cadrul reţelei este un timp care putea fi utilizat mai bine.

#### **Costurile asociate cu gestionarea unui sistem**

Banii cheltuiţi pentru gestionarea sistemului sunt bani care nu produc venit. Conform estimărilor, costul implementării unui mediu de calcul distribuit este cu mult mai mic decât costul legat de gestionarea şi suportului mediului respectiv. Companiile care găsesc căi pentru reducerea sau eliminarea acestor cheltuieli sunt companii care au o şansă mai mare de supravieţuire în contextul de afaceri actual.

#### **Distribuirea datelor**

În trecut, dacă aveaţi o întrebare despre funcţionarea companiei dumneavoastră, mergeaţi în hol şi discutaţi cu persoana care cunoştea răspunsul. Însă o dată cu globalizarea industriei şi răspândirea calculatoarelor, informaţiile nu mai au un caracter centralizat, ci distribuit, ceea ce face mai dificilă obţinerea lor şi duce la creşterea numărului de persoane necesare pentru a le controla şi gestiona.

Pentru a vă ajuta la gestionarea acestor zone, Navigator iSeries oferă o funcție numită Administrare centrală. Administrare centrală furnizează mai multe unelte pentru gestionarea produselor software instalate, IBM (R) şi non-IBM, pentru gestionarea inventarelor de corectii și de software și pentru generarea online de acorduri software și chei de licență.

Pe lângă folosirea acestor unelte, puteți dezvolta o strategie eficientă de gestionare și întreținere a software-ului.

#### **Ce este nou pentru V5R4**

Acest subiect evidenţiază modificările pentru întreţinerea şi gestionarea i5/OS şi a software-ului înrudit. |

Comanda SNDPTFORD (Send PTF Order - Trimitere comandă PTF) vă oferă acum posibilitatea să specificaţi o | valoare specială pentru fiecare listă predefinită din grupurile PTF şi pentru pachetul PTF cumulativ. |

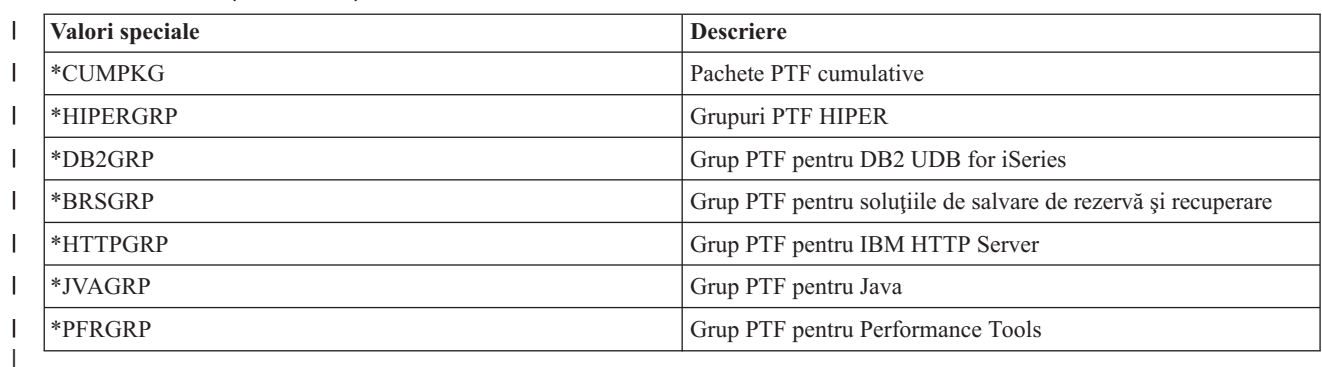

*Tabela 1. Valori speciale noi pentru comanda SNDPTFORD* |

- <span id="page-7-0"></span>Când specificaţi una din aceste valori speciale noi, este comandat ultimul nivel al grupului PTF sau al pachetului |
- cumulativ PTF pentru ediţia sistemului de operare instalat pe sistem. |
- Un nou parametru al comenzii SNDPTFORD (Delivery format Format livrare) vă permite să selectaţi formatul |
- PTF-urilor livrate. Când formatul de livrare este \*IMAGE, directorul în care fişierele de imagine optice sunt memorate |
- şi prefixul fişierului imagine pot fi specificate folosind parametrii IMGDIR (Image directory Director imagine) şi |
- IMGPFX(Image prefix Prefix imagine). Un format de livrare \*IMAGE este suportat doar când sistemul |

dumneavoastră este configurat cu o Conexiune universală. |

*Tabela 2. Parametrii noi pentru comanda SNDPTFORD*

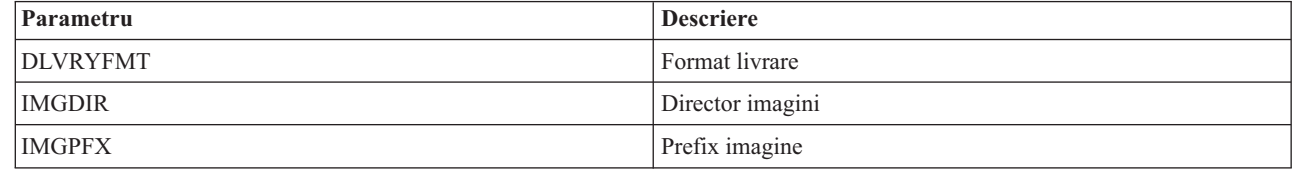

Dacă folosiţi Conexiunea universală, limitele implicite de descărcare au crescut. Acestea pot fi totuşi micşorate, doar la | o limită minimă redefinită. |

Pentru informații suplimentare privind comanda SNDPTFORD, vedeți "Comandarea corecțiilor utilizând comanda [SNDPTFORD](#page-29-0) (Send PTF Order - Trimitere comandă PTF)" la pagina 24. | |

Un nou atribut de service de Copiere PTF-uri este disponibil prin comanda DSPSRVA (Display Service Attributes - |

Afişare atribute service) şi comanda CHGSRVA (Change Service Attributes - Modificare atribute service). Puteţi folosi | acest atribut nou pentru a copia fişiere de salvare PTF şi scrisori copertă în \*SERVICE când PTF-urile sunt încărcate de | pe o bandă sau dispozitiv optic. Fişierele de salvare PTF trebuie să fie în \*SERVICE când distribuiţi PTF-uri către alte | sisteme sau când folosiţi comanda SAVSYSINF (Save System Information - Salvare informaţii sistem). Pentru |

informaţii suplimentare despre folosirea atributului de service de Copiere PTF-uri, vedeţ[i"Fişierele](#page-15-0) de salvare ale |

[corecţiilor"](#page-15-0) la pagina 10. |

Comanda DLTPTF (Delete Program Temporary Fix - Ştergere corecţie temporară program) a fost îmbunătăţită pentru a | vă permite ştergerea tuturor PTF-urilor pentru toate produsele de pe sistemul dumneavoastră. Înainte puteau fi şterse | doar PTF-urile unui anumit produs. |

#### **Cum să vedeţi ce este nou sau modificat**

Pentru a vă ajuta să vedeţi unde au fost făcute modificările tehnice, pentru aceste informaţii se utilizează:

- Imaginea > pentru a marca locul unde încep informațiile modificate sau noi.
- Imaginea « pentru a marca locul unde se termină informațiile modificate sau noi.

Pentru a găsi alte informaţii despre ce este nou sau modificat în această ediţie, vedeţi Memo către utilizatori. |

### **PDF tipăribil**

Aflaţi cum puteţi vizualiza sau tipări un PDF cu aceste informaţii.

Pentru a vizualiza sau descărca versiunea PDF a acestui document, selectaţi [Întreţinerea](rzam8.pdf) şi gestionarea i5/OS şi a [software-ului](rzam8.pdf) înrudit (aproximativ 224 KB).

Puteți vizualiza sau descărca și aceste subiecte înrudite:

v Operaţiile de sistem de bază (în jur de 313 KB)

Acest subiect introduce câteva din conceptele cheie şi task-urile necesare pentru realizarea operaţiilor iSeries de bază.

- Partițiile logice (în jur de 273 KB)
- **2** Întreţinerea şi gestionarea i5/OS şi a software-ului înrudit

<span id="page-8-0"></span>Serverul iSeries vă oferă capacitatea de partiționare a unui sistem în mai multe sisteme independente. Dacă doriți să utilizaţi partiţiile logice, este esenţial să înţelegeţi conceptele acestui tip de configurare a sistemului.

v Administrare centrală (în jur de 250 KB)

Administrare centrală este o suită de funcții de gestionare ușor de utilizat, care vă sunt oferite ca parte a sistemului de operare de bază. Puteţi utiliza Administrare centrală pentru gestionarea unuia sau mai multor sisteme printr-un singur sistem central. Multe dintre task-urile de gestionare a software-ului por fi efectuate cu funcția Administrare centrală din Navigator iSeries.

- v Instalarea, modernizarea sau ştergerea i5/OS şi a software-ului înrudit (aproximativ 2438 KB) Folositi informatiile din acest subiect pentru a planifica si a termina cu succes o instalare sau o modernizare a editiei i5/OS pe serverul dumneavoastră sau pe partiția logică. Acest subiect contine de asemenea informații pentru a vă ajuta la instalarea altui software decât ediția i5/OS și pentru a șterge programele cu licență de care nu mai aveți nevoie.
- v Distribuirea software-ului (în jur de 267 KB)

Poate doriti să duplicati unele dintre programele sistemului (sau pe toate), inclusiv sistemul de operare, pe alt sistem. De asemenea, puteți duplica unele sau toate programele unei partiții logice pe altă partiție logică.

#### **Salvarea fişierelor PDF**

Pentru salvarea unui PDF pe stația dumneavoastră de lucru pentru vizualizare sau tipărire:

- 1. Faceţi clic dreapta pe PDF în browser-ul dumneavoastră (faceţi clic dreapta pe legătura de mai sus).
- 2. Faceţi clic pe opţiunea de salvare locală a PDF-ului. |
	- 3. Navigați în directorul în care doriți să salvați PDF-ul.
	- 4. Faceţi clic pe **Save**.

#### **Descărcarea programului Adobe Reader**

- Trebuie să aveţi instalat pe sistem Adobe Reader pentru a vizualiza sau tipări aceste PDF-uri. Puteţi descărca o copie |
- | gratuită de pe situl We[bAdobe](http://www.adobe.com/products/acrobat/readstep.html) (www.adobe.com/products/acrobat/readstep.html)  $\blacktriangleright$ .

#### **Referinţe înrudite**

"Informaţii legate de Întreţinerea şi gestionarea i5/OS şi a [software-ului](#page-73-0) înrudit" la pagina 68 Există multe resurse care vă ajută la gestionarea inventarului dumneavoastră de corecţii şi de software. Acest subiect vă va duce pe siturile Web pentru Software Inventory Utility şiIBM eServer iSeries Support, care includ informaţii despre descărcarea corecţiilor, informaţii PSP şi multe altele!

### **Utilizarea corecţiilor de software**

Păstraţi sistemul de operare şi alt software la zi în ceea ce priveşte corecţiile, numite şi PTF-uri (program temporary fix |

- corecţie temporară de program). Corecţiile joacă un rol important în strategia de întreţinere a sistemului. Strategia |

- dumneavoastră de întreţinere poate reduce timpul de nefuncţionare al sistemului, poate spori funcţionalitatea şi poate |
- oferi o disponibilitate optimă. |

Periodic, se descoperă probleme în programele iSeries. IBM emite o corecție (numită și PTF sau corecție temporară program) pentru a corecta problema. Mai multe corecţii sunt adunate pentru a forma un pachet PTF cumulativ, care contine anumite corectii recomandate. Pachetele PTF cumulative ar trebui instalate trimestrial în medii dinamice și mai rar în medii stabile. Pachetele PTF cumulative trebuie luate în considerare și atunci când faceți modificări majore de hardware sau software în mediul dumneavoastră.

Corecţiile, grupurile de corecţii, pachetele cumulative şi corecţiile de mare impact (HIPER) joacă un rol important în strategia dumneavoastră de întreţinere a sistemului. Strategia dumneavoastră de întreţinere poate reduce timpul de nefuncţionare al sistemului, poate spori funcţionalitatea sau poate oferi o disponibilitate optimă.

Navigator iSeries include Administrare centrală, o tehnologie pentru efectuarea task-urilor de gestionare a sistemului pe unul sau mai multe servere simultan. Administrarea centrală furnizează vrăjitori care simplifică gestionarea corecţiilor. Vrăjitorii vă permit să trimiteţi, să instalaţi şi să dezinstalaţi cu uşurinţă corecţiile pe mai multe sisteme. Puteţi de asemenea folosi vrăjitorul de comparare şi actualizare pentru a compara un sistem model cu mai multe sisteme destinaţie pentru a găsi corecţii lipsă sau în plus.

Următoarea figură arată ciclul de viaţă al unei corecţii şi include următoarele task-uri:

- 1. **Raportarea unei probleme sau realizarea întreţinerii**. Puteţi avea ocazia să raportaţi o problemă de hardware sau software, care poate determina crearea unui PTF pentru corectarea problemei dumneavoastră. În mod obişnuit, ca parte din strategia dumneavoastră de întreţinere preventivă, veţi identifica corecţiile care sunt necesare pentru ca afacerile dumneavoastră să se desfăşoare fără probleme.
- 2. **Comandarea**. Ca parte din strategia dumneavoastră normală de corecție, veți comanda corecții pentru a vă menține software-ul actualizat. Când ati identificat corectiile care vă sunt necesare, următorul task este să le comandați.
- 3. **Primirea corecţiilor**. După ce le comandaţi, primiţi corecţiile pe cale electronică sau pe un mediu de stocare.
- 4. **Instalarea**. Când primiti corectiile, le puteti dezinstala.
- 5. **Redistribuire (opţional)**. Dacă le-aţi primit pe mediu şi doriţi să distribuiţi corecţiile, trebuie să vă copiaţi fişierele de salvare de pe mediu înainte de le putea trimite şi instala pe sistemele destinaţie.

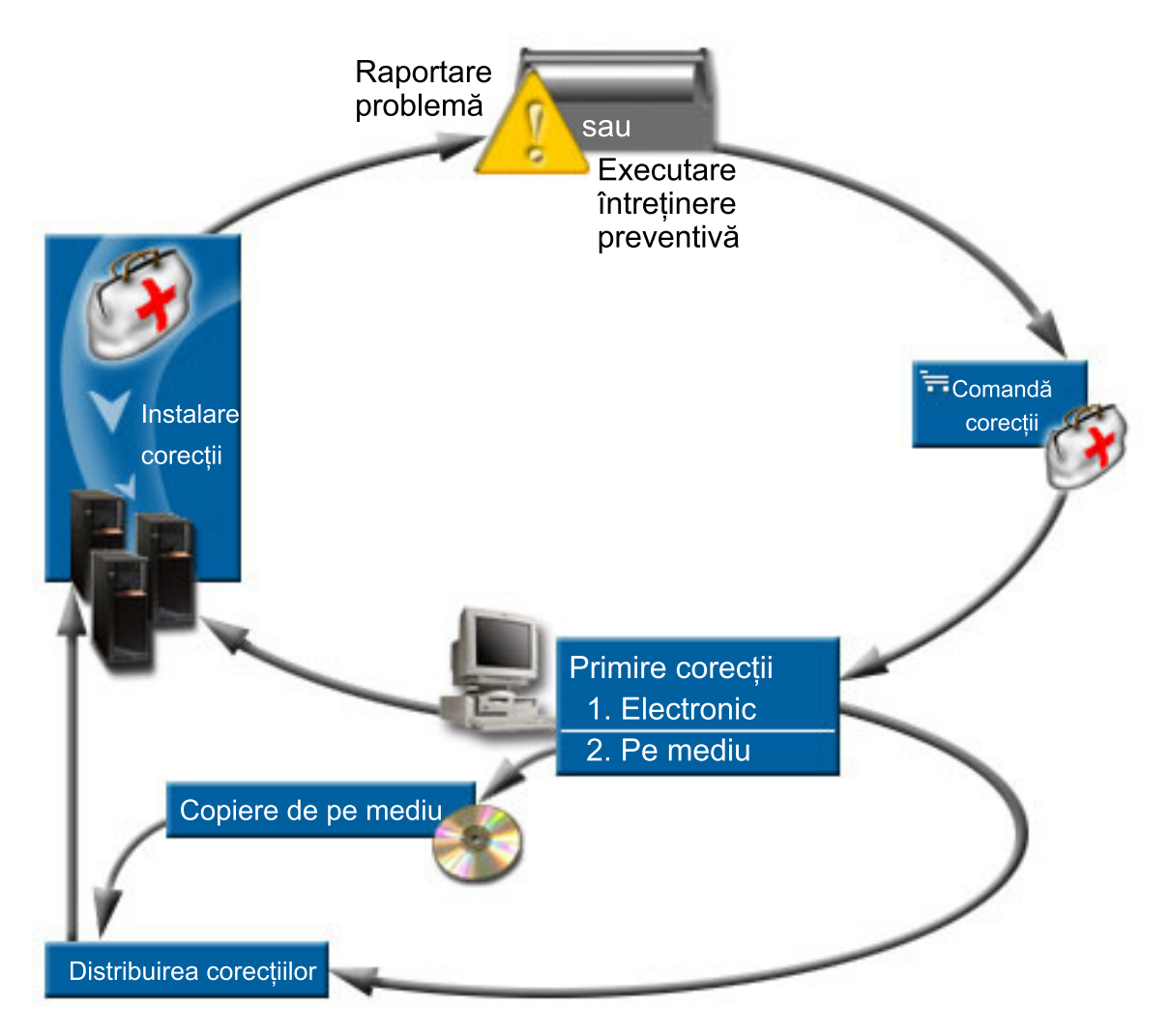

#### **Operaţii înrudite**

Analizarea şi raportarea problemelor sistemului

### <span id="page-10-0"></span>**Concepte şi termeni pentru corecţii**

Utilizați aceste informații pentru a afla mai multe despre corecțiile de software iSeries, inclusiv corecțiile care vă sunt disponibile, modul de informare asupra corecţiilor actuale, ce înseamnă o stare a unei corecţii şi multe altele.

Multe concepte şi termeni sunt asociate cu corecţiile temporare de program (PTF-uri) sau corecţii. De fapt, în aceste subiecte veți găsi termenele de corecție temporară de program (PTF) și corecție utilizate alternativ. Terminologia PTF exista mult înaintea serverului iSeries şi astăzi este asociată în principal cu interfaţa bazată pe caractere (″interfaţa ecranului verde″). Prezenţa acesteia este regăsită în comenzi CL, cum ar fi: DSPPTF (Display PTF - Afişare PTF), SNDPTFORD (Send PTF Order - Trimitere comandă PTF) şi DSPPTFCVR (Display PTF Cover Letter - Afişare scrisoare copertă PTF). Terminologia de corectie a fost introdusă odată cu interfața grafică de utilizator Navigator iSeries. Ambii termeni înseamnă acelaşi lucru.

### **Tipurile de corecţii**

IBM vă pune la dispoziţie o varietate de corecţii: pachete de corecţii temporare de program (PTF-uri) cumulative, |

grupuri de corecţii, corecţii persistente cu Impact mare (HIPER) şi altele. |

Fiecare corecţie are propriul său scop. Acest subiect vă prezintă diferitele tipuri de corecţii şi când este disponibil | fiecare tip. |

#### **Corecţiile singulare:**

Corecţiile singulare pentru PTF-uri sunt aplicate pentru a corecta anumite probleme raportate. |

O corecţie singulară este testată de IBM şi este făcută disponibilă tuturor clienţilor IBM. Corecţiile singulare pot fi |

descărcate folosind suportul electronic pentru client sau de pe Internet şi ar mai putea fi disponibile pe mediu. |

Corecţiile singulare pot identifica alte corecţii singulare ca cerinţe preliminare, cerinţe colaterale sau corecţii necesare | de distribuţie. |

#### **PTF-uri HIPER**

| |

> | | | |

Un PTF *HIPER (High Impact PERvasive)* rezolvă o problemă care poate avea un impact mare asupra operaţiilor IBM i5/OS sau o problemă persistentă care afectează majoritatea serverelor iSeries.

PTF-urile HIPER corectează probleme severe care apar pe sistemul dumneavoastră. PTF-urile HIPER reprezintă două tipuri de probleme: *de mare impact sau persistente* şi *de mare impact şi persistente*. Exemple de astfel de situaţii sunt următoarele:

- v Sistemul dumneavoastră s-ar putea defecta grav sau să se blocheze şi ar putea necesita o repornire sau un IPL (încărcare program iniţială) pentru recuperare.
- v Sistemul dumneavoastră s-ar putea bloca într-o stare de buclă.
- v Integritatea datelor din sistemul dumneavoastră ar putea fi ameninţată.
- v Sistemul dumneavoastră trece printr-o degradare severă a performanţelor, sau problema implică utilizarea funcției principale a unui produs.

Dacă aveţi nevoie de corecţii pentru aceste situaţii ale sistemului dumneavoastră, comandaţi şi instalaţi corecțiile HIPER. Pentru a vă ajuta la gestionarea corecțiilor HIPER, IBM menține un grup PTF HIPER care conține o listă cu toate corecțiile curente HIPER pentru fiecare ediție suportată i5/OS. Pentru o listare completă a corecțiilor HIPER, vedeți informațiile despre planificarea de service preventivă din situl Web [IBM](http://www.ibm.com/servers/eserver/support/iseries/)

eServer iSeries [Support](http://www.ibm.com/servers/eserver/support/iseries/) |

#### **Corecţii preliminare**

O *corecţie preliminară* este o corecţie care trebuie să fie instalată pe serverul dumneavoastră înainte sau în acelaşi timp cu corecţia pe care doriţi să o instalaţi.

Sistemul vă va împiedica să instalați corecțiile dumneavoastră dacă nu aveți corecțiile preliminare. Scrisoarea copertă a corecţiei sau informaţiile PSP pot identifica alte corecţii care trebuie să fie instalate înainte sau în acelaşi timp cu corecţia pe care doriţi să o instalaţi.

#### <span id="page-11-0"></span>**Corecţia colaterală**

| | | |

| | O *corecţie colaterală* trebuie instalată în acelaşi timp cu corecţia pe care solicitaţi să o instalaţi.

Scrisoarea copertă a corecției sau informațiile PSP pot identifica alte corecții care trebuie să fie instalate înainte sau în același timp cu corecția pe care doriți să o instalați. În plus, mesajele de eroare ale sistemului vă pot anunţa că corecţia pe care încercaţi să o instalaţi necesită o altă corecţie. Sistemul verifică dacă corecţiile colaterale sunt instalate în acelaşi timp. În acest caz, trebuie să verificaţi instalarea cu succes a corecţiilor.

#### **Corecţia cerută pentru distribuţie**

O *corecţie cerută pentru distribuţie* este necesară numai pentru scopuri de distribuţie. Sistemul nu vă solicită aplicarea corectiilor cerute pentru distribuție, însă este recomandat ca acestea să fie aplicate cu PTF-ul dependent. Dacă trimiteti o corectie utilizând Administrare centrală, corecțiile cerute pentru distribuție nu sunt trimise.

#### **Corecţii amânate şi imediate**

Unele PTF-uri (corectii) pot fi aplicate fără a necesita un IPL, iar unele corectii pot fi aplicate numai în timpul unui IPL. Scrisoarea copertă vă specifică dacă PTF este imediată sau amânată.

#### **Corecţii amânate**

Corecţiile amânate pot fi aplicate doar în timpul unui IPL. Corecţiile amânate care afectează Codul intern licenţiat pot fi aplicate imediat cum serverul rulează în zona de memorie A.

#### **Corecţii imediate** |

Corecţiile imediate pot fi aplicate fără efectuarea unui IPL dacă obiectele pe care le afectează nu sunt utilizate. Corecţiile imediate pot fi de asemenea aplicate când efectuaţi următorul IPL.

#### **Operaţii înrudite**

"Pasul 4: Verificarea instalării [corecţiilor"](#page-45-0) la pagina 40 După ce aţi instalat corecţiile dumneavoastră, ar trebui să verificaţi dacă instalarea s-a efectuat cu succes.

#### **Pachete PTF cumulative:**

| Pachetele PTF cumulative conțin corecții pentru o anumită ediție a sistemului de operare i5/OS. Corecțiile conținute într-un pachet PTF cumulativ sunt pentru Codul intern licenţiat şi pentru majoritatea programelor cu licenţă care pot fi |

instalate pe acea ediţie de sistem de operare. |

Aşa cum numele arată, fiecare pachet este cumulativ; adică, conține toate corecțiile din pachetul anterior, plus corecții suplimentare realizate după ce a fost realizat pachetul anterior. Majoritatea corecțiilor noi, dar nu toate, sunt incluse în pachete cumulative. Corecţiile care nu sunt incluse sunt de obicei aplicabile numai unei anumite situaţii sau aplicaţii utilizator. Aceste corecții nu sunt incluse pentru disponibilitate generală pentru a evita introducerea modificărilor nedorite și a unor potențiale erori de programare într-un pachet cumulativ în care calitatea codului este prioritară. Când comandaţi pachetul cumulativ PTF, veţi primi de asemenea cel mai recent grup de bază de date PTF şi cel mai recent grup HIPER PTF.

Cât de des este disponibil un nou pachet cumulativ depinde de ciclu de viaţă al ediţiei i5/OS. În timpul primelor şase luni de disponibilitate generală a unei noi ediţii, este disponibil un pachet cumulativ la fiecare 4-6 săptămâni. După trecerea acestui timp, pachetele cumulative sunt programate trimestrial. După ce ediția i5/OS a fost disponibilă pentru o perioadă de timp, frecvența poate să scadă din nou. Frecvența disponibilității depinde de numărul de corecții noi de adăugat la un pachet.

Ar trebui să instalaţi pachete PTF cumulative trimestrial în medii dinamice şi mai rar în medii stabile. Ar trebui de | asemenea să luaţi în considerare instalarea de pachete cumulative de corecţii înainte de a face modificări majore de | hardware sau software în mediul dumneavoastră. |

#### **Operaţii înrudite**

"Instalarea pachetelor PTF [cumulative"](#page-33-0) la pagina 28 Acest subiect descrie paşii pentru instalarea unui pachet PTF cumulativ de la un dispozitiv fizic sau virtual.

#### <span id="page-12-0"></span>**Grupuri de corecţii:**

Un *grup PTF* sau *grup de corecţie* este numele utilizat pentru comandarea sau gestionarea unui grup de PTF-uri înrudite logic.

Un grup PTF sau un grup de corecţii constă într-o listă de PTF-uri definite cu scopul de a fi gestionate ca o entitate. Un | grup de PTF-uri poate identifica alte grupuri PTF numite *grupuri PTF înrudite*. |

IBM creează şi menţine un set de grupuri PTF pentru anumite funcţii ale sistemului. Grupurile PTF sunt disponibile | pentru fiecare ediţie suportată i5/OS şi sunt actualizate cu regularitate. Pentru o listare completă a grupurilor PTF, |

| vedeți informațiile despre planificarea de service preventivă din situl Web IBM eServer iSeries [Support](http://www.ibm.com/servers/eserver/support/iseries/)  $\blacksquare$ .

Pachetul PTF cumulativ este prezentat ca un grup PTF în ecranul WRKPTFGRP și în inventarul grupului de corecții

- din Administrare centrală. Pachetul PTF cumulativ este identificat ca un grup PTF numit în formatul*SF99vrm* unde *vrm* | reprezintă versiunea, ediţia şi modificarea sistemului de operare. Există unele operaţii care sunt suportate de | Administrare centrală, dar nu sunt permise pentru acest grup de corecţii. Printre aceste operaţii se numără trimiterea
- corecţiilor, trimiterea şi instalarea corecţiilor şi instalarea corecţiilor.

În Navigator iSeries, puteţi efectua următoarele task-uri pentru grupuri de corecţii: trimitere, trimitere şi instalare sau instalare. Când copiați corecțiile dumneavoastră de pe mediul de stocare, grupurile de corecții sunt copiate automat de pe mediu atunci când selectati Toate produsele sau Toate produsele suportate pentru Corectiile de copiat.

Un *grup de corecţii înrudit* este un grup de corecţii care este menţionat în alt grup de corecţii. Corecţiile din grupul de corectii, ca si corectiile din toate grupurile de corectii înrudite, sunt utilizate pentru determinarea stării generale a grupului de corecţii. Când selectaţi un grup de corecţii pentru trimitere şi instalare, sunt trimise şi instalate şi corecţiile din toate grupurile de corecţii înrudite.

Pentru informații despre task-urile pe care le puteți efectua cu grupuri PTF, consultați următoarele articole:

#### **Comandarea grupurilor PTF**

| | Puteţi comanda grupuri PTF prin mai multe metode diferite. Pentru a determina metoda optimă pentru dumneavoastră, consultați "Comandarea corecțiilor" la pagina 23.

#### **Gestionarea grupurilor PTF**

Gestionati grupurile PTF cu comanda WRKPTFGRP (Work with PTF groups - Gestionarea grupurilor PTF), comanda CPYPTFGRP (Copy PTF Group - Copiere grup de PTF-uri) sau cu funcția grupului de corecții care este disponibilă din Navigator iSeries.

#### **Afişarea proprietăţilor pentru grupuri de corecţii**

Utilizaţi Navigator iSeries pentru a afişa proprietăţile corecţiilor şi grupurilor de corecţii. Consultaţi ["Afişarea](#page-57-0) [proprietăţilor](#page-57-0) unei corecţii sau ale unui grup de corecţii" la pagina 52.

#### **Crearea grupurilor PTF**

Creaţi-vă propriul grup de corecţii cu API-ul QpzCreatePtfGroup (Create PTF Group - Creare grup PTF).

#### **Referinţe înrudite**

Folositi comanda WRKPTFGRP (Work with PTF Groups - Gestionare grupuri PTF)

Comanda CPYPTFGRP (Copy PTF Group - Afişare grup PTF)

API-ul QpzCreatePtfGroup (Create PTF Group - Creare grup PTF)

#### **Pachete service:**

Un *pachet service* este o colecţie de corecţii de cod (nu PTF-uri) pentru produsele iSeries Access pentru Windows care |

este conţinută într-un singur PTF i5/OS. |

Pentru informațiile specifice ale pachetului service, consultați următoarele:

• IBM [eServer](http://www.ibm.com/servers/eserver/iseries/access/) iSeries Access Web site

<span id="page-13-0"></span>Acest sit Web vă arată ce pachete service sunt disponibile, cum puteţi fi notificat când un nou pachet service este disponibil şi cum să comandaţi şi să descărcaţi un pachet service.

• Instalare pachete service

Acest subiect vă arată cum să verificaţi nivelul service, cum să obţineţi cel mai recent pachet service şi cum să îl instalaţi.

#### **Scrisorile copertă de corecţii**

Scrisorile copertă furnizează informații despre corecțiile pe care le însoțesc. Acestea explică conținutul unei corecții, ce problemă rezolvă corecția, ce instrucțiuni speciale sunt asociate cu corecția și ce cerințe preliminare sau cerințe colaterale trebuie să mai fie instalate pe sistemul dumneavoastră pentru ca o corecţie să funcţioneze corect. | | |

Vă puteţi vizualiza scrisorile copertă cu oricare dintre următoarele metode:

- v Comanda DSPPTFCVR (Display PTF Cover Letter Afişare scrisoare copertă PTF)
- v Comanda DSPPTF (Display PTF Afişare PTF)
- v Inventare de corecţii în Navigator iSeries. (Consultaţi "Afişarea unui inventar de corecţii pe serverul [dumneavoastră](#page-58-0) cu [Administrare](#page-58-0) centrală" la pagina 53.)

Dumneavoastră primiţi scrisorile copertă pe cale electronică, ca membri de fişier fizic sau pe un anumit mediu împreună cu corecţiile. Scrisorile copertă sunt stocate în membrii fişierului QAPZCOVER din biblioteca QGPL şi sunt numite Qpppppppxx, unde *ppppppp* este ID-ul corecției sau o amprentă de timp, în funcție de cum a fost numit fișierul de salvare al corecţiei. *xx* reprezintă ultimele două cifre din codul de limbă al scrisorii copertă. În cazul scrisorilor copertă în engleză, ultimele două cifre din codul de limbă nu apar, iar numele membrului este acelaşi cu numele fişierului de salvare al corecţiei corespunzătoare.Pentru o listă de task-uri asociate cu scrisorile copertă, |

vedeţ[i"Gestionarea](#page-60-0) scrisorilor copertă de corecţii" la pagina 55. |

#### **Referinţe înrudite**

| | | | | | | | | | | | | | | | | | | | | | Comanda DSPPTFCVR (Display PTF Cover Letter - Afişare scrisoare copertă PTF) Comanda DSPPTF (Display PTF - Afişare PTF)

#### **Scrisoare copertă eşantion de corecţie şi descrierea câmpurilor:**

Această figură arată un exemplu de conţinut al unei scrisori copertă tipice de corecţie. |

Urmează tabelul "Descrierea [câmpurilor"](#page-14-0) la pagina 9. |

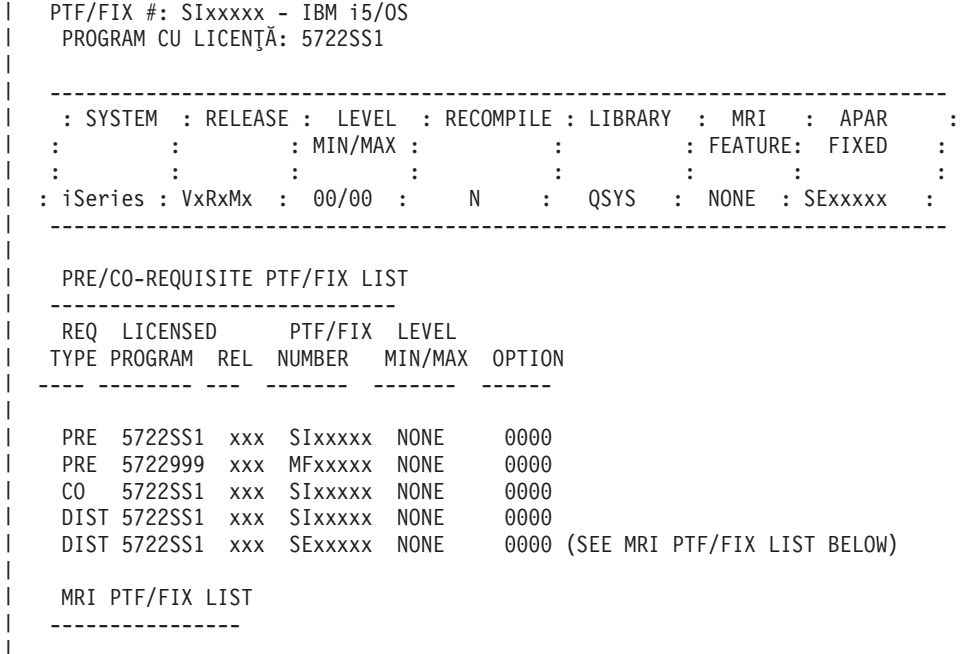

<span id="page-14-0"></span>APAR SExxxxx AFFECTS THESE LANGUAGES. IF YOU HAVE ANY OF THESE LANGUAGES INSTALLED, INSTALL THE CO-REQUISITE MRI PTF THAT CORRESPONDS TO THE LANGUAGE(S) INSTALLED ON YOUR SYSTEM. ------------------------------------------------------------------------------- FEATURE LICENSED PTF/FIX CODE LANGUAGE **PROGRAM** NUMBER ------- --------------------------- -------- ------- 2924 ENGLISH UPPER/LOWER CASE 5722SS1 SIxxxxx 2938 ENGLISH UPPERCASE DBCS 5722SS1 SIxxxxx 2984 ENGLISH U/L DBCS 5722SS1 SIxxxxx DESCRIPTION OF PROBLEM FIXED FOR APAR SExxxxx : ----------------------------------------------- USERS CANNOT RECEIVE PTFS FOR PRODUCTS NOT INSTALLED ON THEIR SYSTEMS. CORRECTION FOR APAR 9959319 : ----------------------------- ELECTRONIC CUSTOMER SUPPORT PROGRAM CODE WILL BE CHANGED SO THAT PTFS WILL BE REQUESTED EVEN IF THE CORRESPONDING PRODUCTS ARE NOT INSTALLED ON THE REQUESTING SYSTEM. CIRCUMVENTION FOR APAR SExxxxx : -------------------------------- None. ACTIVATION INSTRUCTIONS : ------------------------- None. SPECIAL INSTRUCTIONS : ---------------------- None. DEFAULT INSTRUCTIONS : ---------------------- THIS PTF MUST BE APPLIED AT IPL TIME. SUPERSEDES PTF/FIX NO(S). APAR TITLE LINE -------------- ------------------------------------------------------------ SIxxxxx OSP-RSTS36F-MSGCPA2C6C RESTORING ALL FILES FROM SYSTEM/34  $\vert$ 

#### **Descrierea câmpurilor**

| |  $\blacksquare$  $\blacksquare$ | |

 $\perp$ | | | |  $\blacksquare$ | | | | | | | | | | | | | | | | |  $\blacksquare$ | | |  $\blacksquare$ | | | | |  $\perp$ | | | | | |  $\mathbf{I}$ |

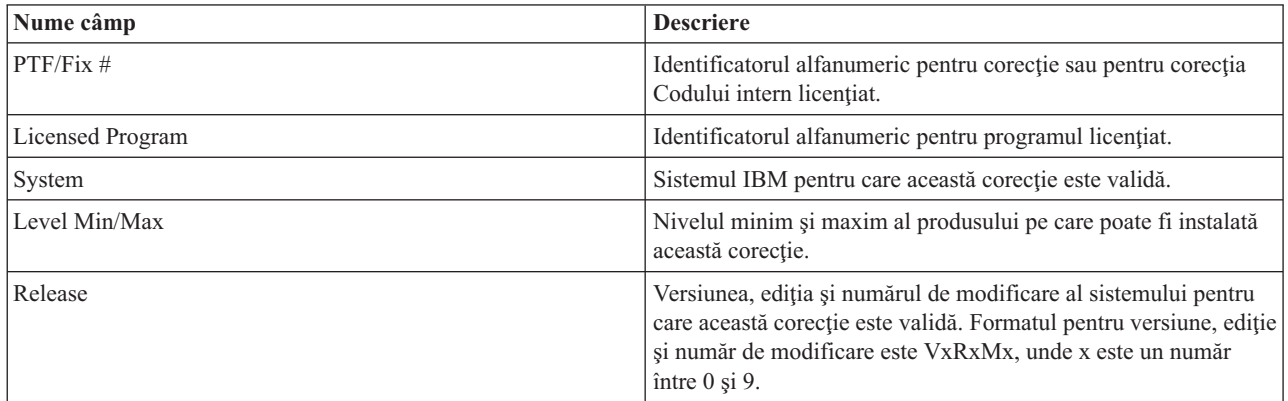

<span id="page-15-0"></span>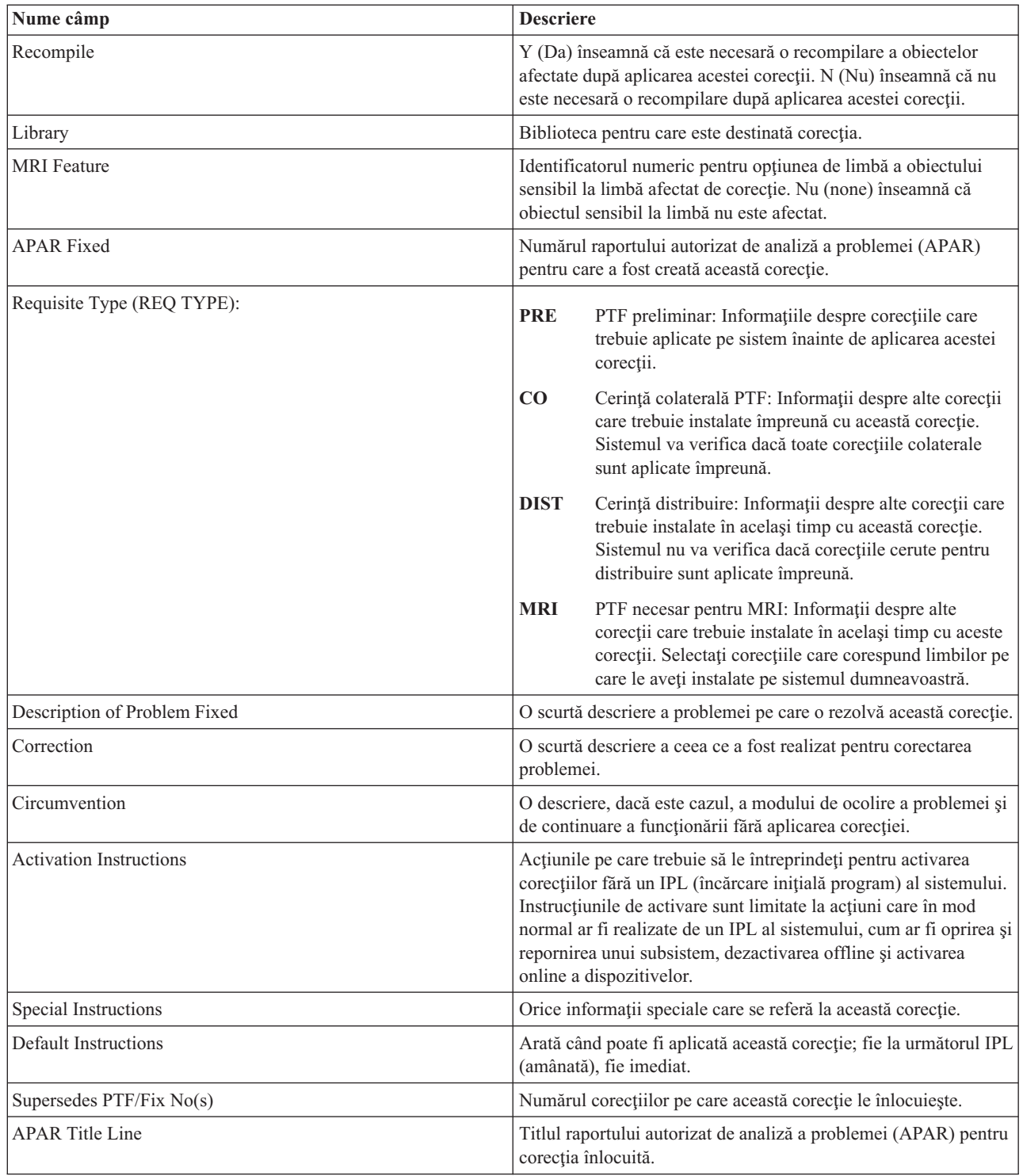

#### **Fişierele de salvare ale corecţiilor**

| | | | |  $\vert$ | | | | | | |  $\vert$  $\begin{array}{c} \hline \end{array}$  $\begin{array}{c} \hline \end{array}$ 

Fișierele de salvare vă permit să distribuiți corecțiile pe alte sisteme din rețeaua dumneavoastră și, prin urmare, vă permit să menţineţi sistemele la curent cu cele mai recente corecţii. |

Un *fişier de salvare* este un fişier care conţine date într-un format corect pentru transportarea pe un alt sistem. Pentru corecțiile (PTF-urile) de software, un fișier de salvare conține toate datele necesare pentru instalarea (încărcarea și aplicarea) corecţiei, sau pentru trimiterea ei pe alt sistem. În acest caz, acţiunile sunt efectuate folosind fişierul de

<span id="page-16-0"></span>salvare al corecției, fără a fi necesar mediul fizic original pe care a fost livrată corecția. Dacă doriți să distribuiți corecțiile pe cale electronică, trebuie să aveți fișierele de salvare.

Atributul de service CPYPTF (Copiere PTF-uri) specifică unde să se copieze fişierele de salvare PTF şi scrisorile |

copertă în \*SERVICE când PTF-urile sunt încărcate de pe o bandă sau dispozitiv optic. Fişierele de salvare PTF trebuie |

să fie în \*SERVICE la distribuirea PTF-urilor în alte sisteme sau la utilizarea comenzii SAVSYSINF (Save System |

Information - Salvare informaţii sistem). Dacă doriţi să copiaţi fişierele de salvare PTF şi scrisorile copertă când |

PTF-urile sunt încărcate de pe mediu, utilizaţi comanda CHGSRVA (Change Service Attributes - Modificare atribute |

sistem) şi specificaţi CPYPTF(\*YES). |

Dacă atributul de service CPYPTF este setat la \*NO, puteţi copia toate PTF-urile sau cele selectate pentru produsele | instalate si suportate de pe un dispozitiv în fisierele de salvare PTF. Puteti folosi functia Copiere de pe mediu care este disponibilă în Navigator iSeries sau API-ul QPZCPYSV (Copy Program Temporary Fix to Save File - Copiere corecţie | temporară de program în fişierul de salvare). Trebuie să realizaţi o funcţie de copiere pentru PTF-urile care sunt primite | pe mediul de stocare; altfel, nu vă puteţi trimite corecţiile pe alte sisteme. | |

În timp, fişierele de salvare şi scrisorile copertă de corecţii tind să se acumuleze. Prin curăţarea fişierelor de salvare şi | scrisorilor copertă, puteţi face spaţiu pe sistemul dumneavoastră pentru alte fişiere. Ar trebui să luaţi în considerare | ştergerea fişierelor de salvare după ce corecţia a fost aplicată permanent, sistemul a fost salvat (SAVSYS) şi nu mai | doriţi să distribuiţi fişierul de salvare pe alt sistem. Utilizaţi comanda DLTPTF (Delete PTF - Ştergere PTF) sau funcţia | de curăţare a Administrării centrale.Pentru instrucţiuni, vedeţi "Curăţarea [corecţiilor"](#page-62-0) la pagina 57. |

#### **Informaţii înrudite**

API-ul QPZCPYSV (Copy Program Temporary Fix to Save File - Copiere corecție temporară a programului în fişierul de salvare)

#### **Informaţii stare corecţie**

Starea unui PTF sau a unei corecţii indică activitatea acelui PTF (corecţii) în cadrul unui produs. |

Acest subiect arată descrierile stărilor pentru corecţii pe server, atât din perspectiva Navigator iSeries, cât şi din |

perspectiva comenzii DSPPTF (Display PTF - Afişare PTF). |

Notă: Pentru a primi ajutor în luarea deciziei de utilizare a interfeței Navigator iSeries sau a interfeței de comandă pentru gestionarea corecţiilor dumneavoastră, mergeţi la ["Stabilirea](#page-26-0) interfeţei care va fi utilizată" la pagina 21.

#### **Concepte înrudite**

"Unde se găsesc [informaţii](#page-21-0) despre corecţii" la pagina 16

Fiți la curent cu informațiile despre corecții :- ce corecții vă stau la dispoziție, ce corecții specifice puteți face în mediul dumneavoastră şi ce corecţii nu v-ar putea fi necesare. Utilizaţi aceste informaţii pentru a afla de unde puteţi obţine ultimele actualizări despre corecţii.

#### **Descrierile stărilor corecţiilor când se utilizează Navigator iSeries:**

Navigator iSeries oferă o funcţie de gestionare a corecţiilor prin Administrare centrală pentru a vizualiza stările | corecţiilor. |

Funcția de gestionare a corecțiilor vă permite să gestionați corecțiile și grupurile de corecții cu o interfață utilizator grafică. Deşi multe stări sunt aceleaşi ca cele arătate de comanda DSPPTF (Display PTF - Afişare PTF), unele stări diferă. Următorul tabel oferă o descriere a stărilor corecțiilor și grupurilor de corecții care sunt disponibile în Administrarea centrală. Pentru acele stări care se termină cu cuvintele *acţiune în curs*, starea reprezintă sufixele ACN sau PND pe care le găsiți în descrierile de stare corespondente pentru aceleași corecții, când utilizați comanda DSPPTF. Starea DSPPTF corespunzătoare este inclusă în tabelă pentru aceia care sunt mai familiarizaţi cu interfaţa bazată pe caractere şi care acum folosesc Navigator iSeries.

*Tabela 3. Starea pentru corecţii singulare*

| Starea Administrării centrale                   | <b>Descriere</b>                                                                                                    | <b>Starea DSPPTF</b>                                                                             |
|-------------------------------------------------|----------------------------------------------------------------------------------------------------|--------------------------------------------------------------------------------------------------|
| Disponibilă                                     | Corecția este gata pentru a fi instalată pe<br>sistemul local. Poate exista ca un fișier de<br>salvare, sau fie a fost încărcată (utilizând<br>comanda LODPTF), dar nu a fost aplicată<br>(utilizând comanda APYPFT), fie a fost<br>înlăturată temporar. Pentru a distribui<br>corecția pe alte sisteme, fișierul de salvare<br>trebuie să existe în sistem.                                                    | Numai fișier de salvare sau Neaplicată                                                           |
| Scrisoare copertă                               | Scrisoarea copertă a corecției este în<br>sistem, dar corecția nu se află în sistem.                                                                                                    | Numai scrisoare copertă                                                                          |
| Deteriorată                                     | Corecția este deteriorată. Dacă aveți<br>fișierul de salvare, puteți dezinstala sau<br>instala din nou corecția. Dacă nu aveți<br>fișierul de salvare, trebuie să îl obțineți și<br>să instalați sau să dezinstalați din nou<br>corecția.                                                                                                    | Deteriorată                                                                                      |
| Instalare la următoarea repornire               | Corecția va fi instalată la următoarea<br>repornire a sistemului.                                                                                                    | Neaplicată cu acțiunea IPL setată la<br>Da (Yes)                                                 |
| Instalare permanentă la următoarea<br>repornire | Corecția va fi instalată permanent la<br>următoarea repornire a sistemului.                                                                                                    | Aplicată temporar cu acțiunea IPL<br>setată la Da sau Neaplicată cu<br>acțiunea IPL setată la Da |
| Instalată                                       | Corecția este instalată. O puteți dezinstala<br>din sistem sau o puteți instala permanent.<br>Corecția nu este o parte permanentă a<br>sistemului.                                                                                                    | Aplicată temporar                                                                                |
| Instalată permanent                             | Corecția este instalată permanent. Nu o<br>puteți dezinstala. Instalarea permanentă a<br>unei corecții înseamnă că nu mai puteți<br>reveni la vechile obiecte. Corecția este<br>acum o parte permanentă a sistemului.                                                                                                    | Aplicată permanent                                                                               |
| Instalată permanent - acțiune în curs           | Corecția este instalată permanent, dar<br>trebuie să efectuați o acțiune înainte ca<br>corecția să fie activă. Consultați scrisoarea<br>copertă pentru a determina acțiunile<br>necesare. Dacă ați efectuat acțiunile<br>necesare pentru activarea corecției, nu este<br>necesar să reporniți sistemul acum. Starea<br>de acțiune în curs va fi actualizată la<br>următoarea pornire a sistemului.              | Aplicată permanent - PND sau Aplicată<br>permanent - ACN                                         |
| Instalată - acțiune în curs                     | Indică faptul că corecția este instalată, dar<br>trebuie să efectuați o acțiune înainte ca<br>corecția să devină activă. Consultați<br>scrisoarea copertă pentru a determina<br>acțiunile necesare. Dacă ați efectuat<br>acțiunile necesare pentru activarea<br>corecției, nu este necesar să reporniți<br>sistemul acum. Starea de acțiune în curs<br>va fi actualizată la următoarea pornire a<br>sistemului. | Aplicată temporar - PND sau Aplicată<br>temporar - ACN                                           |
| Comandată                                       | Corecția a fost comandată dar nu a ajuns<br>încă pe sistem.                                                                                                    | Comandată                                                                                        |
| Inlocuită                                       | O corecție mai nouă există în sistem, dar<br>nu poate fi aplicată.                                                                                                    | Înlocuită                                                                                        |

*Tabela 3. Starea pentru corecţii singulare (continuare)*

| Starea Administrării centrale                      | <b>Descriere</b>                                                                                                    | <b>Starea DSPPTF</b>                                                                             |
|----------------------------------------------------|----------------------------------------------------------------------------------------------------|--------------------------------------------------------------------------------------------------|
| Numai suportată                                    | Corecția există în sistem ca un fișier de<br>salvare, dar nu poate fi instalată pe sistem.<br>O corecție numai suportată poate fi doar<br>distribuită și instalată pe alte sisteme.                                                                                                    | Numai fişier de salvare                                                                          |
| Dezinstalare la următoarea repornire               | Corecția va fi dezinstalată la următoarea<br>repornire a sistemului.                                                                                                    | Aplicată temporar cu acțiunea IPL<br>setată la Da sau Neaplicată cu<br>acțiunea IPL setată la Da |
| Dezinstalare permanentă la următoarea<br>repornire | Corecția este instalată sau disponibilă și<br>va fi dezinstalată permanent la următoarea<br>repornire a sistemului.                                                                                                    | Aplicată temporar cu acțiunea IPL<br>setată la Da sau Neaplicată cu<br>acțiunea IPL setată la Da |
| Dezinstalată permanent - acțiune în curs           | Corecția este dezinstalată permanent, dar<br>trebuie să efectuați o acțiune înainte ca<br>corecția să nu mai fie activă. Consultați<br>scrisoarea copertă pentru a determina<br>acțiunile necesare. Dacă ați efectuat<br>acțiunile necesare, nu trebuie să reporniți<br>sistemul acum. Starea de acțiune în curs<br>va fi actualizată la următoarea pornire a<br>sistemului.        | Înlăturată permanent - PND sau<br>Înlăturată permanent - ACN                                     |
| Dezinstalare - acțiune în curs                     | Indică faptul că corecția este dezinstalată,<br>dar trebuie să efectuați o acțiune înainte ca<br>corecția să nu mai fie activă. Consultați<br>scrisoarea copertă pentru a determina<br>acțiunile necesare. Dacă ați efectuat<br>acțiunile necesare, nu trebuie să reporniți<br>sistemul acum. Starea de acțiune în curs<br>va fi actualizată la următoarea pornire a<br>sistemului. | Înlăturată temporar - PND sau<br>Înlăturată temporar - ACN                                       |

*Tabela 4. Stări pentru grupuri de corecţii*

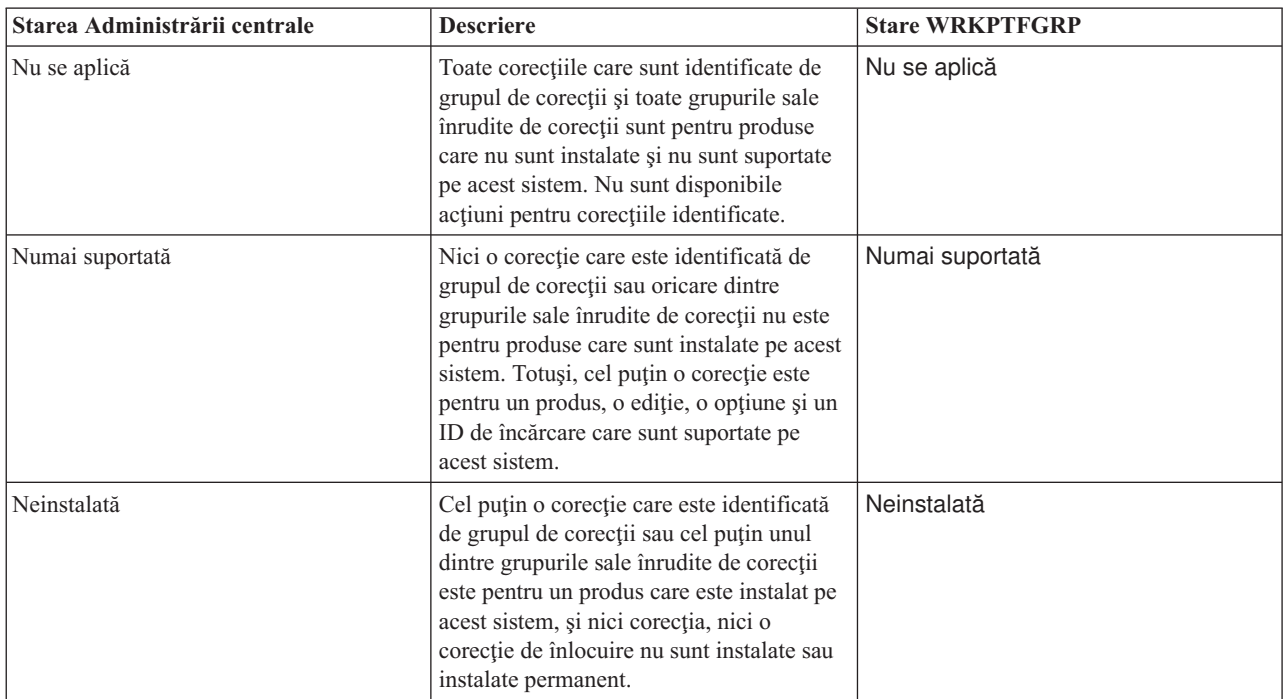

<span id="page-19-0"></span>*Tabela 4. Stări pentru grupuri de corecţii (continuare)*

| Starea Administrării centrale | <b>Descriere</b>                                                                                                    | <b>Stare WRKPTFGRP</b> |
|-------------------------------|----------------------------------------------------------------------------------------------------|------------------------|
| Instalată                     | Toate corecțiile care sunt identificate de<br>grupul de corecții sau oricare dintre<br>grupurile sale înrudite de corecții pentru<br>un produs care este instalat pe acest sistem<br>sunt instalate, instalate permanent sau<br>înlocuite. Dacă o corecție este înlocuită,<br>corecția de înlocuire este fie instalată, fie<br>instalată permanent.                            | Instalată              |
| Eroare                        | Informațiile grupului de corecții sunt în<br>eroare. Ștergeți grupul de corecții cu<br>comanda WRKPTFGRP (Work with PTF<br>Group - Gestionare grup de PTF-uri) sau<br>înlocuiți informații grupului de corecții<br>care se află în prezent pe sistem.                                                                                                    | Eroare                 |
| Negăsit                       | Indică faptul că grupul înrudit de corecții<br>identificat de grupul de corecții pentru<br>care afișați proprietățile nu este găsit pe<br>sistem. Această stare este afișată numai<br>când vizualizați proprietățile unui grup<br>înrudit de corecții. Nu veți vedea această<br>stare când vizualizați inventarul de<br>corecții.                                              | Negăsit                |
| Necunoscut                    | Starea grupului de corecții nu poate fi<br>determinată deoarece grupul de corecții<br>identifică unul sau mai multe grupuri<br>înrudite de corecții care fie nu sunt găsite<br>pe sistem, fie sunt în eroare. Nu sunt<br>disponibile acțiuni pentru corecțiile<br>identificate deoarece acțiunea nu va reuși<br>pentru toate corecțiile identificate de<br>grupul de corecții. | Necunoscut             |

#### **Descrierile stării corecţiei utilizând interfaţa linie de comenzi:**

|

Comanda DSPPTF (Display PTF - Afişare PTF) arată descrierile stării corecţiei. |

Puteți gestiona PTF-urile dumneavoastră cu opțiunile disponibile din meniul GO PTF. Opțiunea 5 (Afișare corecție temporară de program) vă arată starea PTF-urilor dumneavoastră. În plus faţă de starea unui PTF,puteţi de asemenea  $\mathbf{I}$ afla informaţii generale despre un PTF.

Stările posibile ale corecțiilor sunt descrise în tabelul care urmează. Notați că starea în curs și starea acțiune indică faptul că este necesară efectuarea unor acțiuni suplimentare pentru activarea sau dezactivarea PTF-urilor. PND înseamnă că starea PTF va fi actualizată după ce sunt efectuate acţiunile. ACN înseamnă că starea PTF nu va fi actualizată până la următorul IPL deoarece nu a fost furnizat nici un program de ieşire pentru a verifica dacă acţiunile au fost efectuate cu adevărat. Aplicată temporar - ACN nu înseamnă că corecţia nu are efect. Înseamnă că sistemul nu poate verifica dacă corecţia are efect.

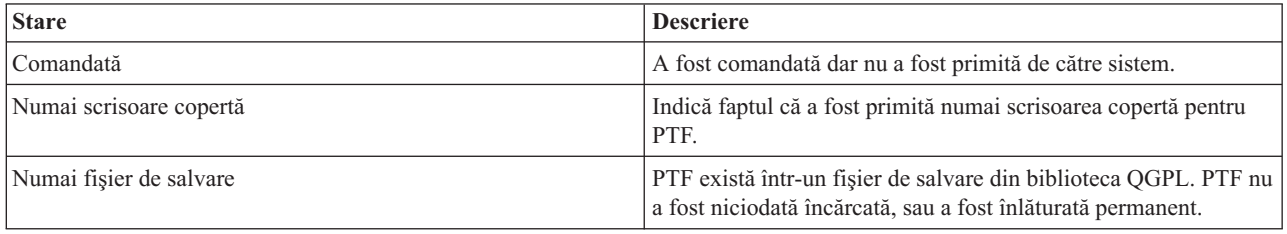

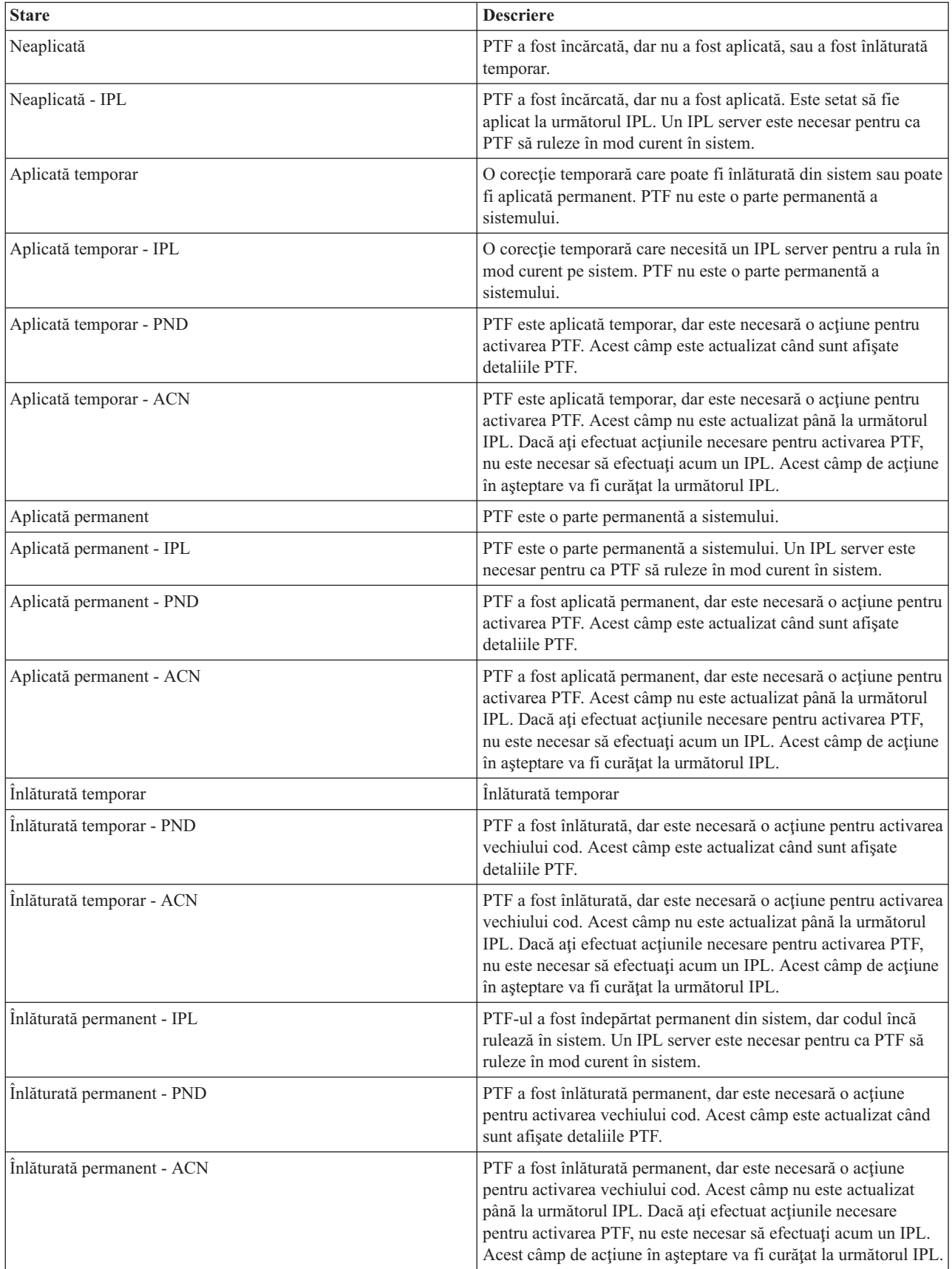

<span id="page-21-0"></span>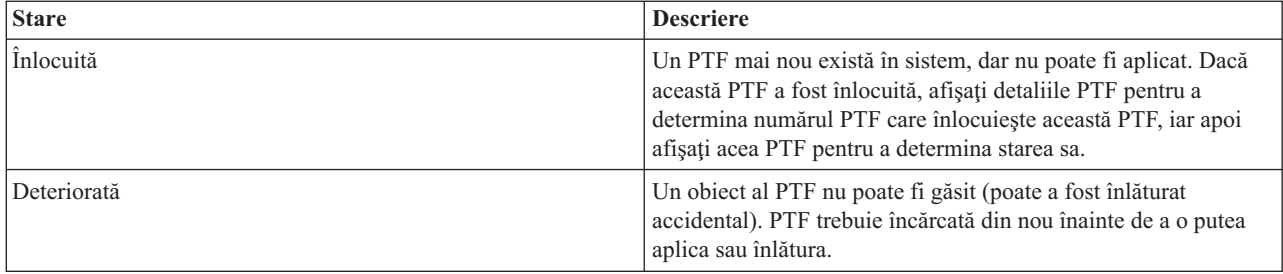

#### **Starea comenzii corecţiei:**

Puteţi avea ocazia să raportaţi o problemă de hardware sau software, care poate determina crearea unui PTF pentru | corectarea problemei dumneavoastră. Cu comanda WRKPRB (Work with Problem - Gestionare probleme), puteţi |

urmări starea problemei dumneavoastră. |

Pentru a găsi starea problemei dumneavoastră, urmaţi aceşti paşi: |

- 1. În orice linie de comandă, tastați WRKPRB. Apăsați Enter.
- 2. Toate corectiile pe care le-ati comandat și au fost trimise (fie pe cale electronică, fie prin postă) sunt identificate în coloana Descriere problemă ca Solicitare corectie în ecranul Gestionare probleme.
- 3. Utilizati optiunea 5 (Afisare detalii) pentru problema cu descrierea de problemă Solicitare corectie.
- 4. Apăsați F9 (Afisare PTF-uri) în ecranul Afisare detalii problemă. Toate corecțiile legate de problema pe care ați selectat-o sunt afisate în ecranul Afisare informatii PTF. Acestea includ corectiile pe care le-ati comandat, în plus faţă de orice alte corecţii solicitate care nu se află deja pe sistemul dumneavoastră.

#### **Operaţii înrudite**

Raportare problemă

#### **Unde se găsesc informaţii despre corecţii**

Fiţi la curent cu informaţiile despre corecţii :- ce corecţii vă stau la dispoziţie, ce corecţii specifice puteţi face în mediul dumneavoastră şi ce corecţii nu v-ar putea fi necesare. Utilizaţi aceste informaţii pentru a afla de unde puteţi obţine ultimele actualizări despre corecţii.

Ca administrator de sistem, una din responsabilităţile dumneavoastră este să întreţineţi serverul IBM i5/OS. O parte din acest task implică cunoașterea locului unde se pot găsi informații despre corecții. Trebuie să aflați dacă există instrucţiuni speciale care sunt legate de instalarea corecţiilor dumneavoastră. Puteţi evita problemele dacă adoptaţi o strategie de întreţinere a corecţiilor.

#### **Concepte înrudite**

["Informaţii](#page-16-0) stare corecţie" la pagina 11

Starea unui PTF sau a unei corectii indică activitatea acelui PTF (corectii) în cadrul unui produs.

#### **Operaţii înrudite**

|

"Instalarea pachetelor PTF [cumulative"](#page-33-0) la pagina 28

Acest subiect descrie paşii pentru instalarea unui pachet PTF cumulativ de la un dispozitiv fizic sau virtual.

#### **Listele sumar de corecţii:**

Service IBM vă trimite doar corecţia comandată. Dacă această corecţie este înlocuită de altă corecţie, trebuie să ştiţi ce corecţie înlocuitoare să comandaţi. Utilizaţi Lista sumar de corecţii pentru a face această identificare.

O listă sumar cu corecţii este o scrisoare copertă care conţine lista corecţiilor care sunt disponibile în categoria programelor cu licenţă IBM. Lista sumar de corecţii identifică pachetul curent de corecţii şi în ce pachet a fost inclusă fiecare corecţie. Centrul de suport software IBM actualizează periodic lista sumar.

<span id="page-22-0"></span>Ar trebui să ştiţi că atunci când comandaţi o corecţie, service IBM nu caută printre corecţii pentru a determina care este la cel mai recent nivel. De exemplu, dacă ați comandat o corecție care între timp a fost înlocuită de altă corecție, departamentul de service IBM vă va trimite doar corecţia pe care aţi comandat-o, nu şi corecţia care o înlocuieşte. Trebuie să utilizați lista sumar pentru a identifica corecția pe care trebuie să o comandați. Căutați în lista sumar pentru a găsi corecţiile care înlocuiesc corecţia respectivă, iar apoi comandaţi corecţia.

- Pentru a vă asigura că veţi comanda corecţii pentru ediţia nouă pe care le-aţi avut pentru ediţia anterioară, vedeţi lista |
- sumar de referinţe încrucişate a corecţiilor. Pentru a comanda lista sumar de corecţii, utilizaţi următoarea comandă: | SNDPTFORD SF97vrm

Termenul *vrm* reprezintă versiunea, ediţia şi nivelul de modificare. Pentru versiunea 5 ediţia 4 modificarea 0, utilizaţi | 540. |

Următorul text este un exemplu de listă sumar de corecţii. |

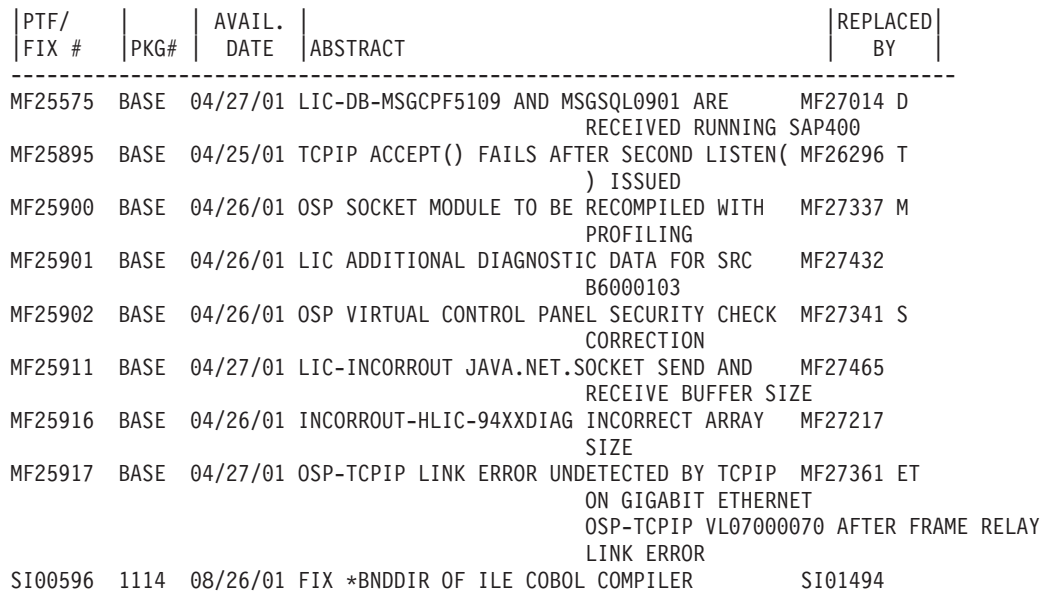

#### **Liste sumar cu referinţe încrucişate pentru corecţii:**

Utilizaţi această listă sumar pentru a vă asigura că veţi comanda corecţii pentru ediţia nouă pe care le-aţi avut pentru editia anterioară.

Lista sumar cu referinte încrucisate enumerează corectiile dintr-o editie anterioară care sunt incluse în editia curentă. Utilizaţi această listă pentru a vă asigura că veţi comanda corecţii pentru ediţia nouă pe care le-aţi avut pentru ediţia anterioară, dar care nu sunt incluse în listă. Aceste corectii nu vor avea aceleasi numere, dar vor rezolva aceleasi probleme.

Pentru a comanda această listă electronic, selectaţi versiunea şi ediţia sistemului de operare de unde vă mutaţi şi folosiţi |

comanda corespunzătoare. Vedeţi tabelul de comenzi SNDPTFORD (Send PTF Order - Trimitere comandă PTF) |

pentru sumarul de referinţe încrucişate al corecţiilor din "Comandarea corecţiilor utilizând comanda [SNDPTFORD](#page-29-0) |

(Send PTF Order - [Trimitere](#page-29-0) comandă PTF)" la pagina 24. |

#### **Informaţii de planificare service preventiv:**

Informaţiile PSP conţin cele mai recente informaţii care sunt aplicabile hardware-ului sau software-ului dumneavoastră. |

Informaţiile PSP ar trebui revăzute înainte instalării unui program licenţiat, a unui pachet PTF cumulativ sau a unui | hardware. |

Utilizarea eficientă a informaţiilor planificării service preventiv (PSP) este un element important al strategiei dumneavoastră de gestionare a corecţiilor. Informaţiile PSP sunt furnizate de Centrul de suport software IBM pentru a le folosi la instalarea unui program cu licenţă, pachetelor PTF cumulative sau la instalarea de hardware. Ar trebui să treceţi în revistă aceste informaţii înainte de orice instalare de software pentru a fi informat despre potenţialele condiţii care ar putea împiedica procesul de instalare de software. Puteţi utiliza informaţiile PSP pentru a comanda informaţii de planificare service preventiv şi pentru a trece în revistă corecţiile HIPER periodic sau puteţi comanda grupul PTF

HIPER. Grupul PTF HIPER este actualizat săptămânal. Asiguraţi-vă că utilizaţi cea mai recentă ediţie a informaţiilor | PSP pe măsură ce centrul de suport software IBM oferă actualizări frecvente.

Pentru tipărirea informaţiilor PSP pe care le-aţi comandat şi descărcat pe serverul dumneavoastră, utilizaţi instrucţiunile |

din "Afişarea şi tipărirea [scrisorilor](#page-61-0) copertă de corecţii" la pagina 56. Informaţiile PSP sunt puse în QAPZCOVER | atunci când vă sunt trimise. |

**Informaţii înrudite** [Situl](http://www-912.ibm.com/s_dir/sline003.nsf/sline003home) Web PSP Suport IBM [eServer](http://www.ibm.com/servers/eserver/support/iseries) iSeries

*Cum puteţi obţine informaţii de planificare service preventiv:*

Puteţi obţine informaţii de planificare service preventiv (PSP)folosind una din aceste metode. |

#### v **Obţinerea informaţiilor PSP pe Web**

Puteţi merge direct la situl Web PSP sau puteţi accesa pagina de bază IBM eServer iSeries Support. Dacă mergeţi la acest sit Web, puteţi găsi informaţii PSP în categoria Technical Databases.

v **Comandarea informaţiilor PSP cu pachete PTF cumulative planificate**

Pachetele PTF cumulative sunt eliberate planificat pentru utilizatorii care doresc instalarea corecţiilor pentru scopuri preventive, în alte cuvinte, pentru minimizarea potenţialelor probleme. Dacă alegeţi să comandaţi şi să instalaţi pachetul PTF cumulativ în mod regulat, frecvenţa recomandată este trimestrial. Pentru a comanda informaţii PSP care sunt asociate cu pachetul PTF cumulativ curent, utilizaţi următoarele comenzi:

#### **Pentru programe licentiate:** Introduceti SNDPTFORD SF98vrm

Termenul *vrm* indică versiunea, ediția și nivelul de modificare. Pentru versiunea 5 ediția 4 modificarea 0, utilizați 540. Puteți utiliza și următoarele:

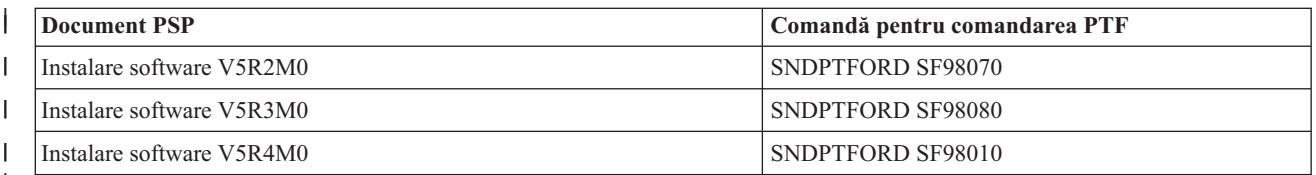

|

|

| |

| |

#### **Pentru Codul intern licenţiat:** SNDPTFORD MF98vrm

Literele *vrm* indică versiunea, ediția și nivelul de modificare. Pentru versiunea 5 ediția 4 modificarea 0, utilizați 540.

v **Obţinerea informaţiilor PSP utilizând suportul electronic pentru client** Puteți descărca informații PSP pe serverul dumneavoastră iSeries folosind suport electronic pentru client.

#### v **Obţinerea informaţiilor PSP de la furnizorul dumneavoastră de service software**

Dacă nu aveţi acces la Internet şi nu aveţi suport electronic pentru client pe serverul dumneavoastră iSeries, contactaţi furnizorul de service software pentru cele mai recente informaţii PSP.

#### *Conţinut informaţii PSP:*

Informaţiile de planificare service preventiv sunt disponibile pentru următoarele aspecte legate de întreţinerea Codul | intern licenţiat şi i5/OS: |

- Instalarea programelor licențiate
- Codul intern licențiat
- Echipamentul sistemului
- <span id="page-24-0"></span>• Pachete PTF cumulative
- $\cdot$  PTF-uri (corectii) în eroare (PE)
- v Probleme de mare impact sau persistente (HIPER)
- Informații generale
- | Text Pre-HIPER

Informaţiile PSP sunt împărţite în categorii după subiecte, după cum este arătat mai jos. Trebuie să consultaţi cel puţin documentul de instalare a software-ului şi documentul general pentru ediţia sistemului de operare care vi se potriveşte. Documentul general menționează subiecte care sunt acoperite în alte documente cu informații de service preventiv pe care ati putea dori să le comandati dacă se aplică sistemului dumneavoastră. Subiectele PSP includ următoarele:

#### **Informaţii de instalare**

Informații referitoare la modernizare și o nouă instalare, incluzând informații despre instalarea pachetelor cumulative PSP. Pentru informaţii, vedeţi "Pachete PTF [cumulative"](#page-11-0) la pagina 6.

#### **Informaţii generale**

| |

| | | | | Sugestii pentru gestionarea pachetelor de corecții sau produselor. În mod obișnuit, aceste informații nu se regăsesc în alte părţi. Informaţiile oferite aici au fost descoperite după ce ediţia a devenit disponibilă.

#### **PTF-uri în eroare**

Informaţii despre toate corecţiile cărora li s-a descoperit o problemă, despre utilizatorii care vor fi afectaţi de problemă și recomandările pentru evitarea problemei. Această secțiune conține o listă a corecțiilor care sunt incluse în acest pachet cumulativ care, de la livrare, au fost depistate ca fiind defecte. Aveți două opțiuni: instalaţi pachetul cumulativ fără aplicare corecţiilor în eroare, sau instalaţi corecţiile pentru PTF-urile în eroare, dacă sunt disponibile. Această secțiune menționează corecțiile defecte utilizatorii afectați, motivul pentru care corecţia este defectă şi acţiunea recomandată.

#### **Recomandări service**

Informaţii detaliate despre corecţiile critice pe care trebuie să le instalaţi. Această secţiune menţionează problemele de mare impact persistente (HIPER) care au fost descoperite în bază din momentul livrării şi nu sunt incluse în acest pachet cumulativ. Aşa cum s-a mai menţionat, aceste recomandări ar trebui trecute revistă în funcţie de setarea şi configuraţia sistemului dumneavoastră. Pentru informaţii suplimentare, vedeţi informaţiile despre PTF-urile HIPER din subiectul ["Corecţiile](#page-10-0) singulare" la pagina 5.

Informaţiile PSP conţin şi o listă a identificatorilor corecţiilor pentru comandarea informaţiilor PSP pentru Codul intern licențiat și echipamentul sistemului, instalarea programelor licențiate și documente PSP pentru pachete cumulative mai vechi.

#### **Rapoarte de analiză a programelor autorizate:**

APAR-urile (Authorized program analysis reports - Rapoarte de analiză a programelor autorizate) sunt folosite pentru a descoperi ce probleme au fost identificate care ar putea avea ca rezultat potențiale probleme. Puteți vizualiza APAR-urile după componente, după ediţie sau vă vedeţi întreaga listă.

Un *APAR (authorized program analysis report - raport de analiză a programelor autorizate)* este o cerere pentru corectarea unui defect dintr-o ediție curentă a unui program oferit de IBM. Acesta conține informații despre problemă din înregistrarea problemei, orice fişiere spool asociate, intrarea din istoricul de erori şi orice date vitale despre produs disponibile, care există pentru programul licențiat. Datele vitale despre produs reprezintă o descriere structurată a unui dispozitiv sau program. În acest caz, datele vitale despre produs includ:

- v Numele programului cu licență, al Grupului de coduri interne licențiate sau al produsului
- v Ediţia şi modificarea, şi numele modulelor de program
- Limbile naționale selectate
- Alte informatii pot fi incluse despre programul esuat.

<span id="page-25-0"></span>Un tip de APAR este un *APAR de informaţii*. APAR-urile de informaţii sunt create când este necesară furnizarea accesului universal la informaţii. În mod obişnuit, APAR-urile de informaţii sunt create pentru a descrie erori ale utilizatorilor, pentru a furniza acţiuni de recuperare pentru situaţii în care nu există un defect sau pentru a explica funcţionarea sistemului.

Centrul de suport software IBM actualizează periodic Lista APAR. |

**Informaţii înrudite**

Listă [APAR](http://www-912.ibm.com/s_dir/sline003.nsf/sline003home)

### **Planificarea strategiei de gestionare a corecţiilor**

Utilizati aceste informatii pentru a stabili o strategie de întreținere care să reducă impactul asupra operațiilor i5/OS care rezultă din opriri neplanificare sau defectări ale programelor. | |

Pentru majoritatea persoanelor, întreţinerea preventivă reprezintă schimbarea uleiului din maşină la fiecare 3000 de |

mile, rotirea cauciucurilor la fiecare 10 000 mile şi efectuarea unei întreţineri importante la fiecare 30 000 de mile. | Aceasta este strategia standard de întreţinere pe care producătorii de automobile o recomandă pentru vehiculele noi, în vederea prevenirii problemelor costisitoare.

IBM are directive similare care să vă ajute să dezvoltaţi o strategie efectivă de întreţinere a programelor. Aceste directive sunt intenţionate să ofere definiţii şi informaţii pentru întreţinerea de bază a programelor şi indicaţii pentru utilizatorii noi care nu au în prezent o strategie de întreţinere a programelor.

### **De ce i5/OS se recomandă o strategie de întreţinere**

Trei din patru probleme raportate, legate de defecte, sunt redescoperiri ale problemelor raportate anterior. Mulţi utilizatori ar fi putut evita problema și expirările dacă ar fi aplicat sistemului corecția disponibilă. Expirările neplanificate au un impact foarte mare asupra productivității muncii, funcționării afacerilor și veniturilor.

### **Recomandări pentru setarea unei strategii eficiente de întreţinere**

Din păcate nu există recomandări universal valabile pentru întreţinerea corecţiilor. Fiecare sistem sau mediu trebuie să |

fie valorificat individual. Folosiţi Fix Maintenance Advisor pentru a vă ajuta să determinaţi o strategie pentru |

întreţinerea preventivă care este bazată pe mediul şi aplicaţiile iSeries. Pe măsură ce dezvoltaţi strategia, iată câteva | întrebări pe care ar trebui să le luaţi în considerare: |

- v Ce veţi face pentru a împiedica eşecuri neaşteptate asociate cu programele cu licenţă i5/OS, inclusiv întreruperile reţelelor de comunicaţii sau opririle neaşteptate ale serverelor iSeries?
- Abordarea dumneavoastră standard asupra întreținerii programelor este reactivă, adică aplicați corecțiile atunci când se produc defectări?
- v Aveţi o strategie de întreţinere preventivă pentru serverul dumneavoastră iSeries?
- Sistemul dumneavoastră functionează într-un mediu de productie 24x7 (non-stop) care necesită disponibilitate maximă, sau este limitat la testarea aplicaţiilor noi şi utilizat numai în timpul unei singure ture, de luni până vineri, de către câțiva programatori?
- Serverul dumneavoastră are o ediție de software nouă sau funcționează cu o ediție care s-a dovedit a fi stabilă în mediul dumneavoastră?
- v Care ar trebui să fie toleranţa şi costul unei expirări neaşteptate a sistemului?
- Planificarea dumneavoastră de întreţinere preventivă ar putea semăna cu următoarele task-uri: |

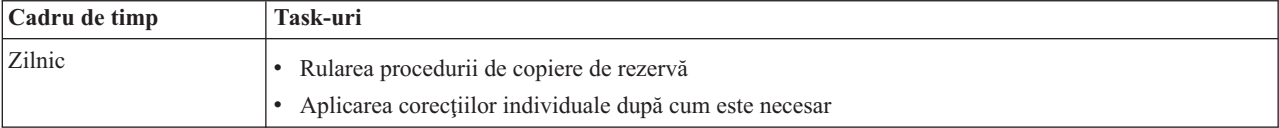

<span id="page-26-0"></span>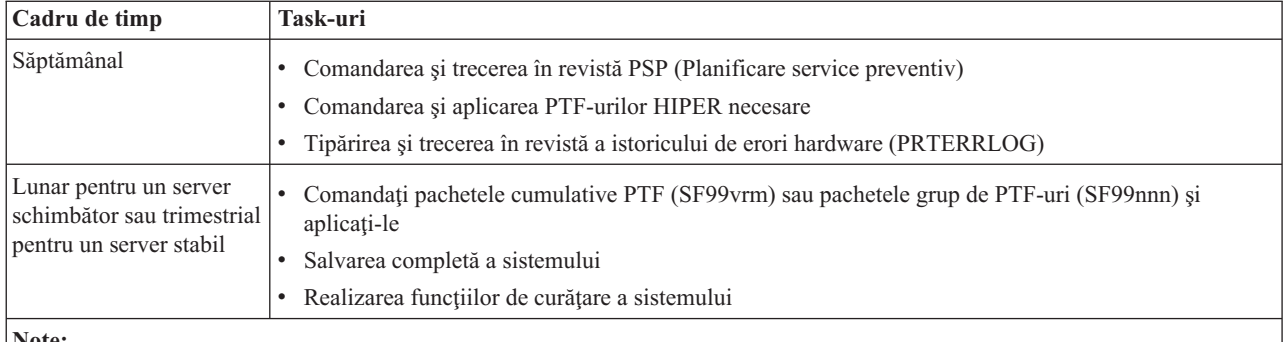

#### **Note:**

| | | | | | | | |

- 1. Într-un mediu stabil, gândiţi-vă la instalarea celui mai recent pachet PTF cumulativ la fiecare trei-patru luni.
- 2. Luaţi în considerare instalarea celui mai recent pachet PTF cumulativ înainte de a face modificări majore la sistemul dumneavoastră (hardware sau software).
- 3. Dacă aveţi nevoie de un număr mare de corecţii de service, luaţi în considerare instalarea mai frecventă a pachetelor PTF cumulative.

Când stabiliţi o strategie de întreţinere, puteţi reduce efectul asupra operaţiilor i5/OS care rezultă din opriri neplanificare sau defectări ale programelor. Când utilizati o strategie de întreținere a programelor care este potrivită pentru mediul dumneavoastră, puteți furniza performanțe și disponibilitate optimă pentru sistemul dumneavoastră.

#### **Informaţii înrudite**

Ghid pentru corecții

Strategie de întreținere PTF

Suport IBM [eServer](http://www.ibm.com/servers/eserver/support/iseries/) iSeries

### **Stabilirea interfeţei care va fi utilizată**

Serverul iSeries vă oferă mai multe posibilităţi de a vă conecta şi comunica cu aceste servere în mediul dumneavoastră | iSeries, existând metode diferite pentru a realiza task-urile legate de gestionarea corecţiilor. Pentru a efectua aceste |

task-uri, trebuie să ştiţi dacă este mai bine de utilizat interfaţa bazată pe caractere sau Navigator iSeries. |

Dacă protocolul de comunicaţii pe care îl folosiţi este SNA (Systems Network Architecture), atunci probabil că folosiţi deja programul cu licenţă System Manager (5722-SM1) sau realizaţi task-urile de gestionare a corecţiilor cu comenzile şi meniurile i5/OS disponibile din serverul iSeries. Dacă TCP/IP este protocolul de comunicaţii pe care îl utilizaţi, aţi putea descoperi că Navigator iSeries, interfața grafică utilizator, este metoda potrivită pentru a vă gestiona și administra serverele iSeries.

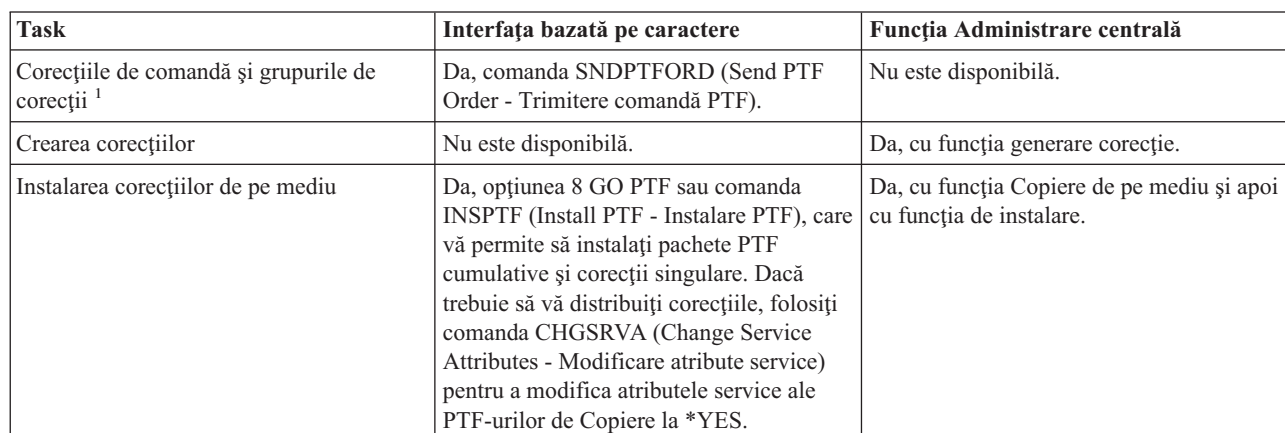

Faceţi referire la următorul tabel pentru informaţii suplimentare despre determinarea interfeţei de utilizat pentru un anumit task.

salvare

| | | |

| | |

| | Instalarea corecţiilor primite ca fişiere de

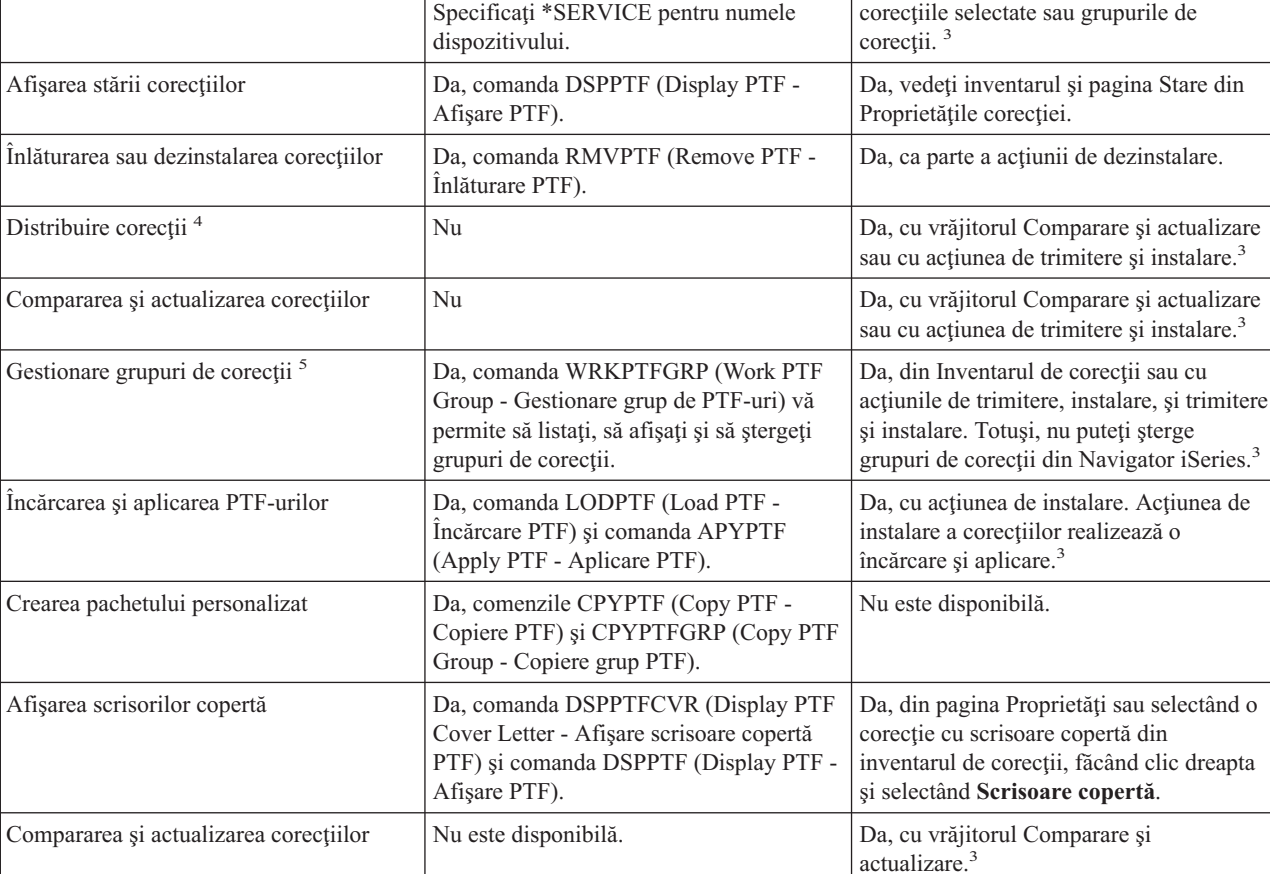

**Task Interfaţa bazată pe caractere Funcţia Administrare centrală**

Da, opţiunea 8 GO PTF sau comanda INSPTF (Install PTF - Instalare PTF). Da, ca parte din acţiunile de trimitere, instalare, şi trimitere şi instalare pentru

Da, ca parte a acţiunii de curăţare.

dezinstalare.

<sup>1</sup>În plus față de comandarea de corecții cu comanda SNDPTFORD, puteți de asemenea să comandați corecții de pe Internet prin voce sau prin suportul electronic cu clientul.

Da, comanda DLTPTF (Delete PTF -

<sup>2</sup>Programul licențiat System Manager vă permite să creați corecții pentru produsele dumneavoastră proprii. Puteți de asemenea folosi API-uri Software Product pentru a crea corecţii.

<sup>3</sup>Când sistemul sursă pe care îl folosiți cu funcția Administrare centrală a selectat grupul de corecții din pachetul cumulativ PTF, sistemul sursă vă interzice încercare anumitor operații. Aceste operații din Administrare centrală includ trimiterea de corecții, trimiterea și instalarea de corecții și instalarea de corecții. Sistemul sursă lansează mesajul CPDB7CB. Operația eșuează.

<sup>4</sup>Programul licențiat System Manager de asemenea distribuie corecții pentru alte sistem din rețea.

Ştergere PTF).

5 Mai multe din aceste task-uri pot de asemenea fi făcute folosind API-uri Software Product.

Pentru a citi despre descrierile stărilor corecțiilor, consultați aceste subiecte:

#### **Descrierile de stare corecţie în Navigator iSeries**

Curăţarea fişierelor de salvare şi a

scrisorilor copertă

Navigator iSeries furnizează o funcţie de gestionare a corecţiilor prin Administrarea centrală. Vedeţi descrierile stărilor corecţiilor, ca şi o comparaţie între descrierile Navigator iSeries şi descrierile de stare ale comenzii DSPPTF.

#### **Descrierile de stare corecţie în interfaţa de comenzi**

Vedeti descrierile stărilor corectiilor care sunt afisate prin comanda DSPPTF.

<span id="page-28-0"></span>**Concepte înrudite** Navigator iSeries **Referinţe înrudite** API-uri produs software

### **Comandarea corecţiilor**

Există mai multe metode pe care le puteţi utiliza pentru comandarea corecţiilor: comenzi i5/OS tradiţionale, suport electronic, descărcări Web şi altele. Utilizaţi acest subiect pentru a determina cea mai potrivită cale de a comanda corectii în mediul dumneavoastră de afaceri individual.

Înainte de a începe comandarea corecţiilor, ar trebui să comandaţi şi să aplicaţi cel mai recent pachet PTF cumulativ. Când aplicati pachete PTF cumulative, reduceti numărul de corecții pe care trebuie să le comandați și să le distribuiți mai târziu.

Unele comenzi pentru corecţii necesită o manevrare specială atunci când sunt primite de un furnizor de servicii i5/OS de la un solicitant de servicii. Următoarea listă identifică aceste pachete speciale de corecții și indică ce sunt acestea:

- MF98vrm: pachet Planificare service hardware
- SF98vrm: pachet Planificare service preventiv
- SF99vrm: pachet PTF cumulativ
- SF99xxx: grup de PTF-uri
- v SF97vrm: pachet Sumar PTF

Identificatorul *vrm* reprezintă versiunea, ediția și nivelul de modificare al sistemului de operare pentru care comandați pachetul PTF. Puteţi comanda aceste pachete PTF cumulative individual sau ca parte dintr-o listă. Puteţi comanda majoritatea PTF-urilor ca parte a unei liste mixte. O comandă PTF listă mixtă poate conține corecții ale sistemului de operare, majoritatea corecţiilor programelor licenţiate şi corecţii ale Codului intern licenţiat. Numai corecţiile care încep cu prefixul SH nu sunt incluse în lista mixtă. Comandaţi aceste corecţii separat. APAR-urile de informare sunt codate cu prefixul *II* și nu sunt considerate corecții. Trebuie să le comandați separat.

Există mai multe metode prin care vă puteţi comanda corecţiile: suport voce, Fix Central şi comanda SNDPTFORD. În |

continuare vă sunt oferite detalii despre Fix Central şi comanda SNDPTFORD. Puteţi găsi informaţii suplimentare |

despre celelalte metode de pe situl Web Comandarea PTF-urilor pentru familia de sistem iSeries. |

**Notă:** În unele cazuri speciale, poate veţi dori să creaţi propriul dumneavoastră pachet de corecţii personalizat pentru trimiterea, încărcarea și aplicarea de corecții pe serverele din rețeaua dumneavoastră. Pentru informații suplimentare, vedeti "Instalare avansată de corectii: Construirea unui pachet [personalizat](#page-46-0) de corectii" la pagina [41.](#page-46-0)

#### **Informaţii înrudite**

[Comandarea](http://www.ibm.com/eserver/iseries/support/supporthome.nsf/document/10000069) de PTF-uri pentru sistemul familiei iSeries

### **Comandarea corecţiilor utilizând Internetul**

Fix Central de la IBM vă perimite să selectați, comandați și să descărcați PTF-uri prin Internet. Pentru utilizarea acestei facilităţi, trebuie să aveţi un ID de utilizator şi o parolă IBM.

Cea mai rapidă metodă pentru primirea corecţiilor este prin Internet. Pentru a primi PTF-uri de pe Internet, conectaţi cel puțin o stație de lucru la serverul iSeries, care să fie setată pentru a utiliza Internetul. Nu așteptați până când apare o urgenţă şi trebuie să solicitaţi rapid o corecţie, pentru a afla că trebuie să înregistraţi şi să setaţi această funcţie. Fiţi pregătit: înregistraţi, setaţi şi solicitaţi un PTF pentru testarea procesului.

Fix Central vă oferă diferite modalităţi de a descărca sau comanda PTF-uri pentru sistemul dumneavoastră. Pentru | detalii suplimentare, mergeţi la situl Web Fix Central. |

#### **Informaţii înrudite**

[Centrală](http://www.ibm.com/eserver/support/fixes) pentru corecții

# <span id="page-29-0"></span>**Comandarea corecţiilor utilizând comanda SNDPTFORD (Send PTF Order - Trimitere comandă PTF)**

Dacă preferați interfața linie de comenzi, puteți utiliza comanda SNDPTFORD (Send PTF Order - Trimitere comandă PTF) pentru a comanda corecţii individuale, corecţii multiple, grupuri PTF, sumare PTF sau scrisori copertă.

Comanda SNDPTFORD este utilizată în primul rând pentru a ordona şi primi corecţii (sau PTF-uri) livrate de IBM pentru serverul iSeries şi aplicaţii livrate de către IBM. Puteţi utiliza această comanda prin configuraţia de suport electronic pentru client, care utilizează o conexiune SNA sau conectivitatea TCP/IP prin Conexiune universală.

**Notă:** Pentru utilizarea conexiunii universale, parametrul Punct control la distanţă trebuie setat la \*IBMSRV. |

#### **Concepte înrudite**

Configurare conexiune universală Gestionare Administrare centrală **Informaţii înrudite** API-ul QPDETPOL (Set User Policy - Setare politică utilizator) API-ul QPDETRTV (Retrieve Policy Data - Extragere date despre politică)

#### **Corecţiile şi informaţiile pe care le puteţi comanda cu comanda SNDPTFORD:**

Puteţi utiliza comanda SNDPTFORD pentru a comanda o varietate de corecţii şi informaţii înrudite. Tabelul de mai jos | arată modul de utilizare a comenzii SNDPTFORD pentru comandarea diferitelor tipuri de corecţii şi informaţii despre | corecţii. Puteţi dori să tipăriţi şi să utilizaţi acest tabel ca o referinţă când comandaţi corecţii. |

- Scrisori copertă separate sau însoțitoare
- Corecții individuale
- Corecții multiple
- Pachete PTF cumulative
- Grupuri PTF
- Sumar PTF
- v Listă sumar cu referinţe încrucişate
- v Sugestii de planificare service preventiv

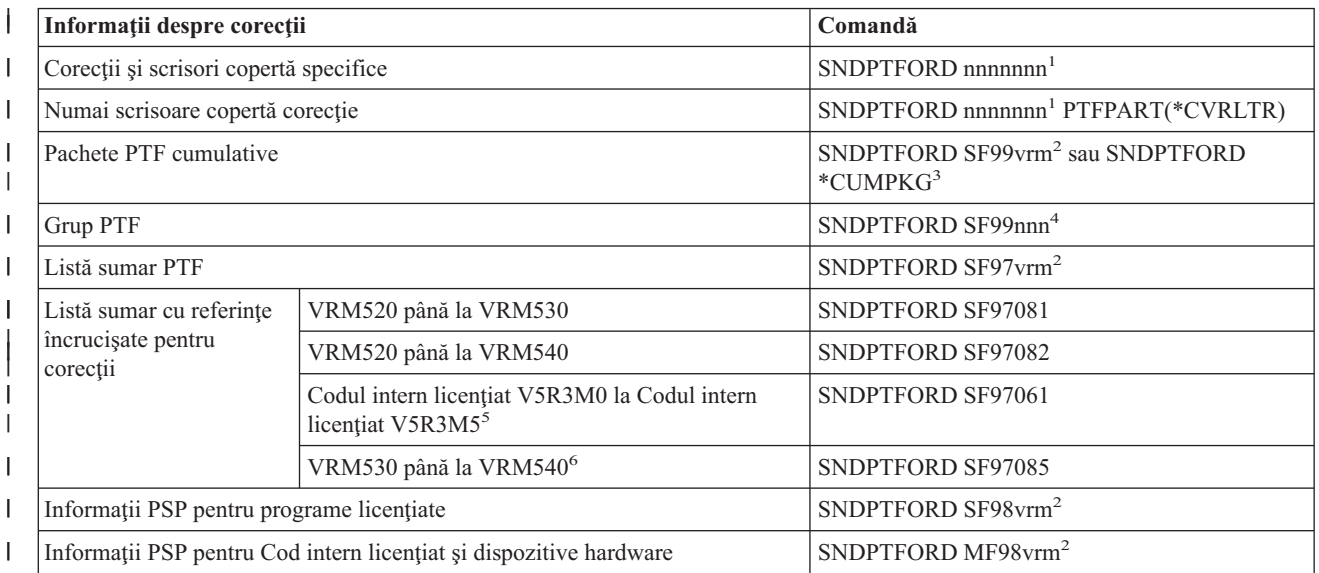

<span id="page-30-0"></span>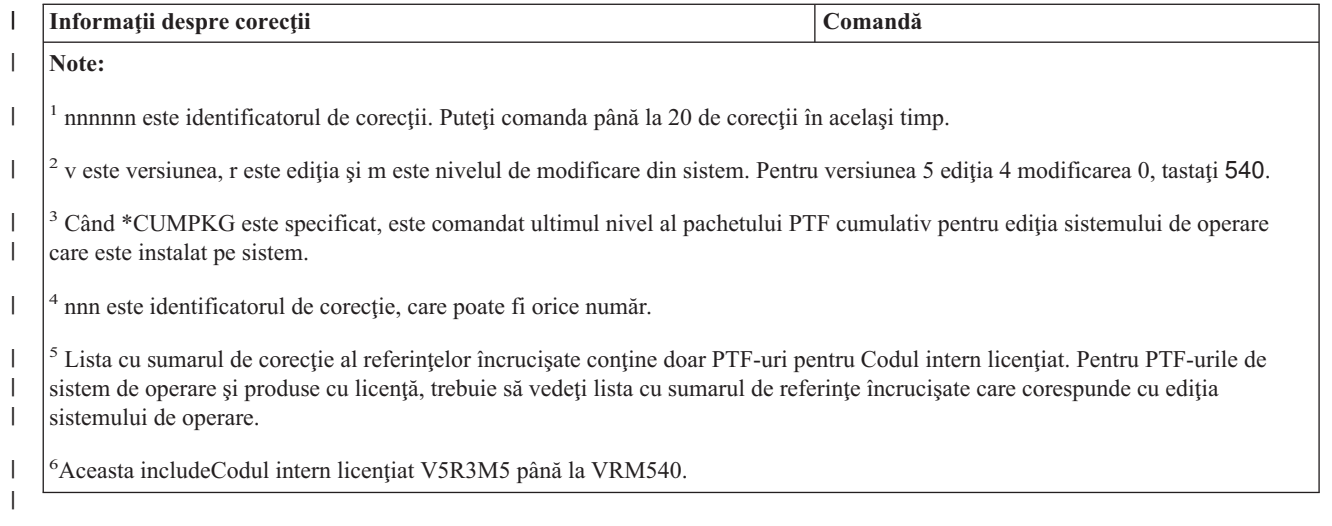

#### **Utilizarea comenzii SNDPTFORD (Send PTF Order - Trimitere comandă PTF):**

Când folosiți comanda SNDPTFORD (Send PTF Order - Trimitere comandă PTF), are loc următorul proces:

- 1. Din interfaţa de comenzi a serverului iSeries, introduceţi comanda **SNDPTFORD nnnnnnn**, unde *nnnnnnn* este numărul corecției individuale pe care doriți să o comandați. Dacă utilizați Administrarea centrală pentru gestionarea corecţiilor dumneavoastră, puteţi dori să utilizaţi comanda SNDPTFORD din sistemul pe care îl veţi utiliza ca sistemul dumneavoastră sursă când veţi compara şi actualiza niveluri de corecţii.
- 2. Pentru a procesa comanda PTF în batch, utilizaţi comanda SBMJOB (Submit Job Lansare job). De exemplu, puteţi specifica comanda SNDPTFORD pentru parametrul CMD.
- 3. Comanda dumneavoastră este apoi trimisă la IBM unde este luată decizia de distribuire a corecţiilor pe cale electronică sau pe mediu de stocare. Dacă fisierele corectiilor sunt prea mari pentru a fi trimise pe cale electronică, acestea sunt trimise pe mediu de stocare.
- 4. PTF-urile sunt trimise pe cale electronică sau puse pe mediu de stocare. Dacă corecţiile sunt puse pe un mediu, acesta este ambalat şi comanda este trimisă utilizatorului.
- 5. Când corecţiile sunt livrate electronic pe linia comunicaţiilor de suport pentru service, aveţi opţiunea de a primi | corecțiile fie ca fișiere de salvare, fie ca fișiere de imagine optică. Tipul fișierului este determinat de ceea ce specificați în parametrul DLVRYFMT (Delivery format - Format livrare). Fișierele de salvare sunt puse în biblioteca QGPL. În majoritatea cazurilor, numele fișierului de salvare este identificatorul corecției prefixat cu un Q. De exemplu, fişierul de salvare pentru identificatorul corecţiei SInnnnn este QSInnnnn. Fişierele de imagine optică conțin PTF-uri și scrisori copertă și sunt memorate în directorul specificat de parametrul IMGDIR (Image directory - Director imagini). | | | | | |
- **Notă:** DLVRYFMT(\*IMAGE) este suportat doar când sistemul dumneavoastră este configurat pentru a folosi o Conexiune universală. | |

Pentru comandarea unui pachet PTF cumulativ cu comanda SNDPTFORD, faceţi următoarele:

- 1. Tastati fie SNDPTFORD \*CUMPKG, fie SNDPTFORD SF99VRM, unde *VRM* este versiunea, ediția sau nivelul de modificare al programului dumneavoastră licențiat. De exemplu, pentru versiunea 5 ediția 4 modificarea 0, tastați SNDPTFORD SF99540. | | |
	- 2. Verificaţi informaţiile de livrare în ecranul Verificare informaţii de contact. Dacă orice informaţie este incorectă, modificaţi-o şi apăsaţi Enter.
	- 3. Selectați opțiunea 1 (Trimitere cerere service acum) în ecranul Selectare opțiuni de raportare. Aceasta plasează comanda de corecţii.

#### **Specificarea mediului de stocare pentru livrarea unei corecţii:**

<span id="page-31-0"></span>Puteți specifica mediul de stocare pentru orice corecții care vor fi livrate în loc să fie trimise electronic, făcând următoarele:

- 1. În orice linie de comandă, tastaţi WRKCNTINF.
- 2. Apăsaţi Enter. Apare ecranul Gestionare informaţii de contact suport.
- 3. Selectaţi **Opţiunea 2**.
- 4. Apăsaţi Enter. Apare ecranul Gestionare informaţii service locale.
- 5. Selectaţi **Opţiunea 2**.
- 6. Apăsaţi Enter. Apare ecranul Modificare informaţii de contact service.
- 7. Apăsaţi Page down pentru a trece la ultimul ecran. |
- 8. Specificaţi tipul mediu al corecţiei. |
	- 9. Apăsați Enter.

Comanda WRKCNTINF este utilizată în combinație cu parametrul DELIVERY din comanda SNDPTFORD. Dacă specificaţi DELIVERY(\*ANY), corecţiile sunt trimise prin orice metodă disponibilă. Dacă specificaţi DELIVERY(\*LINKONLY), s-ar putea să nu vă primiți comanda, dacă dimensiunea corecțiilor dumneavoastră depăşeşte limita de transmitere a legăturii de service.

#### **Considerente suplimentare:**

Reţineţi următoarele când utilizaţi comanda SNDPTFORD:

- v Când comandaţi o corecţie care a fost înlocuită de o altă corecţie, primiţi corecţia comandată, nu corecţia de înlocuire. Pentru a identifica corecţiile care au fost înlocuite, consultaţi lista sumar de corecţii.
- | Când comandați o corecție pentru un produs care este instalat pe sistemul dumneavoastră, veți primi corecția comandată şi cerinţele acesteia. |
	- v Dacă comandaţi o corecţie pentru un produs care nu este instalat pe sistemul dumneavoastră, veţi primi numai corectia pe care ati comandat-o. Dacă utilizati comanda DSPPTF (Display Program Temporary fix - Afisare corectie temporară de program) pentru corecția pe care tocmai ați comandat-o, veți primi următorul mesaj: PTF 5722xxx-SIxxxxx nu este găsită. Acest mesaj indică faptul că corectia este pentru o editie a produsului care nu este instalată pe sistemul dumneavoastră. Contactaţi furnizorul dumneavoastră de service pentru numărul corect al corecției. Pentru a evita această situație, puteți adăuga suport pentru un produs.
- v Folosiţi API-urile QPDETPOL (Set User Policy Setare politică utilizator) şi QPDETRTV (Retrieve Policy Data | Extragere date despre politică) pentru a seta şi extrage dimensiunea maximă de comandă pentru PTF. Această politică este folosită doar când sistemul dumneavaostră este configurat pentru a utiliza o Conexiune universală. | |
- | . Dacă specificați formatul de livrare \*SAVF și fișierul de salvare corespunzător este deja pe sistem, nu se comandă din nou un PTF. |
- v PTF-urile care sunt prea mari pentru legătura service sunt trimise pe mediul selectat când metoda de livrare DELIVERY este \*ANY. Dacă PTF-urile sunt prea mari pentru a folosi doar legătura service \*LINKONLY, comanda eşuează. | | |

Pentru informaţii despre comandarea PTF-urilor prin IBM Technical Support, vedeţ[i"Comandarea](#page-28-0) corecţiilor utilizând | [Internetul"](#page-28-0) la pagina 23. |

### **Instalarea corecţiilor**

Utilizați acest subiect pentru a găsi informații de scenariu despre instalarea corecțiilor, apoi efectuați task-urile necesare pentru instalarea cu succes a corecţiilor.

Acest subiect oferă o privire generală asupra task-urilor pe care trebuie să le efectuaţi pentru a vă asigura că vă instalaţi cu succes corecţiile dumneavoastră. Fiecare dintre următoarele task-uri descrie o anumită parte a procesului de instalare a corecţiilor. Acest subiect este bazat pe utilizarea comenzii INSPTF (Install PTF - Instalare PTF) sau a opţiunii 8 din meniul GO PTF.

- <span id="page-32-0"></span>Indiferent dacă instalaţi corecţii pe sisteme singulare, pe sisteme la distanţă, sau pe sisteme cu partiţii logice, există o |
- serie de paşi pe care trebuie să-i urmaţi pentru a instala efectiv corecţiile dumneavoastră. |

#### **Pasul 1: Trecerea în revistă a scrisorilor copertă de corecţii înainte de instalarea corecţiilor**

Determinati dacă există instructiuni speciale de care trebuie să tineti seama înainte de a instala corectiile dumneavoastră.

Întotdeauna trebuie să treceţi în revistă scrisorile copertă pentru a determina dacă există instrucţiuni speciale. Dacă instalaţi un pachet PTF cumulativ, trebuie să citiţi instrucţiunile care însoţesc pachetul respectiv. Dacă nu este un pachet cumulativ, ar trebui să afișați și să tipăriți scrisorile copertă ale corecțiilor dumneavoastră, deoarece acestea pot conține instrucțiuni speciale. Dacă citiți scrisorile copertă, puteți evita problemele care ar putea determina un lung proces de recuperare.

Dacă există instrucţiuni speciale de pre-instalare într-o scrisoare copertă, urmaţi mai întâi aceste instrucţiuni.

#### **Pasul 2: Pregătirea serverul pentru instalarea corecţiilor**

O privire generală asupra task-urilor pregătitoare pe care le puteţi efectua pe serverele dumneavoastră pentru a asigura o instalare cu succes, care include să determinati dacă există instrucțiuni speciale.

Determinati modul de instalare a corectiilor. Unele corectii pot fi aplicate fără a necesita un IPL. Aceste corectii sunt denumite *corecţii imediate*. Unele corecţii pot fi aplicate numai în timpul unui IPL. Acestea sunt denumite *corecţii amânate*. Corecțiile imediate pot fi aplicate și în timpul unui IPL. Trebuie să determinați dacă instalați corecții amânate si când vă este convenabil să efectuați un IPL al sistemului pentru aplicarea corecțiilor. Scrisoarea copertă vă indică dacă corecția este imediată sau amânată.

Înainte de a începe instalarea corecţiilor dumneavoastră, efectuaţi aceste task-uri:

- Faceti o copie de rezervă a datelor dumneavoastră de utilizator, a sistemului de operare și a programelor licențiate. Dacă aţi făcut o copie de rezervă a sistemului de operare şi a programelor licenţiate ultima dată când aţi aplicat corecții, această copie de rezervă este acceptabilă.
- Faceți toți utilizatorii să iasă din sistem numai dacă efectuați un IPL când instalați corecția.
- v Pentru modelele 8xx, înainte de a aplica o corecţie partiţiei primare a unui sistem cu partiţii logice, opriţi alimentarea | partitiilor secundare. Vedeți ["Instalarea](#page-42-0) corecțiilor pe sisteme cu partiții logice" la pagina 37 pentru informații detaliate. Pentru modelele eServer 5xx, vedeți subiectele Service, suport și depanare pentru client și ["Instalare](#page-43-0)" corecţii pe sistemele gestionate de Hardware [Management](#page-43-0) Console" la pagina 38. | | |
	- v Asiguraţi-vă că aveţi autorizare de clasă utilizator responsabil cu securitatea (\*SECOFR). Aveţi nevoie de aceasta pentru a efectua restul paşilor de instalare.
	- v Verificaţi că sistemul dumneavoastră rulează în zona de memorie B. Vedeţi subiectul Determinarea zonei de memorie pentru informaţii suplimentare. Serverul dumneavoastră păstrează două copii ale Codului intern licenţiat: o copie permanentă şi o copie temporară. Citiţi acest subiect pentru a afla despre zonele de memorie disponibile.

#### **Determinarea zonei de memorie înainte de instalarea corecţiilor:**

Aceste informaţii definesc zonele de memorie A şi B şi descriu modul în care să determinaţi pe care să o folosiţi când | instalaţi corecţii. |

Sistemul păstrează două copii ale Codului intern licențiat pe sistem. O copie este considerată copia permanentă și este memorată în **zona de memorie A** a sistemului. Cealaltă copie este considerată copia temporară şi este memorată în **zona de memorie B** a sistemului. Când sistemul rulează, acesta utilizează copia care a fost selectată înainte de ultimul IPL.

#### *Zonele de memorie A şi B ale sistemului:*

Un B în ecranul Date al panoului principal al unităţii sistemului indică faptul că următorul IPL al sistemului va fi efectuat din zona de memorie B sau zona de memorie temporară. Zona de memorie B conține orice corecții ale Codului <span id="page-33-0"></span>intern licențiat care au fost aplicate temporar sau permanent. Corecțiile Codului intern licențiat aplicate temporar pot fi aplicate permanent (copiate în zona de memorie B) sau pot fi înlăturate permanent.

Pentru ca sistemul să utilizeze cele mai recente corecţii ale Codului intern licenţiat care sunt aplicate temporar, trebuie să utilizaţi zona de memorie B. Zona de memorie B este zona pe care aţi utiliza-o în mod normal. Selectaţi zona de memorie A dacă IPL-ul zonei de memorie B eşuează din cauza unei corecţii a Codului intern licenţiat aplicate temporar.

*Determinarea zonei de memorie:*

- 1. În orice linie de comandă, tastaţi **dspptf 5722999** şi apăsaţi **Enter**.
- 2. În ecranul Afişare stare PTF, zona de memorie este identificată în câmpul de sursă IPL. ##MACH#A este zona de memorie **A** şi ##MACH#B este zona de memorie **B**.
- 3. Dacă nu rulaţi în zona de memorie **B**, tastaţi următoarea comandă în orice linie de comandă şi apăsaţi **Enter**: **PWRDWNSYS \*IMMED RESTART(\*YES) IPLSRC(B)**

#### *Selectarea zonei de memorie A sau B:*

|

Puteţi modifica zona de memorie din linia de comandă sau din panoul de control:

- 1. În linia de comandă, tastați PWRDWNSYS \*IMMED RESTART(\*YES) IPLSRC(X), unde X este zona de memorie pe care doriți să o selectați. Dacă folosiți panoul de comandă, continuați cu pasul 3.
- 2. Dacă folosiţi conosla HMC (Hardware Management Console), mergeţi la Modificarea tipului IPL pentru o partiţie | logică i5/OS pentru mai multe detalii.
	- 3. În panoul de control, realizaţi următoarele task-uri:
		- a. Pentru sistemele cu buton de mod, setaţi sistemul pe modul **Manual**. Pentru sistemele fără buton de mod, începeţi cu pasul 3b.
		- b. Apăsați butoanele Incrementare/Decrementare până când este afișat 02 în ecranul Funcție/Date din panoul de control.
		- c. Apăsaţi butonul Enter din panoul de control.
		- d. Pentru sistemele cu buton de mod, apăsaţi butoanele Incrementare/Decrementare până când apare în ecranul Funcție/Date caracterul care reprezintă zona de memorie pe care doriți să o utilizați pentru sursa IPL (A sau B). Pentru sistemele fără buton de mod, apăsați butoanele Incrementare/Decrementare până când vedeți Normal (N) şi caracterul (A sau B) pentru zona de memorie IPL dorită în ecranul Funcţie/Date.
		- e. Apăsaţi butonul Enter din panoul de control pentru a salva setările IPL.
		- f. Pentru sistemele cu buton de mod, setaţi modul la **Normal**.
		- g. Opriţi alimentarea sistemului utilizând opţiunea 4 (Oprire alimentare sistem şi pornire alimentare imediată) din meniul Task-uri de oprire și pornire alimentare (POWER). Așteptați oprirea sistemului și porniți automat un IPL. Veţi vedea ecranul Semnare (Sign on) când IPL-ul este efectuat. Zona de memorie este acum modificată.

#### **Pasul 3: Alegerea scenariului de instalare a corecţiilor**

Puteţi instala mai multe feluri de corecţii, inclusiv pachetele PTF cumulative, corecţiile HIPER, i5/OS şi alte corecţii | pentru programele cu licenţă şi corecţiile pentru Codul intern licenţiat. |

Unii factori care influenţează metoda pe care o alegeţi includ mediul dumneavoastră (partiţii logice), modul prin care |

aţi primit corecţiile dumneavoastră (pe cale electronică sau mediu de stocare) sau tipul de dispozitiv pe care doriţi să-l | utilizaţi (catalog de imagini). |

#### **Instalarea pachetelor PTF cumulative:**

Acest subiect descrie paşii pentru instalarea unui pachet PTF cumulativ de la un dispozitiv fizic sau virtual.

Dacă aţi primit un pachet cumulativ PTF ca fişiere de salvare, vedeţi ["Instalarea](#page-35-0) corecţiilor primite ca fişiere de [salvare"](#page-35-0) la pagina 30.

Ar trebui să comandaţi şi să instalaţi pachetul PTF cumulativ curent pentru a menţine serverului dumneavoastră la cel mai recent nivel al corecțiilor. Faceți acest lucru periodic, în funcție de strategia dumneavoastră de întreținere a corecţiilor sau atunci când instalaţi o ediţie nouă a unui program licenţiat.

#### **Note:**

| |

| |

|

- 1. Pachetul cumulativ PTF include automat cel mai recent grup de PTF-uri din baze de date şi grupul HIPER PTF.
- 2. În efortul de a simplifica procesul de instalare a unui pachet cumulativ de PTF-uri de pe mediu, unele instrucțiuni speciale pot fi automatizate în timpul instalării, când este posibil.

Este important să citiţi în întregime instrucţiunile de instalare primite odată cu pachetul dumneavoastră. Informaţiile | oferă orice instrucţiuni speciale pe care ar trebui să le luaţi în considerare înainte de a instala pachetul dumneavoastră | cumulativ PTF. Paşii următori pasului 1 fac şi ei parte din scrisoare. Aceştia sunt furnizaţi aici ca o privire generală a | unor paşi pe care aveţi nevoie să îi faceţi. Pentru a instala pachete cumulative PTF, urmaţi aceşti paşi: |

- 1. Citiţi cu atenţie instrucţiunile de instalare şi urmaţi instrucţiunile conţinute aici. |
	- 2. Selectati zona de memorie dacă nu ati făcut deja acest lucru. Ar trebui să rulați în zona de memorie B (partea B) atunci când instalaţi pachete PTF cumulative.
- 3. Dacă aţi primit ca imagine pachetul dumneavoastră cumulativ PTF, vedeţ[i"Instalarea](#page-43-0) corecţiilor dintr-un catalog de | [imagini"](#page-43-0) la pagina 38. |
	- 4. Tastaţi GO PTF din orice linie de comandă.
	- 5. Tastaţi opţiunea 8 (Instalare pachet corecţii temporare de program) şi apăsaţi Enter. Este afişat ecranul Opţiuni instalare pentru corecţii temporare de program.
- v Tastaţi optyy, unde *optyy* este numele dispozitivului optic (de exempluopt01) în care aţi încărcat mediul de corecţii. | |
	- Dacă doriți să faceți IPL pentru sistemul dumneavoastră imediat după încărcare, introduceți un Y (Yes) în câmpul Automatic IPL.
	- Dacă nu folosiți un catalog de imagini și aveți corecții suplimentare de instalat în acest moment, tastați un 2 (mai multe seturi de volume PTF) în promptul pentru câmpul de mediu și instalați corecțiile suplimentare.
		- Tastați Y pentru Alte opțiuni. Este afișat ecranul Alte opțiuni de instalare.
		- v Tastaţi 1 pentru Aplicare tip.
		- v Tastaţi 1 pentru Tip PTF.
		- **Notă:** Pentru a împiedica executarea neintenţionată a unui IPL pe sistemul dumneavoastră la folosirea opţiunii GO PTF 7 sau 8, folosiţi comanda CHGSRVA (Change Service Attributes - Modificare atribute server). Specificaţi \*DLYALL pentru ca parametrul PTFINSTYPE să înlocuiască câmpul Automatic IPL şi câmpul Apply type din opţiunea GO PTF 7 şi 8.

#### **Concepte înrudite**

"Pachete PTF [cumulative"](#page-11-0) la pagina 6

- Pachetele PTF cumulative contin corectii pentru o anumită ediție a sistemului de operare i5/OS. Corectiile continute |
- într-un pachet PTF cumulativ sunt pentru Codul intern licenţiat şi pentru majoritatea programelor cu licenţă care pot |
- fi instalate pe acea ediţie de sistem de operare. |

"Unde se găsesc [informaţii](#page-21-0) despre corecţii" la pagina 16

Fiți la curent cu informațiile despre corecții :- ce corecții vă stau la dispoziție, ce corecții specifice puteți face în mediul dumneavoastră și ce corecții nu v-ar putea fi necesare. Utilizați aceste informații pentru a afla de unde puteți obţine ultimele actualizări despre corecţii.

Planificarea opririi şi repornirii activităţii unui sistem

*Omiterea corecţiilor individuale când instalaţi un pachet PTF cumulativ:*

- Funcţia de omitere vă permite să specificaţi corecţiile individuale pe care nu doriţi să le instalaţi din pachetul |
- cumulativ. Poate exista o situaţie când aţi primit ultimul pachet cumulativ de la IBM şi informaţiile PSP (preventive |
- | service planning) indică faptul că pachetul conține două PTF-uri defecte. În această situație, nu doriți să instalați
- PTF-urile defecte. Pentru a omite un PTF, urmaţi aceşti paşi: |
- <span id="page-35-0"></span>1. Tastaţi GO PTF în orice linie de comandă.
- 2. Selectați opțiunea 8 (Instalare pachet Corecții temporare de program) și apăsați Enter. |
	- 3. În ecranul Opțiuni instalare pentru corecții temporare de program, specificați Y pentru câmpul Alte opțiuni și apăsaţi Enter. Este afişat ecranul Alte opţiuni de instalare.
	- 4. Specificaţi Y pentru câmpul Omitere PTF-uri şi o valoare pentru câmpul Tip aplicare şi apoi apăsaţi Enter. Este afişat ecranul Omitere corecţii temporare de program.
	- 5. În coloana Opt, tastaţi un 1 în dreptul fiecărui produs şi ediţie pentru care doriţi să omiteţi instalarea anumitor corecţii şi apăsaţi Enter. Este afişat ecranul PTF-uri de omis pentru fiecare produs care a fost selectat în ecranul anterior. Acest ecranul afişează lista corecţiilor care vor fi omise de la încărcare pentru produsul şi ediţia specificate.
	- 6. Pentru a adăuga corecţii în lista din ecranul PTF-uri de omis, tastaţi un 1 în prima linie a coloanei Opt şi specificaţi ID-ul de corectie în coloana ID PTF. Apăsați Enter.
	- 7. Repetaţi pasul 6 până când aţi specificat toate corecţiile pe care doriţi să le omiteţi de la instalare pentru produsul şi ediția respectivă. Apăsați din nou Enter și repetați procedura pentru următorul produs și ediție pe care le-ați selectat în ecranul Omitere corecţii temporare de program. Când aţi terminat cu ultimul produs şi ediţie pe care le-aţi selectat, este afișat din nou ecranul Omitere corecții temporare de program. Simbolul > lângă un produs și ediție indică faptul că aţi specificat omiterea corecţiilor. Apăsaţi Enter. Este afişat ecranul Confirmare omitere PTF-uri.
	- 8. Ecranul Confirmare omitere PTF-uri listează fiecare corecție care a fost specificată pentru omiterea de la instalare. Dacă lista este corectă, apăsaţi Enter. Din acest punct continuă procesul normal de instalare a corecţiilor.

Ţineţi minte că puteţi instala corecţii prin planificarea unei ore de oprire şi de repornire a activităţii sistemului.

#### *Următorul pas:*

Verificaţi dacă corecţiile sunt instalate. Vedeţi"Pasul 4: Verificarea instalării [corecţiilor"](#page-45-0) la pagina 40. Dacă există |

instrucţiuni speciale post-instalare în scrisoarea copertă, urmaţi instrucţiunile în acest moment. |

#### **Instalarea corecţiilor primite ca fişiere de salvare:**

Corecţiile sunt fie trimise sistemului dumneavoastră prin legătura service de suport electronic pentru client, fie primite | | pe medii de distribuție, cum ar fi CD-ROM-ul, în funcție de dimensiunea și numărul de corecții pe care le-ați comandat.

Dacă aceste corecţii sunt trimise prin legătura service de suport electronic pentru client, puteţi alege să le primiţi ca | fişiere de salvare sau ca imagini. Dacă le primiţi ca fişiere de salvare, acestea sunt stocate în biblioteca QGPL. Puteţi | utiliza fie Administrare centrală, fie meniul GO PTF pentru a instala corecţiile pe care le-aţi primit ca fişiere de salvare. | Pentru corecțiile primite ca imagini, consultați "Instalarea corecțiilor dintr-un catalog de imagini" la pagina 38. |

**Notă:** Dacă primiţi fişiere de salvare PTF prin orice altă metodă, puteţi utiliza fie comanda UPDPTFINF (Update PTF  $\overline{1}$ | Information - Actualizare informaţii PTF), fie API-ul QPZLOGFX (Log Program Temporary Fix Information - | | Înregistrare informaţii corecţii temporare de program) pentru a înregistra informaţiile despre corecţii. Informaţiile corecţiilor trebuie să fie înregistrate pentru instalarea corecţiilor sau distribuirea lor către alte | sisteme. |

Deoarece Administrare centrală foloseşte inventarul pentru mai multe din task-urile sale, inventarul va expira după ce | | acțiunile sunt executate pe sistemele punct final care modifică starea unui element din inventar. Trebuie să vă asigurați că inventarul dumneavoastră este actual înainte de a executa task-ul de corecţii de instalare cu Administrare centrală. |

#### **Referinţe înrudite**

API-ul QPZLOGFX (Log Program Temporary Fix Information - Înregistrare în istoric a informatiilor despre corectia temporară a programului)

*Instalarea corecţiilor cu Administrare centrală:*
<span id="page-36-0"></span>Înainte de a instala corecţiile folosind Administrare centrală, asiguraţi-vă că inventarul dumneavoastră este actual. |

- Administrare centrală foloseşte inventarul pentru multe din task-urile sale. Inventarul expiră după ce acţiunile sunt | executate pe sistemele punct final care modifică starea unui element din inventar. |
	- 1. În Navigator iSeries, expandaţi **Administrare centrală**.
	- 2. Expandaţi **Sisteme punct final** sau **Grupuri de sisteme**.
	- 3. Expandaţi **Configuraţie şi service**.
	- 4. Expandaţi **Inventar de corecţii**.
	- 5. Selectati **Toate corectiile**, **Grupuri corectii** sau un produs anumit pentru a alege care corectie sau grup de corectii pe care doriti să le instalati. Starea corectiei sau grupului de corecții trebuie să fie Disponibil, ceea ce înseamnă că acea corecţie este gata de instalare..

*Instalarea corecţiilor cu meniul GO PTF:*

- 1. Tastaţi GO PTF în orice linie de comandă.
- 2. Selectați opțiunea 8 (Instalare pachet de corecții temporare de program) în ecranul Corecție temporară de program (PTF). Este afişat ecranul Opţiuni instalare pentru corecţii temporare de program.
	- Tastati \*SERVICE pentru dispozitiv.
	- v Dacă nu doriţi să instalaţi anumite corecţii, le puteţi omite utilizând procedura identificată în subiectul "Instalarea pachetelor PTF [cumulative"](#page-33-0) la pagina 28.

#### *Note:*

| |

- Trebuie să rulati în zona de memorie B pentru utilizarea corectiilor Codului intern licentiat aplicate temporar. Corectiile Codului intern licentiat aplicate temporar pot fi aplicate permanent (copiate în zona de memorie A). Pentru a aplica permanent corectii amânate sau imediate ale Codului intern licentiat, trebuie să rulați din zona de memorie B. Aceste corecţii pot fi aplicate permanent fără un IPL.
- v Când rulaţi în zona de memorie A, sistemul va aplica automat şi imediat corecţiile Codului intern licenţiat. Pentru | corecțiile Codului intern licențiat care vor fi aplicate imediat fără un IPL, puteți găsi informații suplimentare în subiectul ["Instalare](#page-51-0) avansată de corecţii: Aplicare corecţii" la pagina 46. | |
- v Pentru corecţii i5/OS imediate, care se vor aplica imediat fără un IPL (initial program load), vedeţi instrucţiunile din | "Instalare avansată corecţii: Aplicarea [corecţiilor](#page-54-0) Codului intern licenţiat fără un IPL" la pagina 49. |
- Pentru a împiedica executarea neintenționată a unui IPL pe sistemul dumneavoastră la folosirea opțiunii GO PTF 7 sau 8, folosiți comanda CHGSRVA (Change Service Attributes - Modificare atribute service). Specificați\*DLYALL pentru ca parametrul PTFINSTYPE să înlocuiască câmpul Automatic IPL şi câmpul Apply type din opţiunea GO PTF 7 şi 8. |

#### *Următorul pas:*

- Verificaţi dacă corecţiile sunt instalate. Vedeţi"Pasul 4: Verificarea instalării [corecţiilor"](#page-45-0) la pagina 40. Dacă există |
- instrucţiuni speciale post-instalare în scrisoarea copertă, urmaţi instrucţiunile în acest moment. |

#### **Instalarea corecţiilor de pe mediu:**

Corecţiile sunt fie trimise sistemului dumneavoastră prin legătura service de suport electronic pentru client, fie primite | pe medii de distribuţie, cum ar fi CD-ROM-ul. |

Când primiţi corecţiile pe un mediu fizic sau ca imagine, puteţi folosi fie Administrare centrală, fie meniul GO PTF pentru a instala corecţiile. Totuşi, folosirea Administrării centrale este mai complexă deoarece instalarea corecţiilor de pe un dispozitiv nu este suportată direct de Administrare centrală. Trebuie mai întâi să copiaţi PTF-urile de pe mediu înainte de a instala corecţiile.

#### **Referinţe înrudite**

API-ul QPZLOGFX (Log Program Temporary Fix Information - Înregistrare în istoric a informaţiilor despre corecţia temporară a programului)

*Instalarea corecţiilor cu Administrare centrală:*

- 1. În Navigator iSeries, expandaţi **Administrare centrală**.
- 2. Expandaţi **Sisteme punct final** sau **Grupuri de sisteme**.
- 3. Expandaţi **Configuraţie şi service**.
- 4. Expandaţi **Inventar de corecţii**.
- 5. Selectaţi **Toate corecţiile** sau un anumit produs pentru a alege ce fişier de salvare al corecţiei doriţi să copiaţi de pe mediul de stocare. Dialogul **Copiere de pe mediu** vă permite să copiaţi fişierul de salvare pentru o corecţie de pe o bandă sau de pe un dispozitiv optic din sistem. Grupurile de corecţii sunt copiate automat de mediul de stocare când selectaţi Toate produsele sau Toate produsele suportate pentru Corecţiile de copiat.
- 6. Colectati din nou inventarul dumneavoastră de corecții.
- 7. Selectati **Toate corectiile, Grupuri corectii** sau un produs anumit pentru a alege care corectie sau grup de corectii pe care doriţi să le instalaţi. Starea corecţiei sau grupului de corecţii trebuie să fie **Disponibil**, ceea ce înseamnă că acea corectie este gata de instalare. Puteti instala corectiile dacă produsele corespunzătoare sunt instalate pe sistem.

#### *Instalarea corecţiilor cu meniul GO PTF:*

- 1. Tastaţi GO PTF din orice linie de comandă.
- 2. Selectați opțiunea 8 (Instalare pachet Corecții temporare de program) și apăsați Enter.Este afișat ecranul Opțiuni instalare pentru corecţii temporare de program.
	- v Tastaţi optyy, unde *optyy* este numele dispozitivului optic (de exemplu opt01) în care aţi încărcat mediul de corectii.
	- v Dacă nu doriţi să instalaţi anumite corecţii, le puteţi omite utilizând procedura identificată în subiectul "Instalarea pachetelor PTF [cumulative"](#page-33-0) la pagina 28.

#### *Note:*

| | | | | |

- v Trebuie să rulaţi în zona de memorie B pentru utilizarea corecţiilor Codului intern licenţiat aplicate temporar. Corecțiile Codului intern licențiat aplicate temporar pot fi aplicate permanent (copiate în zona de memorie A). Pentru a aplica permanent corecţii amânate sau imediate ale Codului intern licenţiat, trebuie să rulaţi din zona de memorie B. Aceste corecţii pot fi aplicate permanent fără un IPL.
- v Când rulaţi în zona de memorie A, sistemul va aplica automat şi imediat corecţiile Codului intern licenţiat. Pentru | corecțiile Codului intern licențiat care vor fi aplicate imediat fără un IPL, puteți găsi informații suplimentare în subiectul ["Instalare](#page-51-0) avansată de corecţii: Aplicare corecţii" la pagina 46. | |
	- v Pentru corecţii i5/OS imediate , care se vor aplica imediat fără un IPL (initial program load), vedeţi instrucţiunile din "Instalare avansată de corecţii: Aplicarea [corecţiilor](#page-53-0) fără un IPL" la pagina 48.
- v Pentru a împiedica executarea neintenţionată a unui IPL pe sistemul dumneavoastră la folosirea opţiunii GO PTF 7 sau 8, folosiți comanda CHGSRVA (Change Service Attributes - Modificare atribute server). Specificați\*DLYALL pentru ca parametrul PTFINSTYPE să înlocuiască câmpul Automatic IPL şi câmpul Apply type din opţiunea GO PTF 7 şi 8. |

#### *Următorul pas:*

Verificaţi dacă corecţiile sunt instalate. Vedeţi"Pasul 4: Verificarea instalării [corecţiilor"](#page-45-0) la pagina 40. Dacă există | instrucţiuni speciale post-instalare în scrisoarea copertă, urmaţi instrucţiunile în acest moment. |

#### **Distribuirea corecţiilor pe mai multe servere cu Navigator iSeries:**

Dacă aveți o rețea cu servere iSeries pe care doriți să o păstrați la același nivel de corecții, aflați cât de simplu pot fi gestionate serverele, când folosiți vrăjitorul Comparare și actualizare. Aflați cum să instalați corecțiile dumneavoastră pe sisteme la distanţă cu Navigator iSeries.

După ce aţi primit corecţiile, puteţi folosi Navigator iSeries pentru a distribui corecţiile dumneavoastră pe alte servere din rețea. În trecut, distribuirea obiectelor și serviciile de distribuție Arhitectură rețea de sisteme (SNADS) erau opţiunile pentru trimiterea obiectelor. Dacă sunteţi într-un mediu TCP/IP, puteţi utiliza acum funcţia interfeţei grafice Navigator iSeries a Administrării centrale pentru a trimite şi distribui corecţiile.

Pentru a înțelege modul în care o rețea este setată, vedeți următoarea listă pentru descrieri ale diferitelor roluri. Un singur sistem poate îndeplini mai multe roluri. De exemplu, acelaşi sistem poate fi sistemul central, sistemul sursă şi un sistem model.

#### **Sistem central**

Sistemul central dirijează şi urmăreşte activitatea în mediul dumneavoastră. Are o conexiune iSeries Access activă de la clientul dumneavoastră grafic şi este în prezent selectat ca sistem central. Serverul şi inventarul acestuia vă furnizează vizualizarea task-urilor şi punctelor finale din Administrare centrală.

#### **Sisteme punct final**

Sistemele punct final sunt sisteme pe care le gestionaţi în mediul dumneavoastră. Sistemele punct final sunt controlate de sistemul central. Sistemele punct final au fost descoperite sau create pe sistemul dumneavoastră central.

#### **Sistemul sursă**

Acesta este sistemul de pe care sunt trimise elementele atunci când se efectuează un task. Sistemul sursă este sursa elementului care este trimis. Acesta este sistemul pe care l-aţi selectat ca depozitar pentru fişierele de salvare ale corecțiilor pe care le veți distribui celorlalte servere.

#### **Sistemul ţintă**

Acesta este sistemul pe care sunt trimise elementele atunci când se efectuează un task. Sistemul destinaţie este destinaţia elementului care este trimis.

#### **Sistemul model**

Acesta este sistemul care este setat exact în modul în care doriți, în ceea ce privește corecțiile instalate. Acesta are instalate corecţiile pe care decideţi că trebuie să fie instalate. Dumneavoastră doriţi ca celelalte sisteme pe care le gestionaţi să aibă instalate aceleaşi corecţii ca sistemul model. Când utilizaţi vrăjitorul Comparare şi actualizare, facilitaţi gestionarea corecţiilor dumneavoastră.

#### *Trimiterea şi instalarea corecţiilor:*

Utilizati Navigator iSeries pentru a vă trimite corectiile pe sisteme la distanță și pentru a le instala.

Puteti distribui unele sau toate corectiile pe care le primiti către un sistem la distanță cu Administrarea centrală. Totusi, trebuie să aveţi fişierele de salvare pentru a distribui corecţiile. Dacă primiţi PTF-uri pe mediu de stocare, puteţi folosi |

funcţia Copiere de pe mediu, disponibilă din Navigator iSeries pentru a pune fişierele de salvare ale corecţiilor pe |

sistemul sursă. Dacă aţi instalat deja PTF-urile de pe mediu şi atributul service al CPYPTF (Copy PTFs - Copiere |

PTF-uri) a fost setat la \*YES, fişierele de salvare au fost deja puse pe sistemul dumneavoastră. |

- 1. "Copierea [corecţiilor](#page-39-0) de pe mediu" la pagina 34.
- 2. Colectaţi inventarul dumneavoastră de corecţii după ce aţi copiat corecţiile. Faceţi clic dreapta pe sistemul dumneavoastră sursă, selectaţi **Inventar**, iar apoi selectaţi **Colectare**.
- 3. Selectaţi **Toate corecţiile**, **Grupuri corecţii** sau un produs specific pentru a alege ce corecţie sau grup de corecţii doriţi să le trimiteţi şi să le instalaţi.
- 4. Urmați instrucțiunile vrăjitorului pentru trimiterea și instalarea corecțiilor sau grupurilor de corecții selectate.
- **Notă:** Când sistemul sursă pe care îl folosiţi cu funcţia Administrare centrală a selectat grupul de corecţii din pachetul cumulativ PTF, sistemul sursă vă interzice încercare anumitor operaţii. Aceste operaţii din Administrare centrală includ trimiterea de corecții, trimiterea și instalarea de corecții și instalarea de corecții. Sistemul sursă lansează mesajul CPDB7CB. Operaţia eşuează.
- Pentru a afla cum puteţi adăuga suport pentru corecţii pe sistemul dumneavoastră sursă pentru un produs care este |
- instalat pe un server în reţeaua dumneavoastră, dar care un este instalat pe sistemul dumneavoastră sursă, vedeţi |
- ["Adăugarea](#page-39-0) suportului de corecţii pentru un produs software" la pagina 34. |

#### *Următorul pas:*

Pentru a găsi informaţii despre următorii paşi pentru instalarea corecţiilor pe serverele dumneavoastră, consultaţi ["Pasul](#page-45-0) |

4: Verificarea instalării [corecţiilor"](#page-45-0) la pagina 40. |

#### <span id="page-39-0"></span>*Copierea corecţiilor de pe mediu:*

Administrare centrală furnizează capacitatea de copiere a fişierelor de salvare ale corecţiilor de pe mediu, ceea ce facilitează stocarea fişierelor de salvare ale corecţiilor utilizate pe sistemul dumneavoastră sursă.

Aveţi nevoie de fişierele de salvare dacă doriţi să distribuiţi corecţiile prin reţeaua dumneavoastră. Când încărcaţi şi | aplicaţi corecţii de pe mediul de stocare (utilizând opţiunea 8 GO PTF), fişierele de salvare sunt copiate pe sistem doar | dacă atributul de service CPYPTF al PTF-urilor de Copiere este setat la \*YES. Dacă atributul de service CPYPTF al | PTF-urilor de Copiere este setat la \*NO, trebuie să copiaţi fişierele de salvare ale corecţiilor de pe mediu folosind |

această funcţie pentru distribuirea lor pe alte sisteme. |

Pentru copierea de pe mediu, urmati acesti pasi:

- 1. Expandaţi **Administrare centrală**.
- 2. Expandați sistemul pe care doriți să copiați fișierele de salvare ale corecțiilor pentru distribuție. Acesta este sistemul pe care l-ati ales ca sistem sursă. Poate fi și sistemul dumneavoastră model.
- 3. Expandaţi **Configuraţie şi service**, iar apoi expandaţi **Inventar de corecţii**.
- 4. Faceţi clic dreapta pe **Toate produsele** sau pe produsul pentru care doriţi să copiaţi corecţiile. Grupurile de corecţii sunt copiate automat de mediul de stocare când selectați Toate produsele sau Toate produsele suportate pentru Corecţiile de copiat.
- 5. Selectaţi **Copiere de pe mediu**.
- 6. Completaţi câmpurile utilizând ajutorul online.
- 7. Faceţi clic pe **OK**. În timp ce corecţiile sunt copiate în fişierele de salvare, este afişată fereastra Copiere de pe mediu.

După ce ați copiat corecțiile, ar trebui să colectați din nou inventarul dumneavoastră de corecții. Faceți clic dreapta pe sistemul dumneavoastră sursă, selectaţi **Inventar**, iar apoi selectaţi **Colectare**.După ce aţi colectat inventarul, puteţi instala corecţiile sau le puteţi distribui altor sisteme.

Dacă un produs software nu este instalat pe sistemul dumneavoastră sursă, puteţi totuşi păstra fişierele de salvare ale | acestuia pe sistemul sursă pentru distribuirea către sistemele pe care le gestionaţi, prin adăugarea suportului pentru | produse instalate. Pentru a face acest lucru, trebuie să desemnaţi produsul ca suportat. Funcţia Copiere de pe mediu vă | oferă opţiunea de desemnare a produselor ca suportate.Pentru informaţii suplimentare, vedeţi "Adăugarea suportului de | corecţii pentru un produs software". |

*Adăugarea suportului de corecţii pentru un produs software:*

Funcţia de adăugare suport pentru produse vă dă posibilitatea, ca furnizor de servicii, să oferiţi suport pentru un produs | care nu este instalat pe sistemul dumneavoastră. |

Ca furnizor de servicii, gestionaţi mai multe sisteme la distanţă în reţeaua dumneavoastră. Fiecare sistem la distanţă are | instalate diferite produse. Ca furnizor de servicii pe sistemul sursă, nu doriți să fiți nevoit să instalați toate produsele pe sistemul dumneavoastră sursă pentru a oferi suport sistemelor la distanță. Din punct de vedere financiar, acest lucru poate fi costisitor dacă trebuie să aveţi licenţe pentru fiecare dintre aceste produse.

#### **Note:**

| | |

- Când folosiți funcția de comparare și actualizare cu un model sistem, se compară doar corecțiile care sunt instalate. Funcţia nu foloseşte corecţii care există doar ca fişiere de salvare.
- v Produsele care sunt instalate pe sistemul dumneavoastră nu sunt suportate automat după o modernizare la o nouă ediţie. Dacă doriţi să păstraţi fişierele de salvare PTF pentru produsele instalate în prezent după o modernizare, adăugaţi suportul pentru produsele instalate în mod curent înainte de modernizare.
- Pentru a adăuga suport pentru un produs, urmaţi aceşti paşi: |
	- 1. Expandaţi **Sisteme punct final**.
- <span id="page-40-0"></span>2. Expandați sistemul punct final unde doriți să adăugați suport pentru un produs.
- 3. Expandaţi **Configuraţie şi service**.
- 4. Expandaţi **Inventar de software**.
- 5. Faceţi clic dreapta pe **Produse suportate** şi selectaţi **Adăugare suport**.
- 6. Faceţi clic pe **Răsfoire** pentru a selecta dintr-o listă cu toate produsele din inventarul sistemului central. Când selectaţi produse din listă, restul informaţiilor este completat pentru dumneavoastră.
- 7. Când aţi completat câmpurile corespunzătoare, faceţi clic pe **OK**.

API-ul QSZSPTPR (Add or Remove Product Support - Adăugare sau înlăturare suport produs) poate fi folosit pentru a adăuga sau înlătura suportul pentru produsele instalate.

#### *Compararea şi actualizarea corecţiilor:*

Utilizaţi Navigator iSeries pentru a compara corecţiile de-a lungul sistemelor dumneavoastră sau a reţelelor de sisteme. Apoi puteţi actualiza sistemele dumneavoastră cu corecţiile care lipsesc. Aflaţi cum funcţionează vrăjitorul Comparare şi actualizare.

iSeries furnizează unelte și programe vrăjitor care vă ajută să gestionați cu eficiență corecțiile. Veți găsi foarte util vrăjitorul Comparare şi actualizare. Vrăjitorul compară nivelurile de corecţii ale unui singur sistem sau ale mai multor sisteme cu un sistem model. Puteți trimite fișierele de salvare ale corecțiilor lipsă de pe un sistem sursă și apoi puteți instala corecţiile pentru a vă asigura că sistemele au acelaşi nivel de corecţii. Puteţi de asemenea să alegeţi ce corecţii lipsă doriți să trimiteți. Puteți lansa vrăjitorul Comparare și actualizare de pe un sistem punct final, un grup de sisteme sau de pe un sistem din lista dumneavoastră de conexiuni.

**Notă:** Chiar dacă vrăjitorul Comparare şi actualizare nu vă împiedică să comparaţi şi să actualizaţi corecţiile de pe sisteme la niveluri cumulative diferite, este recomandabil ca sistemele dumneavoastră să fie de acelaşi nivel cumulativ. Folosiţi meniul GO PTF pentru a vă asigura că sistemele dumneavoastră sunt de acelaşi nivel şi apoi folositi vrăjitorul Comparare și actualizare pentru lucrul cu un număr mai mic de diferente. Prin urmarea acestei recomandări, vă asiguraţi că sunt urmate instrucţiunile speciale care însoţesc pachetele cumulative PTF.

Pentru a compara și actualiza nivelurile inventarului dumneavoastră de corectii, trebuie să definiti un sistem model și un sistem sursă. Sistemul dumneavoastră sursă va avea fisierele de salvare ale corectiei. Veti utiliza sistemul dumneavoastră model pentru a-l compara cu alte sisteme din reteaua dumneavoastră, pentru a vă asigura că celelalte sisteme au același nivel de corecții pe care îl are sistemul model. Vrăjitorul Comparare și actualizare găsește corecțiile lipsă și corecțiile în plus de pe sistemele destinație. Următoarea figură vă arată un exemplu de rețea.

De asemenea, puteți realiza numai o comparare a corecțiilor cu vrăjitorul Comparare și actualizare. Puteți alege să revedeți lista de corecții lipsă și de corecții în plus fără a solicita realizarea unei actualizări pentru corecțiile lipsă.

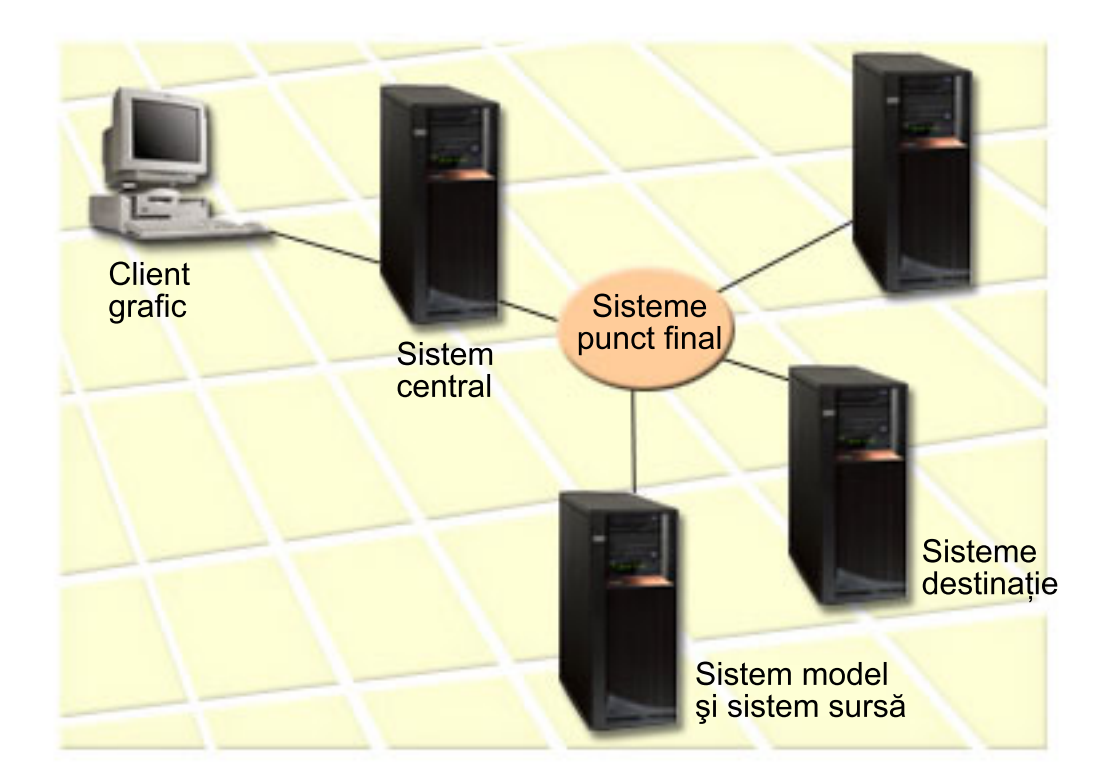

#### 1. **Setarea sistemului model**

Setați un sistem model care are instalate corecțiile corespunzătoare pentru anumite produse, toate corecțiile pentru toate produsele sau corecții pentru anumite ediții. În unele instanțe, sistemul model poate fi sistemul dumneavoastră central. Ar trebui să definiți un sistem model care funcționează cel mai bine în mediul dumneavoastră. Pentru a seta sistemul dumneavoastră model, urmaţi aceşti paşi:

- a. Determinaţi ce corecţii doriţi să fie instalate pe sistemul model.
- b. Instalați corecțiile respective.

#### 2. **Setarea sistemului sursă**

Verificaţi dacă fişierele de salvare pentru corecţii există pe sistemul sursă pentru corecţiile care sunt instalate pe sistemul model. În unele instanțe, sistemul sursă poate fi sistemul dumneavoastră model. Aduceți fișierele de salvare pe sistemul sursă utilizând funcția de copiere de pe mediul de stocare.

#### 3. **Reîmprospătarea inventarului**

Comparaţia este făcută pe baza informaţiilor din inventar, iar acum că aţi setat sistemul model şi sistemul sursă, puteţi dori în acest moment să reîmprospătaţi inventarul. Dacă nu reîmprospătaţi inventarul acum, vrăjitorul Comparare şi actualizare vă dă posibilitatea să reîmprospătaţi inventarul.

Vrăjitorul poate realiza o comparare şi, opţional, poate trimite corecţiile lipsă, sau poate trimite şi instala corecţiile lipsă după ce a fost efectuată compararea. Ca observaţie generală, deoarece pentru efectuarea acestui task este utilizat un inventar colectat, este important să aveți un inventar care este actual. Ar trebui să colectați inventarul dumneavoastră de corecţii de pe toate sistemele înainte de a realiza task-ul de comparare şi actualizare.

#### Pentru **a compara şi actualiza corecţiile de pe sistemul dumneavoastră destinaţie**, urmaţi aceşti paşi:

- 1. În Navigator iSeries, expandaţi **Administrare centrală**.
- 2. Expandaţi **Sisteme punct final** sau **Grupuri de sisteme**.
- 3. Faceţi clic dreapta pe un sistem sau un grup şi selectaţi **Corecţii**, iar apoi **Comparare şi actualizare**.

4. Utilizați vrăjitorul Comparare și actualizare pentru a determina ce corecții lipsesc de pe sistemul destinație, în comparație cu sistemul model. Când ați terminat, Administrarea centrală poate trimite sau instala orice corecții lipsă pe sistemul destinaţie. Când sunt instalate corecţiile lipsă, sistemele destinaţie au apoi acelaşi nivel de corecţii instalate ca şi sistemul model.

#### *Compararea şi actualizarea considerentelor:*

Scenariile pot exista acolo unde o corecție de pe un sistem model este menționată ca înlocuită pe sistemul destinație. În acest caz, funcția de comparare și actualizare vă spune că lipsește corecția de pe sistemul destinație fiindcă respectiva corecţie de înlocuire nu este instalată. Corecţia continuă să apară ca lipsind până când corecţia înlocuită este instalată. O corecție cu o stare *Înlocuită* nu înseamnă că ultima corecție a fost instalată. Puteți încă încărca și aplica respectiva corecție. O stare de *Înlocuire* înseamnă că există o corecție mai nouă în sistem. Este posibil ca respectiva corecție nu a fost aplicată. Următoarele scenarii ilustrează acest punct.

#### *Scenariu 1:*

PTF A de pe sistemul destinaţie nu este instalat dar indică o stare de Înlocuire. PTF A arată ca fiind lipsă pe sistemul destinație. PTF-ul este trimis și instalat și arată o stare de Aplicat temporar pe sistemul destinație.

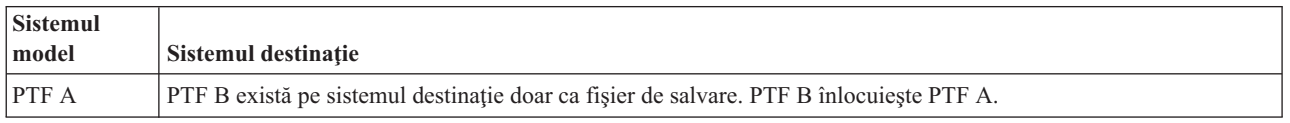

#### *Scenariu 2:*

PTF A de pe sistemul destinaţie nu este instalat dar indică o stare de Înlocuire. PTF A arată ca lipsind pe sistemul destinație și nu poate fi instalat pentru că PTF B a fost încărcat. PTF B este instalat pe sistemul destinație. PTF A poate fi instalat dacă are o stare de *Înlocuire* doar dacă PTF-ul de înlocuire, PTF B, nu a fost încărcat.

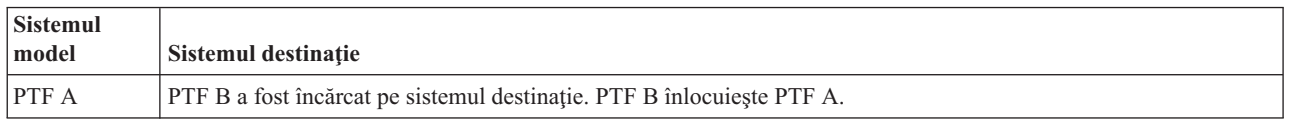

#### **Note:**

- 1. Doar acele corecții care sunt identificate ca lipsind pot fi trimise și instalate. Nu puteți instala corecții în plus. Le puteţi doar afişa.
- 2. Grupurile de corecții nu sunt folosite în funcția de comparare și actualizare.
- 3. Funcţia de comparare şi actualizare lucrează doar cu corecţii care sunt instalate în unele forme ale sistemului model pentru produsele care sunt instalate pe sistemul model.

#### **Instalarea corecţiilor pe sisteme cu partiţii logice:**

Deşi paşii principali ai instalării unei corecţii pe un sistem cu partiţii logice sunt aceeaşi ca şi pe un sistem fără partiţii | logice, există câteva elemente de care trebuie să ţineţi cont înainte de a începe instalarea corecţiilor dumneavoastră. |

Pentru modelele 8xx, paşii de bază pentru instalarea unei corecţii sau PTF sunt aceiaşi pe un sistem cu partiţii logice | sau pe un sistem fără partiţii logice. |

Totuşi, trebuie aveţi în vedere următoarele precauţii: |

- v Când încărcaţi corecţii pe o partiţie primară, opriţi alimentarea pentru partiţiile secundare înainte de a reporni partiţia primară.
- v Când utilizaţi comanda GO PTF pe partiţia primară, modificaţi parametrul IPL automat de la valoarea implicită (\*YES) la (\*NO). Nu trebuie să faceţi acest lucru dacă opriţi întâi alimentarea partiţiilor secundare.

<span id="page-43-0"></span>Pentru informaţii cu privire la modelele IBM eServer 5xx, vedeţi Service, suport şi depanare pentru client şi "Instalare | corecţii pe sistemele gestionate de Hardware Management Console". |

### **Concepte înrudite**

Repornirea unui sistem cu partiţii logice

### **Operaţii înrudite**

Oprire alimentare

|

### **Instalare corecţii pe sistemele gestionate de Hardware Management Console:**

Acest subiect prezintă cum să instalaţi corecţiii5/OS când sistemul dumneavoastră este gestionat de către consola HMC | (Hardware Management Console). |

Ca administrator de sistem sau operator de sistem care gestionează nivelul software pe sistemele sau partiţiile dumneavoastră, aveţi la dispoziţie două moduri de a realiza acest task pentru sistemele care sunt gestionate de consola HMC (Hardware Management Console):

- | Controlați nivelul software al firmware-ului de server prin intermediul partiției de service i5/OS. Această metodă necesită un IPL server pentru ca actualizările să aibă efect. Un IPL de server necesită să opriţi alimentarea tuturor partiţiilor în acelaşi timp. |
- | · Permiteți HMC să controleze nivelul de firmware server . Pe sistemele care au HMC atașat, aceasta este acțiunea implicită. Această metodă necesită să instalaţi corecţiile prin folosirea HMC. Cu această metodă, partiţia de service i5/OS este dezactivată de la a mai aplica actualizări firmware-ului de server . Când ecranul DSPPTF pentru produsul |
- licențiat 5722999 este arătat, este afișat mesajul CPD35FA. Acest mesaj arată că actualizările nu sunt permise de pe
- partiția de service i5/OS și firmware-ul de service care este activ curent este la un nivel diferit față de porțiunea |
- firmware-ului de server a Codului intern licenţiat care este instalat pe sistem. Pentru a permite actualizări doar prin intermediul HMC, vedeţi Service, suport şi depanare pentru client. |

Puteti executa un IPL server de pe 2 surse diferite: partea T și partea P. Partea T este considerată partea temporară, care este echivalentul sursei IPL B pe serverul iSeries. Partea P este considerată partea permanentă, care este echivalentul sursei IPL A de pe serverul iSeries. Aceste surse IPL nu trebuie să fie sincronizate. În mod normal, partiția de service rulează în sursa IPL B şi codul pentru firmware-ul de server rulează de pe partea T. Comanda DSPPTF arată copia firmware-ului de server care a fost folosit în IPL-ul serverului anterior din câmpul antet sursă IPL (##SERV#T sau ##SERV#P).

Când sunt aplicate sau înlăturate corecţiile de pe porţiunea firmware-ului de server al Codului intern licenţiat, ste trimis | un mesaj care indică dacă vreun PTF necesită un IPL server. Puteţi folosi comanda DSPPTF pentru a determina care PTF necesită un IPL server pentru a activa modificările. Câmpul *Server IPL required* este setat cu None; ##SERV#T sau ##SERV#P indică ce sursă IPL se folosește când se execută IPL server. Nu este suficient să executați un IPL doar pe partiţia service pentru a activa codul; trebuie să opriţi alimentarea pentru toate partiţiile în acelaşi timp.

#### **Instalarea corecţiilor dintr-un catalog de imagini:**

Acest subiect discută modul în care puteţi folosi un catalog de imagini pentru a instala PTF-urile pe care le primiţi pe | mediul fizic sau pe care le-aţi primit folosind FTP când aţi descărcat corecţiile de la Fix Central. |

**Notă:** Nu puteți instala PTF-uri direct dintr-un catalog de imagini cu Administrare centrală, dar puteți folosi funcția Copiere de pe mediu pentru a copia PTF-uri în fişiere de salvare dintr-un catalog de imagini asociat cu un dispozitiv optic virtual. Pentru instructiuni, vedeti "Copierea corectiilor de pe mediu" la pagina 34. | | |

Pentru a instala corecțiile dumneavoastră dintr-un catalog de imagini, faceți următorii pași:

### 1. **Creaţi un dispozitiv optic virtual**

Este posibil ca să fi utilizat un catalog de imagini care este asociat cu un dispozitiv optic virtual pentru a realiza o modernizare de software. Dacă ati făcut acest lucru, nu mai trebuie să efectuati acest pas. Dacă nu aveti un dispozitiv optic virtual, trebuie să creaţi unul.

v Pentru a crea o descriere de dispozitiv, tastaţi următoarele în orice linie de comandă:

CRTDEVOPT DEVD(OPTVRT01) RSRCNAME(\*VRT) ONLINE(\*YES) TEXT(*descriere-text*)

- v Pentru a determina dacă există sau nu un dispozitiv optic virtual, tastaţi următoarele: |
- WRKDEVD DEVD(\*OPT) |
- Un dispozitiv optic virtual este indicat de tipul de dispozitiv 632B. |
- Pentru a vă asigura că dispozitivul este activ, apăsați F14 (Gestionarea stării de configurare). Dacă dispozitivul |
- nu este activ, tastaţi 1 pentru activarea lui. |

#### 2. **Creaţi un catalog de imagini**

Creați un catalog de imagini pentru setul de PTF-uri pe care doriți să-l instalați. Comanda CRTIMGCLG (Create Image Catalog - Creare catalog de imagini) asociază un catalog de imagini cu un director destinaţie unde sunt încărcate imaginile preîncărcate.

```
CRTIMGCLG IMGCLG(ptfcatalog) DIR('/MYCATALOGDIRECTORY')
CRTDIR(*YES) TEXT(descriere-text)
```
**Notă:** Un director poate fi asociat numai cu un singur catalog de imagini.

#### 3. **Adăugaţi o intrare în catalogul de imagini**

Puteţi adăuga o intrare în catalogul de imagini pentru fiecare mediu fizic pe care îl aveţi. Puteţi de asemenea adăuga o intrare în catalogul de imagini pentru corectii pe care le-ati primit folosind FTP, de exemplu, când ati descărcat corectii din Fix Central.

v Adăugaţi o intrare în catalogul de imagini pentru fiecare dintre mediile fizice pe care le aveţi. Trebuie să repetaţi acest pas pentru **fiecare** volum de mediu. Ar trebui să adăugați imaginile în aceeasi ordine ca și cum ați instala de pe ele.

```
ADDIMGCLGE IMGCLG(catalogptf) FROMDEV(OPT01) TEXT(descriere-text)
```
- v Adăugare intrare catalog de imagini pentru corecţiile pe care le-aţi descărcat din Fix Central într-un director IFS. Puteţi adăuga directorul într-un catalog de imagini în felurile următoare:
	- În acelaşi director care este asociat cu directorul catalogului de imagini.

```
ADDIMGCLGE IMGCLG(PTFCATALOG) FROMFILE(iptfxxx_x.bin)
   TOFILE(iptfxxx_x.bin)
```
– Într-un director diferit.

| | | |

```
ADDIMGCLGE IMGCLG(PTFCATALOG)
  FROMFILE('/differentdirectory/iptfxxxx_x.bin')
  TOFILE(iptfxxx_x.bin)
```
#### 4. **Încărcarea catalogului de imagini** |

Acest pas asociază dispozitivul optic virtual cu catalogul de imagini. Numai un singur catalog de imagini poate fi asociat cu un anumit dispozitiv optic virtual. Tastaţi următoarea comandă pentru a încărca un catalog de imagini: LODIMGCLG IMGCLG(*catalogptf*) DEV(*OPTVRT01*) OPTION(\*LOAD)

#### 5. **Verificaţi dacă imaginile sunt în ordinea corectă**

VFYIMGCLG IMGCLG(*catalogptf*) TYPE(\*PTF) SORT(\*YES)

Sistemul pune imaginile în ordinea corectă. Implicit, este montat volumul cu cel mai mic index; toate celelalte volume sunt încărcate. Utilizaţi comanda WRKIMGCLGE (Work with Catalog Entries - Gestionare intrări catalog) pentru a vedea ordinea imaginilor.

**Notă:** Dacă încercaţi să încărcaţi PTF-uri individuale cu comanda LODPTF (Load PTF - Încărcare PTF), pot fi încărcate numai PTF-urile care se află pe volumul montat.

#### 6. **Instalarea PTF-urilor de pe dispozitive optice virtuale**

Pentru a instala PTF-uri dintr-un catalog de imagini asociat cu un dispozitiv optic virtual, consultaţi ["Instalarea](#page-36-0) [corecţiilor](#page-36-0) de pe mediu" la pagina 31 sau "Instalarea pachetelor PTF [cumulative"](#page-33-0) la pagina 28. Pentru numele dispozitivului, introduceţi numele dispozitivului optic virtual care este asociat cu catalogul dumneavoastră de imagini. Vor fi instalate toate PTF-urile din imagini care sunt montate sau încărcate. | | | |

#### 7. **Ştergeţi imaginile din catalogul de imagini**

<span id="page-45-0"></span>O dată corecţiile instalate cu succes, trebuie să înlăturaţi imaginile din catalog cu comanda RMVIMGCLGE (Remove Image Catalog Entrie - Înlăturare intrări catalog de imagini). Dacă veţi continua să adăugaţi imagini noi în acelaşi catalog fără a înlătura imaginile vechi, procesarea de instalare a PTF-urilor va încerca să instaleze corecţiile din toate imaginile încărcate din catalog.

## **Pasul 4: Verificarea instalării corecţiilor**

După ce aţi instalat corecţiile dumneavoastră, ar trebui să verificaţi dacă instalarea s-a efectuat cu succes.

Ar trebui să vă faceţi un obicei din a verifica dacă aţi avut sau nu succes în instalarea corecţiilor dumneavoastră. În general, dacă corecţiile dumneavoastră nu s-au instalat, trebuie să determinaţi dacă eşuarea s-a produs în timpul fazei de încărcare sau de aplicare din procesul de instalare.

Dacă sistemul nu a efectuat IPL, se poate ca eşuarea să se fi produs în timpul fazei de încărcare. Apăsaţi Ajutor în mesajul de eşuare, iar apoi apăsaţi F10 (Afişarea mesajelor din istoricul jobului). Căutaţi mesajele escape care ar putea identifica problema. Ar trebui să corectaţi aceste erori şi să încercaţi din nou solicitarea.

Dacă sistemul a efectuat IPL, dar PTF-urile nu au fost aplicate, căutaţi în istoricul sistemului.

- 1. Tastaţi **GO LICPGM** din orice linie de comandă.
- 2. Tastaţi opţiunea 50 (Afişare istoric pentru mesaje).
- 3. Uitaţi-vă după mesaje care indică orice activitate legată de PTF-uri în timpul IPL-ului anterior. |
- În mod normal procesarea PTF-urilor se face în timpul unui IPL nesupravegheat, care urmează imediat unei opriri normale a sistemului. | |
- Dacă nu specificaţi Y pentru Perform Automatic IPL (Realizarea automată a IPL-ului) pe ecranul Install Options for PTFs (Opţiuni de instalare PTF-uri), verificaţi că a fost rulată comanda PWRDWNSYS (Power Down System - | |
- Oprire sistem) cu RESTART(\*YES) şi poziţia cheii de IPL a fost pe normal. |
- Dacă are loc un IPL anormal, unele corecții de LIC (Licensed Internal Code) s-ar putea să fie instalate, dar nici un alt PTF de sistem de operare sau program licentiat nu este aplicat. Puteti să vedeți valoarea de sistem pentru starea opririi anterioare (QABNORMSW) pentru a vedea dacă oprirea anterioară a sistemului a fost normală sau anormală. | | | |
	- 4. Căutati după mesajele care indică că a avut loc un esec în timpul IPL-ului sau care indică necesitatea efectuării unui IPL serverului. Dacă găsiți orice mesaj de eroare, faceți următoarele:
		- a. Mergeti în istoricul de job pornire-functie-control-program (WRKJOB SCPF).
		- b. Dacă aţi efectuat un IPL, alegeţi primul job care nu este activ şi căutaţi fişierul spool pentru jobul respectiv.
		- c. Găsiţi mesajul de eroare şi determinaţi cauza erorii.
		- d. Corectați erorile și efectuați din nou un IPL al sistemului pentru aplicarea restului PTF-urilor.

În plus, puteţi face următoarele pentru a verifica dacă corecţiile dumneavoastră au fost instalate corect.

- 1. În orice linie de comandă, tastați GO LICPGM și apăsați Enter. Apare ecranul Gestionare programe licențiate.
- 2. Selectaţi Opţiunea 50 (Afişare istoric pentru mesaje). Apare ecranul Afişare istoric de instalare.
- 3. Completaţi data şi ora de pornire în ecranul Afişare istoric de instalare şi apăsaţi Enter. Sunt afişate mesajele despre instalarea corecţiilor.

**Dacă corecţiile au fost instalate cu succes,** vedeţi mesajele ca următoarele:

```
Procesul de instalare a PTF a fost pornit.
   Încărcarea PTF-urilor s-a terminat cu succes.
Marcarea PTF-urilor pentru aplicare amânată a fost pornită.
  Marcarea PTF-urilor pentru aplicare amânată s-a terminat cu succes.
Aplicarea PTF-urilor a fost pornită.
  Aplicarea PTF-urilor pentru produsul 5722xxx s-a terminat cu succes.
  Aplicarea PTF-urilor pentru produsul 5722xxx s-a terminat cu succes.
  Aplicarea PTF-urilor pentru produsul 5722xxx s-a terminat cu succes.
```

```
.
.
      Aplicarea PTF-urilor s-a terminat.
```
.

Dacă PTF-urile au fost instalate cu succes, dar necesită un IPL de server pentru a activa modificările, vedeti mesaje cum este următorul:

```
Procesul de instalare a PTF a fost pornit.
  PTF-urile instalate cu succes, dar sunt acţiuni în aşteptare.
  IPL
server necesar.
```
Trebuie să executaţi un IPL de server pentru a activa modificările pentru firmware-ul serverului . Folosiţi comanda | DSPPTF SELECT(\*ACTRQD) pentru a determina care PTF-uri necesită un IPL de server şi care sursă IPL (##SERV#T sau ##SERV#P) se va folosi când se execută IPL-ul server. Vedeti ["Instalare](#page-43-0) corectii pe sistemele gestionate de Hardware [Management](#page-43-0) Console" la pagina 38 pentru informaţii despre efectuarea unui IPL server.

**Dacă pachetul cumulativ PTF nu a fost instalat cu succes,** vedeţi mesajele de eroare după cum urmează:

```
Procesul de instalare a PTF a fost pornit.
    Încărcarea PTF-urilor a eşuat.
    Marcarea PTF-urilor pentru aplicare amânată a fost pornită.
   Marcarea PTF-urilor pentru aplicare amânată a eşuat.
    Aplicarea PTF-urilor a fost pornită.
.
.
.
   Aplicarea PTF-urilor a eşuat pentru produsul 5722xxx.
.
.
.
   Aplicarea PTF-urilor a eşuat.
   Concepte înrudite
   "Corectiile singulare" la pagina 5
```
Corectiile singulare pentru PTF-uri sunt aplicate pentru a corecta anumite probleme raportate. |

Cauzele unor IPL-uri anormale

## **Proceduri avansate pentru instalarea corecţiilor**

Acest subiect introduce termenii avansaţi de încărcare şi aplicare a PTF-urilor. De asemenea, veţi învăţa cum să creaţi |

pachetul de corecţii propriu de pe CD-ROM şi cum să creaţi un pachet de corecţii pentru o imagine virtuală. |

În general, ar trebui să utilizaţi opţiunea 8 din meniul Go PTF pentru a vă instala corecţiile. Opţiunea 8 încarcă şi aplică corecțiile într-un singur pas. Totuși, puteți întâlni unele situații în care trebuie să efectuați separat pașii de încărcare și de aplicare a corecţiilor. În plus faţă de aceste subiecte, veţi învăţa cum să personalizaţi un pachet PTF de pe CD-ROM şi cum să personalizaţi un pachet PTF pentru o imagine virtuală.

#### **Instalare avansată de corecţii: Construirea unui pachet personalizat de corecţii:**

Aflaţi cum să creaţi propriul pachet de corecţii care poate fi folosit în acelaşi mod ca un pachet de corecţii livrat de suportul pentru service IBM.

Puteți întâlni situații în care dumneavoastră, ca furnizor de servicii, nu doriți să distribuiți aceleași corecții solicitanților de servicii. În aceste situaţii, veţi dori să construiţi pachetul propriu de corecţii de pe CD-ROM, care poate fi folosit în acelaşi mod ca un pachet de corecţii livrat de suportul pentru service IBM. Acest exemplu combină un pachet de corecţii cu corecţii individuale într-un pachet personalizat de corecţii pentru distribuirea către alte servere iSeries din reţeaua dumneavoastră.

**Notă:** Dacă construiți un pachet de corecții personalizat și îl salvați pe un mediu optic virtual, nu puteți să extindeți pe mai multe volume virtuale. Pachetul dumneavoastră de corecții personalizat trebuie să se încadreze pe un volum. Comanda unui pachet PTF cumulativ este:

- Corecții de Cod intern licențiat cu mare impact (HIPER)
- Corecții HIPER i5/OS
- Corecții de program licențiat HIPER
- v Un delimitator care separă corecţiile HIPER de corecţiile non-HIPER
- Corecții de Cod intern licențiat non-HIPER
- Corecții non-HIPER i5/OS
- Corectii de informare online i5/OS, dacă există
- Corectii de program licentiat non-HIPER

#### *Personalizarea unui pachet PTF de pe CD-ROM:*

Pentru următorul exemplu, se presupune să doriţi o bandă care să conţină toate PTF-urile, mai puţin una (SF00600), din cel mai recent pachet PTF primit de la suportul de service IBM, incluzând PTF-urile HIPER. În plus, doriți să includeți patru PTF-uri individuale, primite pe cale electronică de la suportul de service. Aceste PTF-uri sunt MF00050, SF00480, SF00500 şi SF00800.

Deoarece cele patru PTF-uri individuale au fost primite de la suportul de service IBM, ele există deja în fişierele de salvare din biblioteca QGPL. Acestea există în bibliotecă, ca obiecte de tip \*file (fişier), aşa cum este arătat mai jos:

- QMF00050: \*FILE
- QSF00480: \*FILE
- QSF00500: \*FILE
- QSF00800: \*FILE

| | | | | | | | | | | | | | | |

- 1. Găsiţi identificatorul de cale pentru fişierul de corecţie pe care doriţi să-l copiaţi din pachetul PTF cumulativ:
	- **Notă:** Un identificator de cale este un număr de 1 până la 6 cifre care identifică fiecare fişier de corecţie de pe CD-ROM. Fiecare ediţie a unui produs licenţiat de pe CD-ROM are setul său unic de identificatori. Fiecare set de identificatori de cale pentru produs începe cu numărul 1, care indică primul fisier de corectie pentru produs și ediție. Acest prim fișier de corecție poate sau nu să conțină corecțiile HIPER pentru produs.

Pentru a obține identificatorul de cale pentru fiecare fișier de corecție pe care doriți să-l copiați din pachetul PTF cumulativ pentru produsul dumneavoastră, utilizaţi comanda Copiere corecţie temporară program (CPYPTF) şi specificaţi PATHID(\*SELECT). Este afişat ecranul Selectare fişier PTF CD-ROM.

#### **Ecranul Selectare fişier PTF CD-ROM**

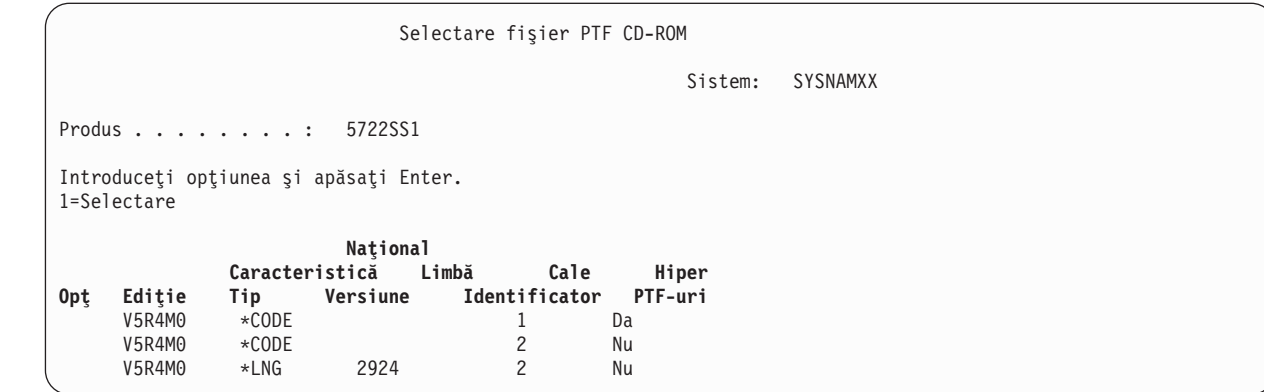

2. Utilizaţi comanda CPYPTF pentru a aduce corecţiile HIPER din pachetul PTF cumulativ în biblioteca QGPL. În acest exemplu sunt utilizate două programe licențiate (PTF-uri MF și SF). Puteți identifica fișierele de corecție HIPER în ecranul Selectare fişier PTF CD-ROM printr-un Da aflat în coloana PTF-uri HIPER.

CPYPTF LICPGM(5722999) FROMDEV(OPT01) TODEV(\*SAVF) FROMPATHID(1) TOSAVF(QGPL/PCUMH999)

CPYPTF LICPGM(5722SS1) FROMDEV(OPT01) TODEV(\*SAVF) FROMPATHID(1) TOSAVF(QGPL/PCUMHSS1)

3. Copiati delimitatorul de produs într-un fisier de salvare.

CPYPTF LICPGM(5722111) FROMDEV(OPT01) TODEV(\*SAVF) SELECT(\*ALL) FROMPATHID(1) TOSAVF(QGPL/PCUMH111)

4. Copiaţi corecţiile non-HIPER din pachetul cumulativ într-un fişier de salvare, omiţând corecţiile nedorite.

CPYPTF LICPGM(5722999) FROMDEV(OPT01) TODEV(\*SAVF) FROMPATHID(2) TOSAVF(QGPL/PCUMP999)

CPYPTF LICPGM(5722SS1) FROMDEV(OPT01) TODEV(\*SAVF) OMIT(SF00600) FROMPATHID(2) TOSAVF(QGPL/PCUMPSS1)

*Crearea pachetului personalizat:*

Repetați comanda pentru fiecare program licențiat cu corecții non-HIPER. Parametrul OMIT a fost utilizat pentru identificarea corecției care nu a fost inclusă în pachetul personalizat. Numele TOSAVF trebuie să aibă o lungime de 8 caractere şi trebuie să înceapă cu litera P. Puteţi alege celelalte şapte caractere. Biblioteca din parametrul TOSAVF trebuie să fie QGPL.

Biblioteca QGPL conţine acum:

**Nume fişier Tip obiect** QMF00050 \*FILE<br>QSF00480 \*FILE 0SF00480 QSF00500 \*FILE QSF00800 \*FILE PCUMH999 \*FILE PCUMHSS1 \*FILE (plus mai multe pentru HIPER-uri de programe licenţiate) PCUMH111 \*FILE PCUMH999 \*FILE PCUMPSS1 \*FILE (plus mai multe pentru non-HIPER-uri de programe licenţiate)

1. Iniţializaţi banda pentru pachetul cumulativ personalizat.

INZTAP DEV(TAP01) NEWVOL(CUMPKG)

2. Copiaţi corecţiile HIPER de Cod intern licenţiat într-un fişier şi puneţi-l primul pe bandă.

CPYPTF LICPGM(5722999) FROMDEV(\*SERVICE) TODEV(TAP01) SELECT(CUMH999) TOENDOPT(\*LEAVE)

Parametrul TOENDOPT(\*LEAVE) este utilizat pentru menţinerea poziţiei benzii.

3. Copiaţi corecţiile i5/OS HIPER pe CD-ROM. CPYPTF LICPGM(5722SS1) FROMDEV(\*SERVICE)

TODEV(TAP01) SELECT(CUMHSS1) TOENDOPT(\*LEAVE)

Repetaţi pentru fiecare program licenţiat cu corecţii HIPER.

4. Copiaţi delimitatorul pe bandă.

CPYPTF LICPGM(5722111) FROMDEV(\*SERVICE) TODEV(TAP01) SELECT(CUMH111) TOENDOPT(\*LEAVE)

5. Copiati corectiile non-HIPER de Cod intern licentiat într-un fisier și puneți-l pe bandă.

CPYPTF LICPGM(5722999) FROMDEV(\*SERVICE) TODEV(TAP01) SELECT(CUMP999 MF00050) TOENDOPT(\*LEAVE)

6. Copiaţi corecţiile non-HIPER i5/OS într-un fişier şi puneţi-l pe bandă.

CPYPTF LICPGM(5722SS1) FROMDEV(\*SERVICE) TODEV(TAP01) SELECT(CUMPSS1 SF00480 SF00500 SF00800) TOENDOPT(\*LEAVE)

Repetați pentru fiecare program licențiat cu corecții non-HIPER.

Banda conține acum pachetul personalizat de corecții. Acesta poate fi utilizat în același mod în care sunt utilizate pachetele de corecţii de la suportul de service.

Corectiile pot fi acum încărcate, aplicate sau înlăturate pe un sistem.

#### **Instalare avansată de corecţii: Construire pachete de corecţie imagine virtuală:**

Acest subiect discută modul în care vă puteţi crea propria imagine virtuală pentru pachetele de corecţii pe care doriţi să |

le instalaţi la un moment ulterior. |

#### **Note:**

| | |

- 1. Nu puteţi instala PTF-uri direct dintr-un catalog de imagini cu Administrare centrală, dar puteţi folosi funcţia Copiere de pe mediu pentru a copia PTF-uri în fişierele de salvare dintr-un catalog de imagini asociat cu un dispozitiv optic virtual. Pentru instrucţiuni, vedeţ[i"Copierea](#page-39-0) corecţiilor de pe mediu" la pagina 34.
- 2. Profilul dumneavoastră utilizator trebuie să aibă autorizare \*ALLOBJ şi \*SECADM pentru a folosi comenzile de catalog imagini.
- 3. Dacă nu aveți un dispozitiv optic virtual, trebuie să creați unul. Pentru a crea un dispozitiv optic virtual, vedeţ[i"Instalarea](#page-43-0) corecţiilor dintr-un catalog de imagini" la pagina 38.
- 4. Dacă construiți un pachet de corecții personalizat și îl salvați pe un mediu optic virtual, nu puteți să extindeți pe mai multe volume virtuale. Pachetul dumneavoastră de corecții personalizat trebuie să se încadreze pe un volum.

Pentru a crea imaginea dumneavoastră proprie virtuală într-un catalog de imagini, faceţi următorii paşi:

#### 1. **Crearea unui catalog de imagini**

Creați un catalog de imagini pentru setul de PTF-uri pe care doriți să-l instalați. Comanda CRTIMGCLG (Create Image Catalog - Creare catalog de imagini) asociază un catalog de imagini cu un director destinaţie unde sunt încărcate imaginile preîncărcate.

CRTIMGCLG IMGCLG(*ptfcatalog*) DIR(*'/MYCATALOGDIRECTORY'*) CRTDIR(\*YES) TEXT(*descriere-text*)

**Notă:** Un director poate fi asociat numai cu un singur catalog de imagini.

#### 2. **Adăugarea unei intrări în catalogul de imagini**

Adăugaţi o intrare în catalogul de imagini pentru a crea un nou fişier imagine în catalogul de imagini. |

ADDIMGCLGE IMGCLG(*ptfcatalog*) FROMFILE(\*NEW) TOFILE(NEWIMAGEFILE) IMGSIZ(xxxxx) TEXT(*descriere-text*)

Dimensiunea imaginii trebuie să fie suficient de mare pentru a conține dimensiunea corecțiilor pe care doriți să le distribuiti. | |

#### 3. **Încărcarea catalogului de imagini**

Acest pas asociază dispozitivul optic virtual cu catalogul de imagini. Numai un singur catalog de imagini poate fi asociat cu un anumit dispozitiv optic virtual. Tastaţi următoarea comandă pentru a încărca un catalog de imagini: LODIMGCLG IMGCLG(*catalogptf*) DEV(*OPTVRT01*) OPTION(\*LOAD)

#### 4. **Iniţializare imagine virtuală**

INZOPT NEWVOL(MYVOLUMEID) DEV(OPTVRT01) CHECK(\*NO) TEXT(MYTEXTDESCRIPTION)

Sistemul iniţializează imaginea virtuală.

#### 5. **Copiere PTF-uri în mediul virtual**

Copiaţi orice PTF şi grupuri de PTF-uri pe dispozitivul optic virtual. Nu puteţi extinde volume optice virtuale; toate PTF-urile şi grupurile de PTF-uri trebuie să se încadreze pe un singur volum. Dacă depăşiţi capacitatea volumului, fie creaţi un nou volum fie iniţializaţi volumul pe o dimensiunea mai mare.

Folosiţi comanda CPYPTFGRP (Copy PTF Groups - Copiere grupuri PTF) pentru a copia grupurile de PTF-uri pe mediu. Puteţi specifica opţional CPYPTF(\*YES) în comandă pentru a copia PTF-urile în grup.

CPYPTFGRP PTFGRP(xxxxxxx) FROMDEV(\*SERVICE) TODEV(OPTVRT01) CPYPTF(\*YES)

Folosiţi comanda CPYPTF (Copy PTF - Copiere PTF) pentru a copia PTF-urile pe mediu. Repetaţi comanda pentru fiecare produs pe care îl aveţi.

CPYPTF LICPGM(xxxxxxx) FROMDEV(\*SERVICE) TODEV(OPTVRT01) SELECT(xxxxxxx)

#### **Operaţii înrudite**

Crearea unui mediu real dintr-o imagine virtuală

Transportarea imaginilor virtuale

#### **Instalare avansată de corecţii: Încărcare corecţii:**

Aflaţi cum să încărcaţi o corecţie, mai multe, sau toate corecţiile dumneavoastră cu comanda LODPTF (Load Program Temporary Fix - Încărcare corecţie temporară de program).

În mod obişnuit, ar trebui să utilizaţi opţiunea 8 din meniul GO PTF pentru instalarea corecţiilor dumneavoastră. Totuşi, puteţi întâlni unele situaţii în care trebuie să efectuaţi separat paşii de încărcare şi apoi de aplicare a corecţiilor.

Pachetele de corecții de pe CD-ROM sau dintr-un fișier de salvare pot conține multe corecții. Puteți încărca o corecție, mai multe, sau toate corecţiile, utilizând comanda LODPTF (Load Program Temporary Fix - Încărcare corecţie temporară de program). Pe măsură ce corecțiile sunt încărcate, sistemul verifică dacă ediția produsului este corectă. Starea corecției **nu** este aplicată după ce corecția a fost încărcată pe sistem. Utilizați comanda APYPTF (Apply Program Temporary Fix - Aplicare corecţie temporară de program) pentru a aplica corecţia. Pentru unele corecţii aplicate, starea este Aplicată temporar - ACN. Există și unele corecții aplicate temporar care au starea Aplicate temporar - PND. Pentru aceste corectii, este nevoie de actiuni suplimentare pentru activarea lor.

#### *Încărcarea corecţiilor individuale dintr-un pachet PTF cumulativ:*

Pentru a încărca o corecție dintr-un pachet cumulativ, efectuați următorii pași:

- 1. Tastaţi LODPTF şi apăsaţi F4 (Prompt).
- 2. Specificați valorile parametrilor în funcție de corecția pe care o încărcați.
- <span id="page-51-0"></span>3. Specificați identificatorul de corecție pe care doriți să îl încărcați în parametrul numere corecții de selectat (SELECT) şi apăsaţi Enter.
- 4. Repetaţi comanda LODPTF pentru fiecare corecţie pe care doriţi să o încărcaţi din pachetul cumulativ.

Pentru corecțiile de pe CD-ROM, sistemul va găsi automat fișierul de corecții în pachetul cumulativ care conține corecţiile individuale selectate când specificaţi PATHID(\*FIRST). Toate corecţiile de încărcat trebuie să existe în acelaşi identificator de cale. Altfel, trebuie să încărcaţi corecţiile separat.

Pentru corectiile dintr-un catalog de imagini, sunt căutate numai imaginile care fac parte din volumul pentru imaginea care este montată.

#### *Încărcarea corecţiilor care înlocuiesc alte corecţii:*

Dacă corecţia care este încărcată înlocuieşte corecţii existente (identificate în scrisoarea copertă a corecţiei), sunt valabile următoarele considerente:

- v Dacă corecţia care se înlocuieşte nu este aplicată sistemului, noua corecţie poate fi încărcată cu succes. Este păstrată o înregistrare care indică dacă corecţia a fost înlocuită.
- v Dacă corecţia care se înlocuieşte este aplicată permanent, este considerată a fi o parte a sistemului de operare sau programului licenţiat căruia i-a fost aplicată. Noua corecţie poate fi încărcată cu succes.
- v Dacă corecţia care se înlocuieşte este aplicată temporar, operaţia de încărcare va aplica automat, permanent orice corecții înlocuite. Dacă nu doriți ca funcția corecției să aplice permanent corecțiile aplicate temporar înlocuite, specificați \*NOAPY pentru parametrul PTF-uri înlocuite (SPRPTF) din comanda LODPTF. Corecțiile care vor fi înlocuite trebuie să fie aplicate permanent sau înlăturate permanent înainte ca corecțiile care le înlocuiesc să poată fi încărcate.
- Notă: Când comandați o corecție, departamentul de service IBM nu caută printre corecții pentru a determina care este la nivelul cel mai recent. De exemplu, dacă comandați o corecție care între timp a fost înlocuită de altă corecție, departamentul de service IBM vă va trimite doar corectia pe care ati comandat-o, nu si corectia care o înlocuieşte. Trebuie să utilizaţi lista sumar pentru a identifica corecţia pe care trebuie să o comandaţi. Căutaţi în lista sumar pentru a găsi corecțiile care înlocuiesc corecția respectivă, iar apoi comandați corecția. |

#### **Instalare avansată de corecţii: Aplicare corecţii:**

| | | |

> Aflaţi cum să aplicaţi o corecţie, mai multe, sau toate corecţiile dumneavoastră cu comanda APYPTF (Apply Program Temporary Fix - Aplicare corecţie temporară de program).

În general, utilizați opțiunea 8 din meniul GO PTF pentru a vă instala corecțiile. Totuși, puteți întâlni unele situații în care trebuie să efectuați separat pașii de încărcare a corecțiilor și apoi de aplicare a corecțiilor.

Unele corecţii nu pot fi aplicate imediat deoarece sistemul de operare sau programele licenţiate pe care le afectează sunt active. Aceste corecţii sunt numite corecţii întârziate şi pot fi aplicate la următorul IPL (încărcare de program iniţială sistem). Corecțiile imediate pot fi aplicate fără a se efectua un IPL dacă programul licențiat pe care îl afectează un este utilizat, sau pot fi aplicate ca şi corecţii întârziate la următorul IPL.

Corecţiile ar trebui, în general, instalate atunci când sunt primite. Instalarea corecţiilor vă permite testarea lor în mediul dumneavoastră de funcționare. Ar trebui să vă asigurați că noile corecții funcționează corect pe sistemul dumneavoastră, înainte de a le instala permanent. Cât timp corecţiile sunt instalate temporar, acestea pot fi înlăturate. O dată ce au fost instalate permanent, nu mai pot fi înlăturate.

Atunci când sunteți sigur că corecțiile Codului intern licențiat funcționează corect, este recomandat să le instalați permanent pentru a reduce timpul necesar pentru instalarea următorului pachet PTF cumulativ şi pentru a face disponibilă memoria pentru corectiile viitoare. Dacă memoria nu este eliberată, va trebui să instalati permanent anumite corectii ale Codului intern licentiat înainte de a putea instala temporar alte corectii suplimentare. Corectiile Codului intern licențiat instalate temporar au efect numai atunci când utilizați zona de memorie B pentru realizarea unui IPL.

#### **Note:**

- 1. Nu puteţi aplica sau înlătura corecţii cu instrucţiuni speciale obiligatorii când este specificat \*ALL în parametrul număr de PTF-uri de selectat (SELECT) al comenzii APYPTF (Apply Program Temporary Fix - Aplicare corecţie temporară de program) sau al comenzii RMVPTF (Remove Program Temporary Fix - Înlăturare corecţie temporară de program). Aceste PTF-uri sunt aplicate sau înlăturate numai atunci când sunt specificate de un număr în parametrul SELECT. Acest lucru protejează împotriva aplicării sau înlăturării corecțiilor fără citirea instrucțiunilor speciale obligatorii.
- 2. Termenul corecţie în acest context, se referă la corecţiile Codului intern licenţiat şi la corecţiile programelor cu licență, inclusiv corecțiile de program i5/OS.
- 3. Când instalaţi corecţiile, pot fi specificate alte corecţii ca cerinţe pentru corecţia respectivă. Aceste tipuri diferite includ *corecţii preliminare* şi *corecţii colaterale*. Fiecare tip are o relaţie diferită cu corecţia pe care încercaţi să o aplicaţi.

Corectiile pot fi aplicate (activate) fie temporar, fie permanent. Dacă corecția este aplicată temporar (cunoscută și ca instalată), este salvată o copie a obiectului care este modificat. Dacă corecția este aplicată permanent (cunoscută și ca instalată permanent), obiectul vechi este înlăturat. Corecţiile aplicate permanent nu pot fi înlăturate. Puteţi de asemenea să aplicați corecții în timpul unui IPL asistat sau în timpul unui IPL neasistat. Următoarele task-uri vă furnizează instrucțiuni despre modul de aplicare a corecțiilor:

*Instalare avansată de corecţii: Anularea aplicării corecţiilor:*

Aflaţi cum să împiedicaţi o corecţie care a fost selectată pentru instalare să fie instalată la următorul IPL.

Pentru a împiedica instalarea unei corecții care este selectată după ce ați selectat deja opțiunea 8 (Instalare pachet de corecții temporare de program) din meniul GO PTF, dar înainte de efectuarea IPL-ului, introduceți următoarea comandă:

APYPTF LICPGM(XXXXXXX) SELECT(YYYYYYY) DELAYED(\*YES) APY(\*TEMP) IPLAPY(\*NO)

unde XXXXXXX este programul licențiat și YYYYYYY este numărul corecției pe care doriți să o omiteți.

Această actiune resetează indicatorul aplicare IPL la Actiune IPL NONE.

*Instalare avansată de corecţii: Aplicarea corecţiilor în timpul unui IPL neasistat:*

Vă sunt date instrucţiuni pentru instalarea temporară sau permanentă a corecţiilor amânate şi imediate în timpul unui IPL neasistat.

Puteţi instala temporar sau permanent corecţii imediate sau amânate. Pentru a instala temporar corecţiile amânate, urmaţi aceşti paşi:

- 1. În orice linie de comandă, tastaţi:
	- APYPTF LICPGM(\*ALL) SELECT(\*ALL) APY(\*TEMP) DELAYED(\*YES) IPLAPY(\*YES)
- 2. Apăsaţi Enter.

Pentru a instala permanent toate corecţiile care sunt instalate temporar (starea *Aplicate temporar*) în timpul următorului IPL neasistat sau pentru a instala permanent toate corecţiile imediate care au starea *Neaplicate* în timpul următorului IPL, urmati acesti pasi:

- 1. În orice linie de comandă, tastați:
- APYPTF LICPGM(\*ALL) SELECT(\*ALL) APY(\*PERM) DELAYED(\*YES) IPLAPY(\*YES)
- 2. Apăsaţi Enter.

Pentru a efectua un IPL al sistemului, urmați acești pași:

- <span id="page-53-0"></span>1. În orice linie de comandă, tastaţi: PWRDWNSYS \*IMMED RESTART(\*YES) IPLSRC(B)
- 2. Apăsați Enter.

|

**Notă:** Dacă sistemul dumneavoastră are partiţionare logică, apăsarea butonului Alimentare, opţiunea DST 7 sau | comanda PWRDWNSYS (Power Down System - Oprire alimentare sistem) pot afecta mai multe partitii.

### **Concepte înrudite**

Gestionare partiţii locale

*Instalare avansată de corecţii: Aplicarea corecţiilor în timpul IPL asistat:*

Aflaţi cum să instalaţi temporar sau permanent corecţii amânate sau imediate în timpul unui IPL asistat.

Puteţi instala temporar sau permanent corecţii amânate sau imediate care au starea de *Neaplicate* în timpul unui IPL asistat.

Pentru a instala temporar o corecție amânată, trebuie să efectuați un singur IPL. Pentru a instala permanent o corecție amânată după ce aceasta a fost aplicată temporar și testată, trebuie să mai efectuati un IPL.

**Înainte de a începe:** Trimiteţi un mesaj utilizatorilor, anunţându-i să iasă din sistem.

Pentru a instala temporar sau permanent o corecție în timpul unui IPL asistat:

- 1. Comutați unitatea sistemului pe modul Manual. Dacă instalați temporar corecții amânate ale Codului intern licențiat, selectați zona de memorie A. Corecțiile imediate ale Codului intern licențiat pot fi instalate când faceți un IPL în zona de memorie B. Dacă instalaţi permanent corecţii ale Codului intern licenţiat, selectaţi zona de memorie **B**.
- 2. Tastaţi:

| |

PWRDWNSYS \*IMMED RESTART(\*YES) IPLSRC(x)

unde x este zona dumneavoastră de memorie, în orice linie de comandă şi apăsaţi Enter.

- 3. Selectaţi opţiunea 1 (Efectuare IPL) în ecranul IPL sau Instalare sistem.
- 4. Tastaţi ID-ul dumneavoastră de utilizator şi parola în ecranul de semnare (Sign on).
- 5. În ecranul Selectare produse pentru lucrul cu PTF-uri, selectaţi programul licenţiat pentru care doriţi să instalaţi corecţia.
	- v Dacă corecţiile nu sunt aplicate sau sunt aplicate temporar, este afişat ecranul Gestionare PTF-uri. Acest ecran este utilizat pentru instalarea și înlăturarea corectiilor și afișează starea curentă a fiecărei corecții cu care puteți lucra.
	- v Dacă doriţi să păstraţi aceeaşi stare pentru oricare dintre corecţiile afişate, lăsaţi neînscrisă coloana Opt.
	- v Corectiile care nu sunt instalate pot fi instalate temporar utilizând optiunea 1 sau înlăturate permanent utilizând opţiunea 4.
	- v Corecţiile care sunt instalate temporar pot fi instalate permanent utilizând opţiunea 2 sau înlăturate temporar utilizând opţiunea 3.
	- **Notă:** Pentru explicarea PTF-urilor *înlăturate permanent* şi *înlăturate temporar*, vedeţ[i"Înlăturarea](#page-63-0) corecţiilor de [software"](#page-63-0) la pagina 58.
- 6. După tastarea numărului opţiunii pe care o doriţi pentru fiecare dintre corecţiile afişate, apăsaţi Enter.
- 7. Repetați pasul 5 și pasul 6 pentru fiecare program licențiat pentru care doriți să aplicați corecții.
- 8. Apăsaţi F3 (Exit) pentru a continua operaţiile sistemului.

*Instalare avansată de corecţii: Aplicarea corecţiilor fără un IPL:*

Pentru instalarea temporară sau permanentă a corecţiilor imediate fără efectuarea unui IPL, urmaţi aceşti paşi. |

<span id="page-54-0"></span>1. Asiguraţi-vă că programele licenţiate cărora li se aplică corecţiile nu sunt utilizate în prezent.

**Notă:** Urmaţi orice instrucţiuni speciale, inclusiv instrucţiunile de activare, cuprinse în scrisoarea copertă pentru a vă asigura că sistemul este în starea corectă.

- 2. Introduceţi comanda APYPTF (Apply Program Temporary Fix Aplicare corecţie temporară de program) şi apăsaţi F4 (Prompt). Apăsaţi F9 (Toţi parametrii) pentru a afişa toate câmpurile din ecranul Aplicare corecţie temporară de program (APYPTF).
- 3. Specificați numărul care corespunde programului licențiat cărui îi aplicați corecțiile pentru parametrul Produs (LICPGM).
- 4. Specificaţi nivelul ediţiei pentru parametrul Ediţie (RLS).

Notă: Parametrul editie este necesar numai dacă sunt instalate mai multe editii ale produsului.

- 5. Selectati corectiile pe care doriti să le aplicați printr-una din metodele următoare:
	- Specificati identificatorii corectiei pe care doriti să o aplicati în parametrul pentru numere PTF de selectat (SELECT). Pentru aplicarea tuturor corecţiilor, specificaţi \*ALL în parametrul pentru numere PTF de selectat (SELECT).
	- v Specificaţi \*ALL pentru parametrul numere corecţie de selectat (SELECT) şi numărul de corecţii specifice pe care nu doriţi să le aplicaţi pentru parametrul numere corecţie de omis (OMIT).
	- **Notă:** Specificați APYREQ(\*YES) pentru a vă asigura că toate cerințele preliminare din cadrul aceluiași produs sunt aplicate, dacă specificați identificatori individuali de corecție în parametrul SELECT.
- 6. Pentru a instala corecţiile temporar, specificaţi \*TEMP pentru parametrul Extensie modificare (APY). Pentru a instala corecţiile permanent, specificaţi \*PERM.

**Notă:** Corecţiile care sunt instalate temporar pot fi înlăturate, corecţiile care sunt instalate permanent nu pot fi înlăturate (consultaţi Înlăturarea corecţiilor).

- 7. Specificaţi \*NO pentru parametrul PTF-uri amânate (DELAYED).
	- **Notă:** Pentru a aplica toate corecţiile imediate chiar acum şi toate corecţiile amânate la următorul IPL, specificaţi \*ALL pentru parametrul Produs (LICPGM), \*ALL pentru parametrul Selecţie (SELECT) şi \*IMMDLY pentru parametrul Tip aplicare (APPLY).
- 8. Apăsați Enter. Sistemul aplică corecțiile programului licențiat specificat.
- 9. Repetaţi paşii de la 2 la 8 până când sunt aplicate corecţiile pentru toate programele licenţiate selectate.

*Instalare avansată de corecţii: Aplicarea corecţiilor la următorul IPL neasistat:*

Vă sunt date instrucţiuni despre aplicarea corecţiilor Codului intern licenţiat la următorul IPL neasistat. |

Pentru aplicarea Codului intern licențiat care funcționează în prezent în zona de memorie A, corecțiile Codului intern licențiat pot fi aplicate imediat.

- 1. Asiguraţi-vă că sistemul este în modul Normal.
- 2. Dacă nu rulaţi în zona de memorie corectă, tastaţi următoarele în orice linie de comandă şi apăsaţi Enter: PWRDWNSYS \*IMMED RESTART(\*YES) IPLSRC(B)
- 3. Tastați următoarele comenzi în orice linie de comandă și apăsați Enter după fiecare: APYPTF LICPGM(5722999) APY(\*TEMP) DELAYED(\*YES) PWRDWNSYS \*IMMED RESTART(\*YES) IPLSRC(B)
- **Notă:** În timpul aplicării corecţiilor Codului intern licenţiat, poate fi necesar ca sistemul să reorganizeze o porţiune a | memoriei Codului intern licenţiat. Această reorganizare poate dura până la 1 oră. În timpul acestei reorganizări, sunt afişate codurile de referinţă ale sistemului (SRC-urile) C600 434B şi C600 435B. | |

*Instalare avansată corecţii: Aplicarea corecţiilor Codului intern licenţiat fără un IPL:*

Determinaţi cum să aplicaţi corecţiile Codului intern licenţiat fără un IPL.

Puteți opera din oricare zonă de memorie pentru a instala temporar o corecție imediată a Codului intern licențiat fără a efectua un IPL. Trebuie să operaţi din zona de memorie B pentru a instala permanent o corecţie a Codului intern licenţiat instalată temporar fără a efectua un IPL.

Pentru a aplica imediat o corecţie întârziată a Codului intern licenţiat fără a efectua un IPL, trebuie să operaţi din zona | de memorie A. Dacă vă aflaţi într-o zonă de memorie B, vedeţi "Instalare avansată de corecţii: Aplicarea [corecţiilor](#page-54-0) la | [următorul](#page-54-0) IPL neasistat" la pagina 49. |

Pentru a determina zona de memorie din care operati în prezent:

- 1. În orice linie de comandă, tastați: DSPPTF 5722999
- 2. Apăsaţi Enter.

În ecranul Afişare stare PTF, zona de memorie este identificată în câmpul de sursă IPL. ##MACH#A este zona de memorie A şi ##MACH#B este zona de memorie B.

Dacă nu rulaţi în zona de memorie corectă, efectuaţi următorii paşi:

- 1. În orice linie de comandă, tastaţi: PWRDWNSYS \*IMMED RESTART(\*YES) IPLSRC(X) unde IPLSRC(X) este A dacă doriti se le aplicati temporar sau B dacă doriti să le aplicati permanent.
- 2. Apăsați Enter.

Pentru a aplica imediat corecțiile Codului intern licențiat, efectuați următorii pași:

1. În orice linie de comandă, tastaţi: APYPTF 5722999 APY(xxxxx) DELAY(\*NO)

unde xxxxx este \*TEMP sau \*PERM.

2. Apăsaţi Enter. |

## **Afişarea informaţiilor despre corecţii pe serverul dumneavoastră**

Utilizaţi acest subiect pentru a afla mai multe despre ce reprezintă fiecare stare a corecţiei în mediul dumneavoastră de | lucru. |

Puteţi găsi informaţii despre scopul şi conţinutul corecţiilor, informaţii generale despre corecţii şi detalii despre starea | corecţiilor din sistemul dumneavoastră. Pentru informaţii suplimentare, vedeţi "Unde se găsesc [informaţii](#page-21-0) despre [corecţii"](#page-21-0) la pagina 16. ||

## **Afişarea stării corecţiilor cu Navigator iSeries**

Utilizați Navigator iSeries pentru a vizualiza descrierile stărilor pentru corecțiile dumneavoastră.

Funcția de gestionare a corecțiilor disponibilă prin Navigator iSeries vă permite gestionarea corecțiilor dumneavoastră cu o interfaţă utilizator grafică. Pentru vizualizarea stării corecţiilor pentru produsele care sunt instalate şi suportate pe sistemul dumneavoastră, faceţi următoarele:

- 1. În Navigator iSeries, expandaţi **Administrare centrală**.
- 2. Expandaţi **Sisteme punct final**.
- 3. Expandați sistemul cu corecțiile pentru care doriți să afișați starea.
- 4. Expandaţi **Configuraţie şi service**.
- 5. Expandaţi **Inventar de corecţii**.
- 6. Expandaţi **Toate corecţiile** pentru a vizualiza starea afişată în panoul din partea dreaptă. Puteţi de asemenea să faceţi clic dreapta şi să selectaţi **Proprietăţi** pentru a vedea informaţii suplimentare.

Notă: Deoarece pentru task-urile Administrării centrale este utilizat un inventar colectat, este important să aveți un inventar care este actual; de aceea, trebuie să colectaţi regulat inventarul de corecţii.

## **Afişarea informaţiilor PTF cu interfaţa bazată pe caractere**

Utilizati interfata bazată pe caractere pentru a vizualiza descrierile stărilor pentru corectiile dumneavoastră.

Puteți gestiona PTF-urile dumneavoastră cu opțiunile disponibile din meniul GO PTF. Opțiunea 5 (Afișare corecție temporară de program) vă arată starea PTF-urilor dumneavoastră. În plus faţă de starea unui PTF, puteţi afla şi informaţii generale despre un PTF.

#### **Afişarea informaţiilor despre starea PTF:**

Pentru a determina starea PTF-urilor pentru produse care sunt instalate şi suportate pe sistemul dumneavoastră, faceţi următoarele:

- 1. Tastaţi DSPPTF şi apăsaţi F4 (Prompt).
- 2. Specificați numărul programului licențiat și identificatorul corecției pentru parametrul de produs (LICPGM) și pentru parametrul număr de corecţii de selectat (SELECT). Dacă doriţi să vedeţi starea pentru toate produsele de pe sistem, specificați \*ALL pentru ambii parametri și apăsați Enter până când sunt afișate toate programele licențiate.
- 3. Ecranul Afişare corecţie temporară de program afişează acţiunea care va fi efectuată pentru o corecţie la următorul IPL neasistat.

#### **Afişarea detaliilor PTF:**

| | În plus faţă de starea unui PTF, puteţi afla informaţii generale despre o corecţie, făcând următoarele:

- 1. În orice linie de comandă, tastaţi DSPPTF. Apare ecranul Afişare stare PTF.
- 2. Selectați corecția specifică pe care doriți să o afișați și apoi selectați Opțiunea 5 (Afișare detalii PTF). Apare meniul Afişare PTF.
- 3. Selectaţi Opţiunea 1 (Informaţii generale). Apare ecranul Informaţii generale.

Următorul tabel descrie fiecare câmp din ecranul Informaţii generale:

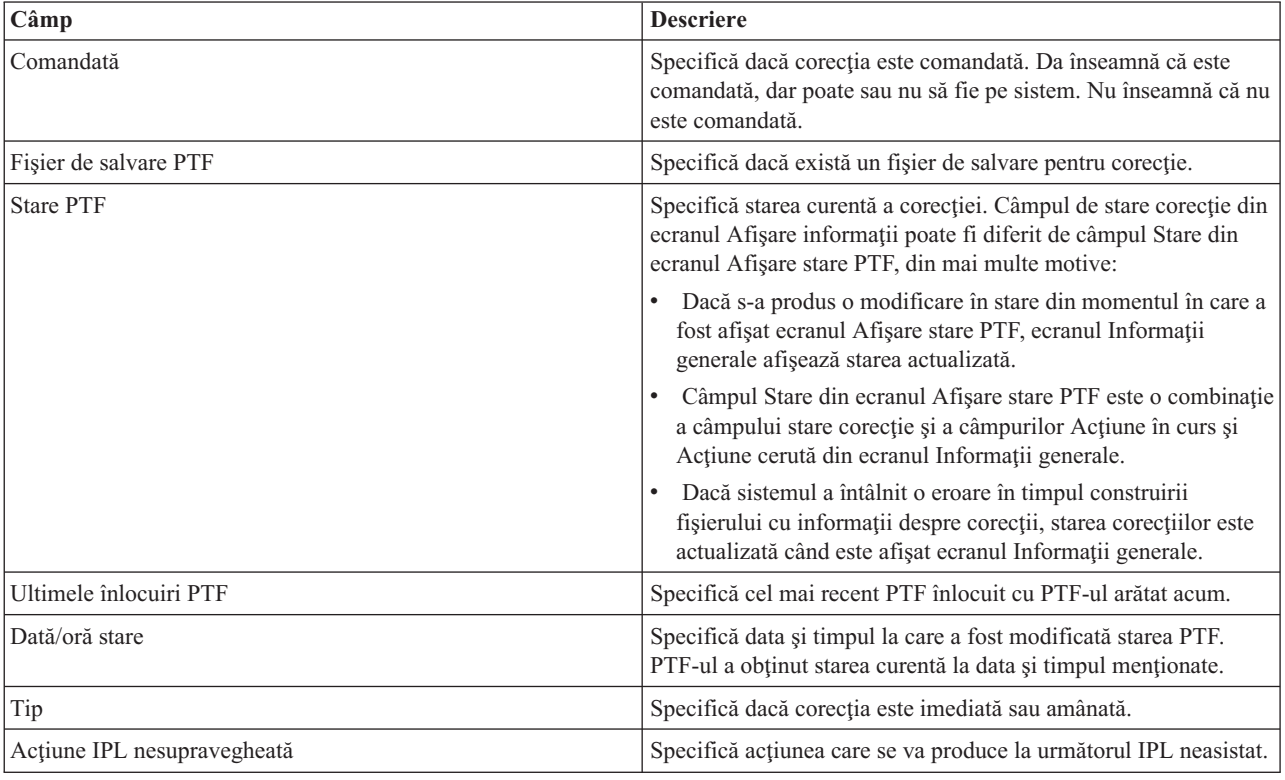

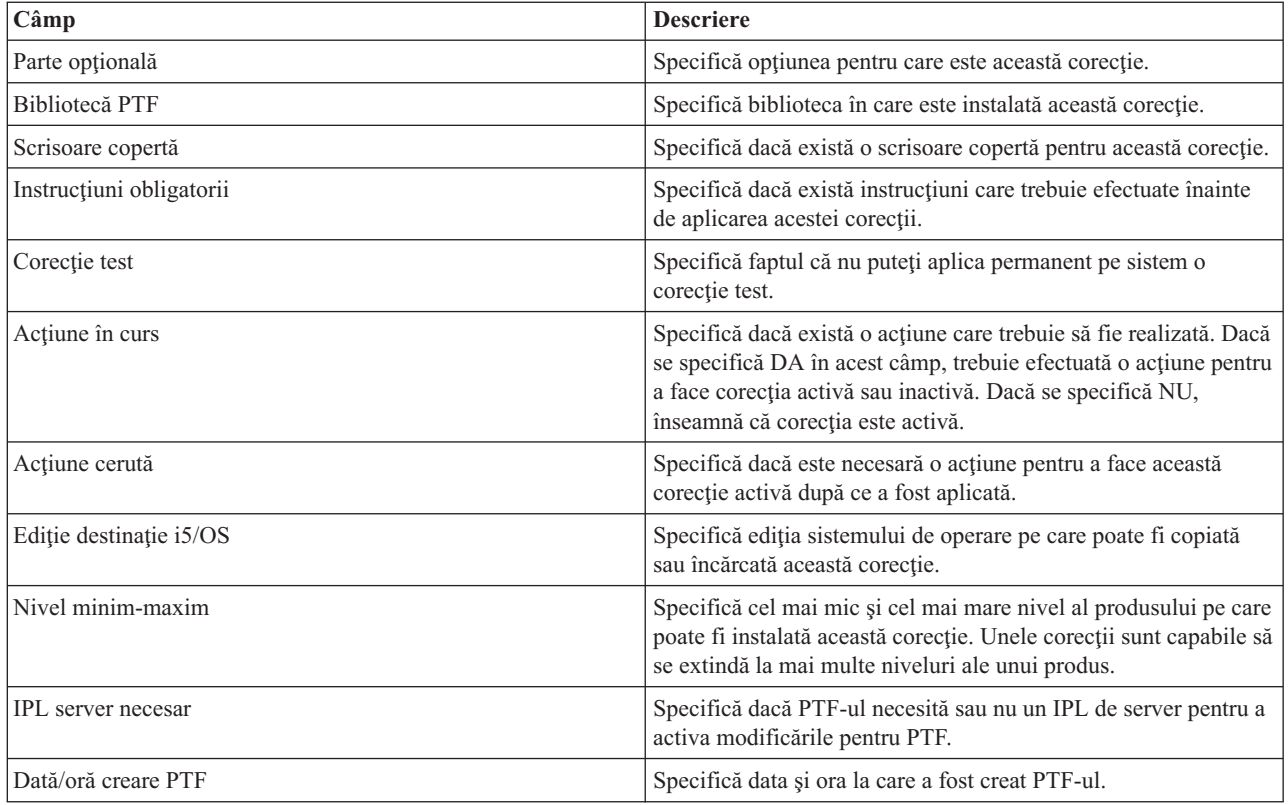

## **Afişarea proprietăţilor unei corecţii sau ale unui grup de corecţii**

Utilizati Navigator iSeries pentru a afisa informații despre corecțiile dumneavoastră și grupurile de corecții.

Informatii similare cu cele pe care le vedeți când folositi interfața de comenzi sunt arătate și în Navigator iSeries. De exemplu, există mai multe pagini de proprietăţi care vă furnizează informaţii despre corecţii, similare cu cele afişate atunci când utilizaţi comanda DSPPTF (Display PTF - Afişare PTF). Puteţi vedea ID-ul corecţiei, produsul asociat şi ediția, starea și dacă există o scrisoare copertă sau un fișier de salvare pe sistem. În plus, vă sunt afișate corecțiile cerute sau corecțiile dependente. În sfârșit, puteți vedea obiectele care sunt conținute în corecție și numele bibliotecii în care se află obiectele după ce instalaţi corecţia.

Aceste lucruri sunt valabile și atunci când vizualizați proprietățile unui grup de corecții. De exemplu, există anumite pagini de proprietăţi care vă furnizează informaţii despre grupuri de corecţii, similare cu cele care sunt afişate atunci când utilizați comanda WRKPTFGRP (Work with PTF Groups - Gestionare grup de PTF-uri). Veți vedea numele grupului de corecţii, descrierea lui şi starea. Vi se arată şi o listă cu toate grupurile de corecţii înrudite.

#### **Afişarea proprietăţilor unei corecţii:**

|

Pentru a afişa proprietăţile unei corecţii, faceţi următoarele:

- 1. În Navigator iSeries, expandaţi **Administrare centrală**.
- 2. Expandaţi **Sisteme punct final sau Grupuri de sisteme**.
- 3. Expandaţi sistemul punct final cu inventarul de corecţii pe care doriţi să le vizualizaţi.
- 4. Expandaţi **Configuraţie şi service**.
- 5. Expandaţi **Inventar de corecţii**.
- 6. Faceţi clic pe **Toate corecţiile**.
- 7. Faceţi clic dreapta pe corecţia pentru care doriţi să vizualizaţi proprietăţile şi selectaţi **Proprietăţi**.

#### **Afişarea proprietăţilor unui grup de corecţii:**

- <span id="page-58-0"></span>1. În Navigator iSeries, expandaţi **Administrare centrală**.
- 2. Expandaţi **Sisteme punct final sau Grupuri de sisteme**.
- 3. Expandaţi sistemul punct final cu inventarul de corecţii pe care doriţi să le vizualizaţi.
- 4. Expandaţi **Configuraţie şi service**.
- 5. Expandaţi **Inventar de corecţii**.
- 6. Faceţi clic pe **Grupuri de corecţii**.
- 7. Faceţi clic dreapta pe corecţia pentru care doriţi să vizualizaţi proprietăţile şi selectaţi **Proprietăţi**.

### **Afişarea unui inventar de corecţii pe serverul dumneavoastră cu Administrare centrală**

Utilizați Navigator iSeries pentru colectarea și afișarea unui inventar de corecții pe serverul dumneavoastră.

Vă puteţi gestiona inventarul dumneavoastră de corecţii cu vrăjitorii grafici ai Administrării centrale. De exemplu, utilizaţi vrăjitorul Comparare şi actualizare pentru a compara automat un grup de sisteme cu un sistem model, pentru a găsi corecţiile lipsă şi corecţiile în plus şi pentru a trimite şi instala corecţiile lipsă pe fiecare sistem. Puteţi lansa vrăjitorul Comparare şi actualizare de pe un sistem punct final, un grup de sisteme sau de pe un sistem din lista dumneavoastră de conexiuni.

Când selectaţi inventarul de corecţii din dialogul Colectare inventar, va fi selectat automat şi inventarul de software. Nu puteţi selecta inventarul de corecţii fără a include inventarul de software. Inventarul pentru grupurile de corecţii este de asemenea colectat atunci când specificaţi corecţiile. Puteţi specifica şi dacă doriţi să colectaţi corecţii numai când s-au produs modificări în datele corecţiilor sau să colectaţi corecţii chiar dacă nu s-au produs modificări de la ultima colectare. Această setare nu afectează colectarea datelor grupurilor de corecţii, care sunt întotdeauna colectate. Specificaţi această setare din fişa *Conexiune* din pagina Proprietăţi a Administrării centrale.

Lista de inventare de corecţii afişează toate produsele instalate şi corecţiile conţinute în cadrul lor. Pentru fiecare |

corecţie, puteţi vizualiza starea corecţiei şi alte informaţii cum ar fi ID-ul, produsul asociat, ediţia sau tipul. |

Din lista inventar de corecţii, puteţi face oricare dintre următoarele:

- Rularea vrăjitorilor pentru instalarea corectiilor, trimiterea și instalarea corectiilor, instalarea permanentă a corectiilor sau dezinstalarea corectiilor
- Curătarea fisierelor de salvare și a scrisorilor copertă
- v Realizarea altor funcţii avansate, cum ar fi anularea acţiunilor corecţiilor
- v Planificarea realizării acestor acţiuni
- v Copierea corecţiilor de pe mediu

Deoarece pentru task-urile Administrării centrale este utilizat un inventar colectat, este important să aveţi un inventar care este actual; de aceea, trebuie să colectaţi regulat inventarul de corecţii. Trebuie de asemenea să ştiţi că orice | |

task-uri efectuate din lista inventar de corecţii nu sunt reflectate automat în inventar. |

#### **Concepte înrudite**

#### Administrare centrală

["Gestionarea](#page-70-0) inventarului de software" la pagina 65

- Este important să vă păstraţi la curent inventarul asupra sistemului central pentru a menţine o privire actualizată |
- asupra corecţiilor de pe sistemele pe care le gestionaţi. |

### **Afişarea nivelului corecţiilor**

Aflati cel mai recent nivel al pachetului dumneavoastră PTF cumulativ sau al corectiilor de Cod intern licentiat.

Poate veti avea nevoie să știti care sunt cele mai recente niveluri ale pachetelor PTF cumulative, ale PTF-urilor de Cod intern licentiat sau ale PTF-urilor HIPER. Nivelul pachetului PTF cumulativ al sistemului dumneavoastră se referă la cel mai recent pachet PTF cumulativ instalat pe serverele dumneavoastră.

#### **Afişarea nivelului pachetului PTF cumulativ:**

Pentru a afişa nivelul pachetului PTF cumulativ de pe server, realizaţi următorii paşi din Navigator iSeries:

- 1. Expandaţi **Administrare centrală**.
- 2. Expandaţi **Sisteme punct final**.
- 3. Faceţi clic dreapta pe sistemul punct final, selectaţi **Proprietăţi**, iar apoi faceţi clic pe fişa **Detalii**.

#### **Determinarea nivelului pachetului cumulativ PTF:**

Pentru a determina nivelul dumneavoastră de pachet cumulativ PTF, faceți următoarele:

#### **Afişare grup cumulativ PTF**

|

| | |

| | | | Folosiţi comanda WRKPTFGRP (Work with PTF Groups - Gestionare grupuri PTF) sau vizualizaţi inventarul de grupuri de corecții pentru sistem cu Navigator iSeries. Găsiți grupul PTF care se numește SF99540. Starea grupului PTF indică faptul că toate PTF-urile din pachetul cumulativ PTF sunt instalate pe sistemul dumneavoastră. Nivelul grupului PTF identifică nivelul pachetului cumulativ PTF. De exemplu, dacă nivelul este 4178, ID-ul dumneavoastră de pachet PTF cumulativ este C4178540 (540 este adăugat la sfârşitul ID-ului de pachet pentru a indica Versiunea 5 Ediţia 4 Nivel de modificare 0). Nivelul ID-ului de pachet cumulativ indică data ediţiei pachetului folosind calendarul Iulian. Specificaţi WRKPTFGRP SF99540 şi introduceţi opțiunea 8 (Afișare tratare specială de PTF-uri). Data arătată poate fi mai nouă decât data ediției pachetului din câmpul Nivel dacă secţiunea PTF de tratare specială a fost modificată. Această dată poate fi referită din informaţiile PSP când se instalează pachetul cumulativ PTF.

#### **Afişare PTF-uri cu marcaj cumulativ**

Pentru a afişa PTF-uri cu marcaj cumulativ, faceţi una din următoarele:

- v Pentru nivelul pachetului PTF cumulativ, tastaţi următoarele din interfaţa bazată pe caractere: DSPPTF LICPGM(5722SS1)
- Pentru nivelul PTF-urilor de Cod intern licențiat, tastați următoarele: DSPPTF 5722999

Coloana ID PTF din ecranul Afişare stare PTF listează identificatorii pentru toate pachetele PTF cumulative instalate pe sistemul dumneavoastră. Identificatorii pachetelor PTF cumulative încep cu litera T.

- Dacă folosiţi Versiunea 5 Ediţia 4 Modificarea 0 şi dacă aveţi PTF TC04178 instalat pe sistemul dumneavoastră, |
- nivelul dumneavoastră de pachet de corecţii cumulativ este C4178540 (540 este adăugat la sfârşitul ID-ului de pachet |

pentru a indica Versiunea 5 Ediţia 4 Nivelul de modificare 0). Ultimele patru cifre ale ID-ului de pachet cumulativ |

indică data eliberării pachetului, utilizând calendarul Iulian. Cel mai recent nivel al pachetului PTF cumulativ este cel |

- în care ultimele patru cifre sunt cele mai mari. |
	- **Notă:** ID-urile de corecţii care încep cu literele TC indică faptul că a fost aplicat întregul pachet PTF cumulativ. ID-urile de corectii care încep cu literele TA indică faptul că au fost aplicate corectiile HIPER și corecțiile HIPER de Cod intern licentiat. ID-urile de corectii care încep cu literele TL indică faptul că au fost aplicate corectiile HIPER de Cod intern licentiat.
- De obicei, numerele pentru ID-urile de corecții corespondente TC, TA și TL sunt aceleași pentru fiecare ediție. Totusi, pentru editia V5R3, numerele TL pentru Codul intern licentiat ar putea fi diferite de numerele TC și TA. De exemplu, V5R3M0 are marcajul TC04178. Cu toate acestea, marcajul HIPER al Codului intern licențiat este TL04178 pentru V5R3M0 şi TL54178 pentru V5R3M5.

#### **Tipărirea sau afişarea sumarului de corecţii într-un pachet PTF cumulativ de pe CD-ROM:**

Pentru tipărirea sau afișarea sumarului de corecții conținute într-un pachet PTF cumulativ de pe CD-ROM, faceți următoarele:

- 1. Încărcaţi CD-ROM-ul cu pachetul PTF cumulativ în unitatea CD-ROM.
- 2. În orice linie de comandă, tastaţi:

LODPTF LICPGM(5722999) DEV(OPTYY) SELECT(\*ALL) PATHID(\*FIRST) COVER(\*ONLY)

unde YY este ID-ul de unitate pentru unitatea CD-ROM în care ați introdus CD-ROM-ul PTF. Pentru informații despre tipărirea sumarului pachetului cumulativ de corecții, vedeți "Afișarea și tipărirea [scrisorilor](#page-61-0) copertă de [corecţii"](#page-61-0) la pagina 56. O copie a sumarului PTF este pusă în fişierul QAPZCOVER din biblioteca QGPL.

#### *Afişare firmware server pentru PTF-uri:*

Când folosiți comanda DSPPTF (Display PTF - Afişare PTF), vedeți informații asociate cu partiția de service:

- v Când partiţia este partiţia de service, câmpul sursă IPL de pe afişaj arată partea pe care IPL-ul ultimului server a fost executat pentru codul firmware al serverului (##SERV#T sau ##SERV#P).
- | Când PTF-urile sunt aplicate pentru porțiunea firmware server al Codului intern licențiat dar nu sunt active, vedeți stările care indică faptul că un IPL de server este necesar pentru a termina operația. Pentru a vizualiza descrierile de stării corecțiilor dumneavoastră, vedeți ["Descrierile](#page-19-0) stării corecției utilizând interfața linie de comenzi" la pagina 14. | |
	- v Când firmware-ul serverului care este activ în prezent este la un nivel ulterior porţiunii firmware a serverului Codului intern licențiat instalat pe sistem, se afișează mesajul CPD35F9.
- <sup>1</sup> Când nivelul instalat al porțiunii firmware a serverului Codului intern licențiat a fost modificat, mesajul CPD35F8 indică faptul că IPL-ul server este necesar. |
	- v Când firmware-ul serverului care este activ în prezent este la un nivel diferit faţă de porţiunea firmware a serverului Codului intern licențiat care este instalat în sistem, dar modificările nu sunt permise de la partiția de service, se afişează mesajul CPD35FA.
	- v Opţiunea 5 (Afişare detalii PTF) conţine un câmp care indică dacă PTF-ul necesită sau nu un IPL de server (IPL de server necesar). Valoarea arătată indică acea parte de pe care IPL-ul trebuie să fie executat pentru a activa modificările. Dacă nici un IPL de server nu este în aşteptare, valoarea este None.

Când specificați DSPPTF SELECT(\*ACTRQD), vedeți toate PTF-urile care au acțiuni necesare în așteptare, inclusiv PTF-urile care necesită să executaţi un server IPL.

## **Gestionarea scrisorilor copertă de corecţii**

Scrisorile copertă furnizează informaţii despre corecţiile pe care le însoţesc. |

Funcţia principală a unei scrisori copertă este de a transmite eventuale instrucţiuni speciale pentru instalarea corecţiilor. |

De aceea, este important să treceţi în revistă scrisorile copertă înainte de a instala corecţiile dumneavoastră. Pentru un |

exemplu de scrisoare copertă, vedeţi "Scrisoare copertă eşantion de corecţie şi descrierea [câmpurilor"](#page-13-0) la pagina 8. Ca |

parte a task-ului de curăţare a corecţiilor, puteţi şterge scrisorile copertă vechi pentru a economisi spaţiu pe sistemul |

dumneavoastră.Pentru informaţii suplimentare, consultaţi "Curăţarea [corecţiilor"](#page-62-0) la pagina 57. |

## **Comandarea scrisorilor copertă de corecţii**

Cum, când şi de ce să comandaţi scrisorile copertă de corecţii.

Comanda SNDPTFORD (Send PTF Order - Trimitere comandă PTF) vă permite să pregătiţi o comandă pentru:

- Corecții individuale
- Pachete PTF cumulative
- Grupuri de corecții
- Informații rezumat despre corecțiile disponibile
- Informatii PSP (Preventive Service Planning Planificare service preventiv)

În plus, comanda SNDPTFORD vă permite să specificati dacă doriti să comandati corectii complete sau numai scrisori copertă (\*CVRLTR) pentru părțile corecției. Utilizați opțiunea de comandare numai a scrisorilor copertă specificând PTFPART(\*CVRLTR) pentru previzualizarea corecțiilor noi și pentru a determina dacă doriți sau nu să comandați corecția respectivă. Pentru a comanda scrisoarea copertă a unei corecții fără a comanda corecția, efectuați acesti pasi din orice linie de comandă:

- 1. Tastaţi: SNDPTFORD nnnnnnn PTFPART(\*CVRLTR)
- 2. Apăsaţi Enter.

<span id="page-61-0"></span>3. Verificaţi informaţiile de contact. Aceste informaţii sunt utilizate de reprezentantul dumneavoastră de service pentru a vă contacta sau pentru a vă trimite informațiile de service. Puteți specifica limba în care doriți să primiți scrisoarea copertă. Dacă limba pe care o specificaţi nu este disponibilă, scrisoarea copertă este trimisă în engleză.

## **Copierea scrisorilor copertă de corecţie de pe mediu**

Acest subiect descrie cum, când și de ce să copiați scrisorile copertă ale corecțiilor.

Corecţiile care sunt împachetate pe CD-ROM sunt trimise prin poştă. Este inclusă o scrisoare informativă privind livrarea și fiecare corecție de pe mediu poate avea de asemenea o scrisoare copertă. Pentru a vizualiza scrisorile copertă, trebuie să utilizaţi comanda CPYPTFCVR (Copy Program Temporary Fix Cover Letter - Copiere scrisoare copertă corecție temporară program) pentru copierea scrisorilor copertă de pe mediul optic în fișierul QAPZCOVER din biblioteca QGPL. Fiecare scrisoare copertă conține informații cum ar fi descrierea problemei, corectarea și instrucțiuni speciale. Această acțiune vă permite să afișați și să tipăriți scrisorile copertă.

## **Copierea tuturor scrisorilor copertă**

Pentru a copia toate scrisorile copertă de pe mediu pe sistem pentru corecțiile care nu sunt deja aplicate sistemului dumneavoastră, introduceţi următoarea comandă:

CPYPTFCVR DEV(YYYYY) LICPGM(\*ALL) SELECT(\*NOTAPY)

YYYYY este numele dispozitivului mediului (de obicei denumit OPT01 pentru dispozitivele optice).

## **Copierea unei scrisori copertă pentru o anumită corecţie**

Pentru a copia o scrisoare copertă pentru o anumită corecție de pe mediu pe sistem, introduceți următoarea comandă: CPYPTFCVR DEV(YYYYY) LICPGM(XXXXXXX) SELECT(ZZZZZZZ)

XXXXXXX este numele programului licențiat, YYYYY este numele dispozitivului (de obicei numit OPT01 pentru dispozitivele optice), iar ZZZZZZZZ este ID-ul de corecție pentru scrisoarea copertă pe care doriți să o copiați.

## **Afişarea şi tipărirea scrisorilor copertă de corecţii**

Cum, când şi de ce să afişaţi şi să tipăriţi scrisorile copertă de corecţii.

Scrisorile copertă furnizează informaţii despre corecţiile pe care le însoţesc. Le puteţi afişa cu Navigator iSeries sau le puteţi afişa şi tipări prin intermediul comenzii DSPPTFCVR (Display PTF Cover Letter - Afişare scrisoare copertă PTF).

**Notă:** Dacă primiți corecțiile pe mediu, trebuie să copiați scrisorile copertă de corecții de pe mediu, înainte de a le putea afişa. Pentru instrucţiuni, vedeţi "Copierea scrisorilor copertă de corecţie de pe mediu".

#### **Referinţe înrudite**

Comanda DSPPTFCVR (Display PTF Cover Letter - Afişare scrisoare copertă PTF)

#### **Afişarea scrisorilor copertă din Navigator iSeries:**

Pentru a afişa o scrisoare copertă din Navigator iSeries, parcurgeţi următorii paşi:

- 1. În Navigator iSeries, expandaţi **Administrare centrală**.
- 2. Expandaţi **Sisteme punct final**.
- 3. Expandaţi sistemul cu corecţiile pentru care doriţi să afişaţi scrisorile copertă
- 4. Expandaţi **Configuraţie şi service**.
- 5. Expandaţi **Inventar de corecţii**.
- 6. Expandaţi **Toate corecţiile**.
- 7. Selectaţi corecţiile şi faceţi clic dreapta. Selectaţi **Scrisoare copertă**.

#### **Afişarea şi tipărirea scrisorilor copertă din interfaţa bazată pe caractere:**

<span id="page-62-0"></span>Pentru a afișa sau tipări scrisorile copertă pentru toate corecțiile care nu sunt aplicate pe sistemul dumneavoastră, introduceţi **una** dintre următoarele comenzi:

- v DSPPTFCVR LICPGM(\*ALL) SELECT(\*NOTAPY)
- v

```
DSPPTFCVR LICPGM(*ALL) SELECT(*NOTAPY) OUTPUT(*PRINT)
```
**Notă:** Puteţi de asemenea alege să vizualizaţi numai scrisorile copertă care au anumite atribute, de exemplu prin specificarea CVRATR(\*SPCINST) pentru a vizualiza toate scrisorile copertă care au instrucţiuni speciale.

Pentru a afișa sau tipări o scrisoare copertă pentru o anumită corecție, introduceți **una** dintre următoarele comenzi: v

DSPPTFCVR LICPGM(XXXXXXX) SELECT(ZZZZZZZ)

v

DSPPTFCVR LICPGM(XXXXXXX) SELECT(ZZZZZZZ) OUTPUT(\*PRINT)

XXXXXXX este numărul programului licențiat și ZZZZZZZ este ID-ul corecției pentru scrisoarea copertă pe care o doriți.

## **Curăţarea corecţiilor**

Dacă nu mai aveţi spaţiu pe sistemul dumneavoastră, poate fi momentul pentru ştergerea fişierelor dumneavoastră de salvare şi a scrisorilor copertă.

În timp, fişierele de salvare şi scrisorile copertă ale corecţiilor tind să se acumuleze. După ce aţi instalat permanent o |

- corecţie şi aţi realizat o operaţie SAVSYS, s-ar putea să doriţi să ştergeţi fişierul de salvare a corecţiilor şi scrisoarea |
- copertă dacă nu aveţi nevoie să le distribuiţi către alt sistem şi dacă sunteţi convins că nu mai aveţi probleme cu |corectia. O dată ce o corectie a fost instalată permanent și fișierul de salvare este șters, toate informațiile despre corectie, cu exceptia informatiilor de stare, sunt de asemenea sterse. Prin stergerea fisierului de salvare, puteti face mai mult spatiu pe sistemul dumneavoastră pentru alte fisiere.

## **Ştergeţi fişierele de salvare cu Navigator iSeries**

Navigator iSeries vă oferă o modalitate de ştergere a fişierelor de salvare şi a scrisorilor copertă pentru corecţiile care nu mai sunt necesare. Pentru a curăţa fişierele de salvare şi scrisorile copertă, urmaţi aceşti paşi:

- 1. În Navigator iSeries, expandaţi **Administrare centrală**.
- 2. Selectaţi **Sisteme punct final** sau **Grupuri de sisteme** din ierarhia arborescentă. Această acţiune vă permite să selectați unul sau mai multe sisteme din panoul din dreapta.
- 3. Faceţi clic dreapta pe sistemul sau sistemele pe care doriţi să realizaţi acţiunea, selectaţi **Corecţii** şi apoi selectaţi **Curăţare**.
- 4. Faceţi selecţia în vederea curăţării tuturor fişierelor de salvare şi scrisorilor copertă. Puteţi alege să realizaţi task-ul pentru toate corecţiile (pentru toate produsele), pentru toate corecţiile pentru un anumit produs sau pentru corecţiile selectate.
- 5. Faceţi clic pe **OK** sau pe **Planificare** pentru a lansa în task-ul în execuţie.

Navigator iSeries oferă mai multe căi pentru curățarea corecțiilor . Consultați ajutorul detaliat care este disponibil în fereastra Navigator iSeries pentru o listă completă a tuturor acestor căi. Faceţi doar clic pe **Ajutor** din bara de meniu şi selectaţi **Subiecte de ajutor**. Selectaţi **Ce pot face cu . . .?** pentru a afla ce puteţi face şi unde trebuie să mergeţi în fereastra Navigator iSeries pentru a realiza ceea ce doriţi.

## <span id="page-63-0"></span>**Ştergerea fişierelor de salvare folosind comanda DLTPTF**

Din interfaţa bazată pe caractere, utilizaţi comanda DLTPTF (Delete Program Temporary Fix - Ştergere corecţie temporară program) pentru a șterge fișierele de salvare și scrisorile copertă de PTF. Nu utilizați comanda DLTF (Delete File - Ştergere fişier) pentru a şterge fişierele de salvare PTF. Dacă utilizaţi comanda DTLF, funcţia PTF nu va detecta că aţi şters fişierul de salvare.

**Notă:** Fişierele de salvare şi scrisorile copertă pentru corecţii dintr-o ediţie anterioară sunt înlăturate în timpul curăţării automate dacă se specifică istoricele de sistem.

## **Curăţarea grupurilor PTF** |

Dacă urmaţi o strategie de întreţinere PTF, veţi avea în mod normal mai multe grupuri memorate în sistemul |

dumneavoastră. Sistemul păstrează doar ultimul nivel al unui grup PTF din sistem şi niciodată nu şterge automat vreun | grup PTF. De aceea, când modernizaţi la o nouă ediţie a sistemului de operare IBM i5/OS, trebuie să ştergeţi manual | grupurile PTF din ediţiile anterioare de care nu mai aveţi nevoie. |

- Pentru a şterge un grup PTF, parcurgeţi paşii următori: |
- 1. Utilizaţi comanda WRKPTFGRP (Work with PTF Groups Gestionare grupuri PTF). |
- 2. Selectaţi opţiunea 4 din dreptul fiecărui grup PTF pe care doriţi să îl ştergeţi. |
- **Notă:** Ştergerea unui grup PTF produce doar ştergerea informaţiilor despre grupul PTF din sistem. Aceasta nu şterge | sau înlătură vreun PTF din sistem sau vreun grup PTF înrudit definit în grupul PTF. |

## **Înlăturarea corecţiilor de software** |

Aflați când puteți înlătura corecțiile din sistemul dumneavoastră și de ce ați putea dori să le înlăturați.

Puteţi înlătura corecţiile pe care le-aţi instalat temporar. Corecţiile amânate pe care le-aţi instalat temporar pot fi înlăturate temporar când efectuaţi o repornire sau IPL şi apoi le puteţi înlătura permanent fără efectuarea unui IPL. Corecţiile imediate pe care le-aţi instalat temporar pot fi înlăturate temporar sau permanent fără efectuarea unui IPL. Puteţi înlătura şi corecţiile imediate care au fost încărcate, dar nu au fost aplicate. Corecţiile instalate permanent nu pot fi înlăturate.

**Notă:** În Navigator iSeries, conceptul de înlăturare a unei corecţii este similar cu dezinstalarea unei corecţii. Pentru informatii suplimentare despre dezinstalarea corectiilor, consultati ajutorul detaliat pentru task-uri care este disponibil din fereastra Navigator iSeries. Faceţi doar clic pe **Ajutor** din bara de meniu şi selectaţi **Subiecte de ajutor**. Selectaţi **Ce pot face cu . . .?** pentru a afla ce puteţi face şi unde trebuie să vă aflaţi în fereastra Navigator iSeries pentru a realiza ce v-aţi propus.

Când corecţiile sunt înlăturate temporar, obiectele originale care au fost înlocuite de corecţii sunt restaurate în biblioteca programului. Sistemul verifică din nou dacă corecția care se înlătură nu este cerută pentru nici o altă corecție aplicată în prezent. Dacă corecția care se înlătură este necesară, cealaltă corecție (pentru care este cerută) trebuie să fie înlăturată prima sau în acelaşi timp.

**Notă:** Corecţiile Codului intern licenţiat pot fi înlăturate doar permanent.

### **Înlăturarea corecţiilor programelor licenţiate**

Aflaţi cum să înlăturaţi una sau mai multe corecţii ale programelor licenţiate.

Pentru a înlătura una sau mai multe corecții ale programelor licențiate, urmați acești pași:

- 1. Introduceţi comanda RMVPTF (Remove Program Temporary Fix Înlăturare corecţie temporară de program) şi apăsaţi F4 (Prompt).
- 2. În ecranul RMVPTF (Remove Program Temporary Fix Îndepărtare corecţie temporară program), specificaţi programul licenţiat pentru parametrul Produs (LICPGM).
- 3. Selectați corecțiile pe care doriți să le înlăturați printr-un din metodele următoare:

| |

- v Specificaţi numerele corecţiilor pe care doriţi să le înlăturaţi pentru parametrul numere PTF de selectat (SELECT) sau \*ALL pentru înlăturarea tuturor corecţiilor.
	- **Notă:** Specificaţi RMVDEP(\*YES) când sunt introduse numere specifice de corecţii în parametrul SELECT, pentru a vă asigura că corecţiile dependente din acelaşi produs sunt şi ele înlăturate.
- v Specificaţi \*ALL pentru câmpul numere PTF de selectat (SELECT) şi numerele de corecţii specifice pe care nu doriți să le înlăturați pentru parametrul numere PTF de omis (OMIT).
- 4. Specificaţi \*TEMP pentru parametrul Extensie modificare (APY) pentru a înlătura temporar corecţiile sau \*PERM pentru a înlătura permanent corecţiile.
- 5. Dacă înlăturați corecții imediate, specificați \*NO pentru parametrul PTF-uri amânate (DELAYED).
- 6. Dacă identificati corectii imediate sau amânate care vor fi înlăturate automat în timpul următorului IPL neasistat, specificaţi \*YES pentru parametrul PTF-uri amânate (DELAYED) şi \*YES pentru parametrul Înlăturare la IPL neasistat (IPLRMV).
- 7. Apăsați Enter.

Pentru a dezinstala corecții pentru un produs, mergeți la ajutorul online pentru Administrare centrală, în Navigator iSeries. Faceţi clic pe **Ajutor** în bara de meniuri şi selectaţi **Subiecte ajutor**. Selectaţi **Ce pot face cu . . .?** pentru a afla ce puteți face și unde trebuie să vă aflați în fereastra Navigator iSeries pentru a realiza ce v-ați propus.

## **Înlăturarea corecţiilor IBM i5/OS**

Aflaţi cum să înlăturaţi una sau mai multe corecţii i5/OS.

Pentru cele două tipuri de corecţii existente(imediată sau amânată), puteţi alege înlăturarea temporară sau permanentă. Tabela următoare conține instrucțiuni pentru a înlătura cele două tipuri, fie temporar, fie permanent.

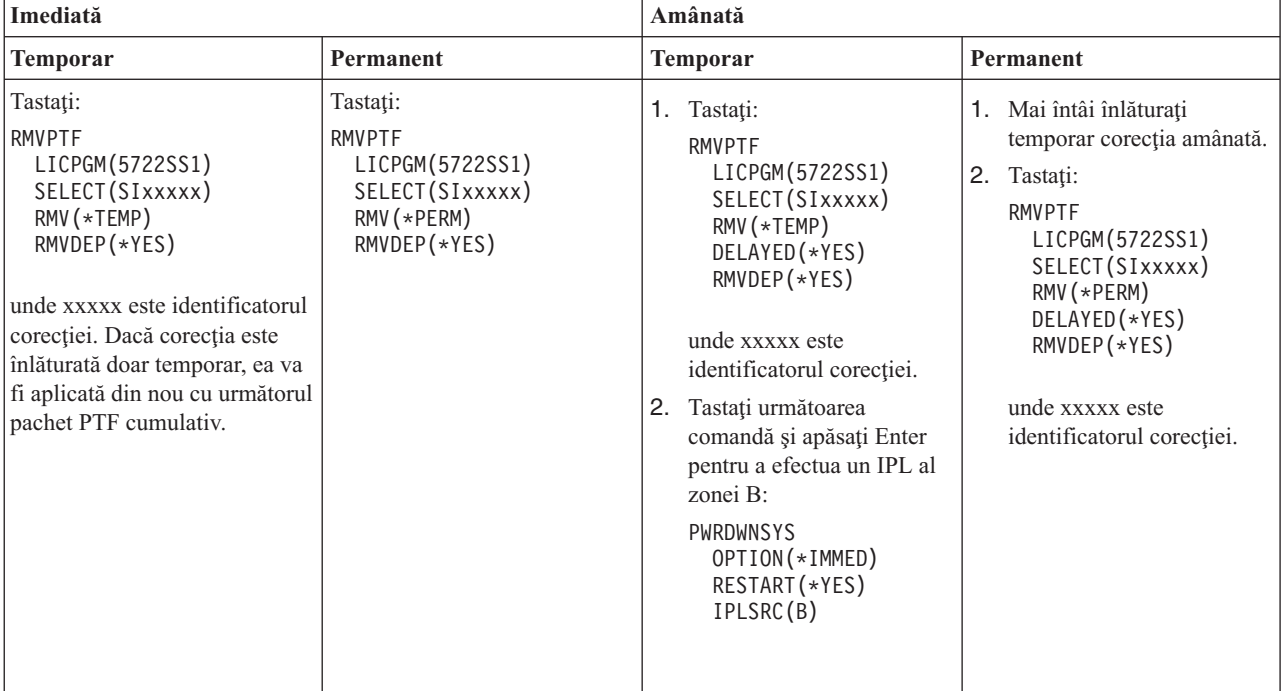

Pentru a dezinstala corecţii pe un singur sistem sau pe mai multe, mergeţi la ajutorul online pentru Administrare centrală, în Navigator iSeries. Faceţi clic pe **Ajutor** în bara de meniuri şi selectaţi **Subiecte ajutor**. Selectaţi **Ce pot face cu . . .?** pentru a afla ce puteţi face şi unde trebuie să vă aflaţi în fereastra Navigator iSeries pentru a realiza ce v-aţi propus.

## **Înlăturarea corecţiilor Codului intern licenţiat**

Acest subiect descrie cum să înlăturaţi corecţiile Codului intern licenţiat. |

Pentru cele 2 tipuri de corecții care există, imediate sau întârziate, puteți să le înlăturați permanent. Următoarea tabelă vă arată cele 2 tipuri de corecţii cu detalii despre cum se îndepărtează.

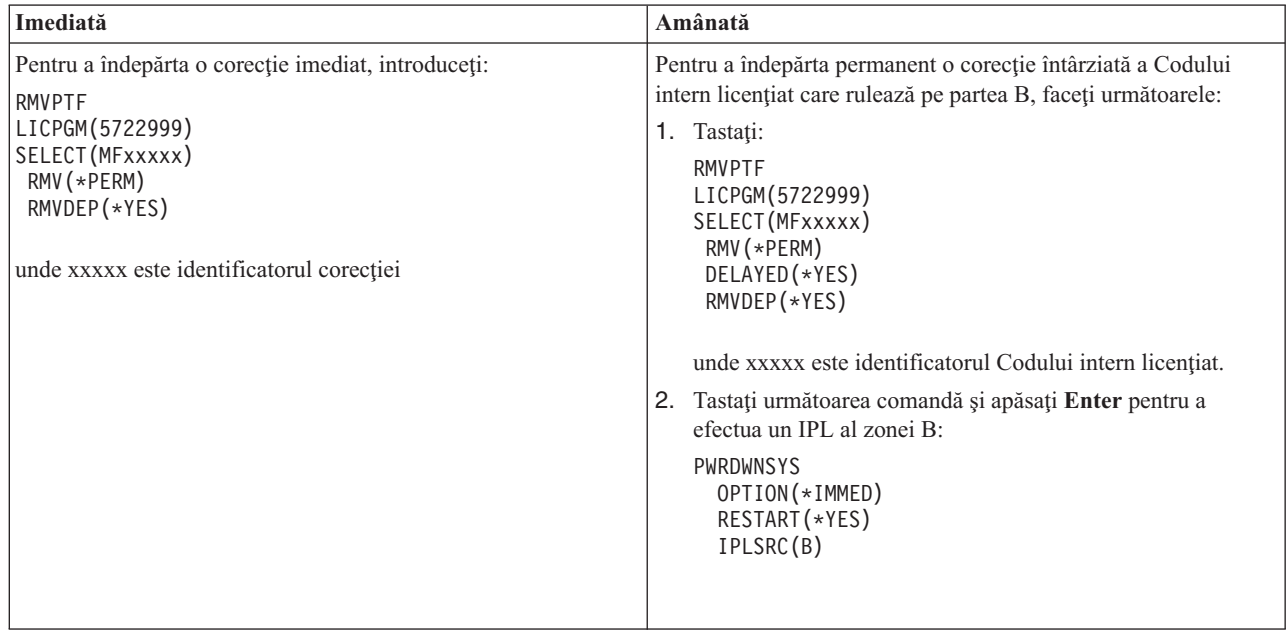

**Notă:** Pentru a îndepărta o corecţie a Codului intern licenţiat care rulează pe partea A, urmaţi instrucţiunile pentru înlăturarea unei corecţii imediat.

Pentru a afla ce alte tipuri de corecții puteți înlătura, consultați Înlăturarea corecțiilor de software.

## **Lucrul cu licenţele şi acordurile software**

Folosiţi aceste informaţii pentru a afla cum să gestionaţi împreună cu IBM folosirea, documentarea şi întreţinerea | informaţiilor despre licenţele de software pentru produsele împachetate.

Un *produs împachetat* este un program de pe serverul dumneavoastră care a fost instalat prin utilizarea comenzii RSTLICPGM (Restore Licensed Program - Restaurare program licențiat) sau prin utilizarea meniurilor GO LICPGM. Un produs împachetat *activat-de-licență* folosește funcțiile de gestionare a licențelor de softwarei5/OS.

#### **Note:**

|

- v Aveţi opţiunea de a afişa sau tipări acordurile de software.
- v Puteţi afişa şi modifica informaţiile de licenţă software cerute de produsele bazate pe utilizare IBM prin comanda WRKLICINF (Work with License Information - Gestionare informații licență). Prin Administrarea centrală puteţi gestiona cheile de licenţă şi le puteţi distribui sistemelor dumneavoastră.

## **Concepte pentru acorduri şi licenţiere de software**

Orice program licentiat poate fi subiectul termenilor din acordul software. Programele cu licentă i5/OS pe care le folosiți sunt disponibile prin setul de medii de stocare pentru distribuție, care include setul standard, setul cu cheie și seturi singulare de produse. Setul cu cheie contine produse și optiuni de program care necesită cheile de licență software pentru regularizarea utilizării lor.

Acordurile de licentiere a software-ului și cheile de licentă ale software-ului reprezintă bazele utilizării și gestionării programelor licenţiate.

## **Acorduri de software**

Acordurile de software conţin informaţii importante despre utilizarea şi gestionarea programelor licenţiate. Acestea pot include şi acordurile software tipărite şi acordurile software online.

IBM licentiază software pentru dumneavoastră, fie ca un individ, fie ca o entitate prin intermediul unor acorduri legale (acorduri de software). Înainte de a instala sau de a folosi Codul intern licentiat V5R4 si sistemul de operare i5/OS, trebuie să acceptați acordurile de software online pentru acestea. Alte programe licențiate IBM pot avea acorduri software care trebuie să fie acceptate înainte ca programele licențiate să poată fi instalate.

Dacă aveți alte programe non-IBM licențiate de instalat pe serverul dumneavoastră, ați putea fi nevoit să acceptați termenii unui acord software online pentru acestea de asemenea.

Acordurile software pentru produsele IBM sau non-IBM pot fi afişate sau tipărite cu ajutorul comenzii WRKSFWAGR (Work with Software Agreements - Gestionare acorduri software).

Dacă sunteţi un furnizor de software care doreşte să prezinte termenii de licenţă înainte de instalarea produsului |

- dumneavoastră software, puteţi face acest lucru cu ajutorul generării unui acord software pe care să îl asociaţi apoi cu |
- produsul dumneavoastră prin folosirea Administrării centrale sau a API-urilor produsului software.Pentru instrucţiuni, |
- vedeţi ["Generare](#page-72-0) acorduri software pentru produsele proprii" la pagina 67. |

#### **Operaţii înrudite**

Necesar: Acceptarea acordurilor legate de software

## **Chei de licenţă pentru software**

Când instalați, modernizați sau mutați anumite programe licențiate din setul cifrat de produse, trebuie să instalați cheile de licenţă pentru software.

- Cheile de licenţă pentru software sunt proiectate pentru regularizarea utilizării programelor licenţiate plătite. Trebuie să |
- instalaţi aceste chei atunci când instalaţi, modernizaţi sau mutaţi anumite produse cifrate împachetate cu licenţă. Puteţi |
- fi solicitat să instalaţi aceste chei când modificaţi grupuri maşină de software, când adăugaţi licenţe suplimentare sau |
- când cumpăraţi software nou care necesită o cheie de licenţă. |

IBM oferă o perioadă de încercare de 70 de zile pentru anumite produse IBM(R) cu cheie, timp în care puteţi încerca un produs fără să aveți nevoie de cheie. Totuși, după perioada de încercare de 70 zile, trebuie să încărcați o cheie de licență pentru a utiliza în continuare programul licenţiat. Perioada de 70 zile începe din ziua primei utilizări a programului licențiat IBM.

Dacă ați pierdut cheia dumneavoastră de licențiere sau aveți nevoie urgentă de o cheie de licență, puteți comanda prin centrul de chei software pentru ţara sau regiunea dumneavoastră. Pentru aceste situaţii speciale, IBM poate livra cheia de licenţă prin poşta electronică (e-mail), telefon, fax sau Internet.

Cu fiecare produs acordat pe care îl ordonaţi, veţi primi un document cu cheia de licenţă software.

- Fiecare produs cifrat sau opţiune cifrată are propria cheie de licenţă. Puteţi adăuga informaţii chei de licenţă utilizând |
- comanda WRKLICINF (Work with License Information Gestionare informaţii licenţă). Pentru instrucţiuni, vedeţi |
- "Adăugarea [informaţiilor](#page-68-0) pentru cheia de licenţă" la pagina 63. |

#### **Concepte înrudite**

Autorizarea software-ului şi programele cu licenţă pentru partiţiile logice

Considerente legate de acordurile privind licenţa pentru i5/OS

#### **Informaţii înrudite**

Situl Web de suport [gestionare](https://www.ibm.com/software/lms) licență IBM

## **Planificarea licenţierii de software**

- Puteţi urmări tendinţele de utilizare a produselor împachetate cu licenţă care sunt instalate în prezent pe serverul |
- dumneavoastră. |

Puteţi utiliza aceste informaţii pentru a determina ce trebuie să cumpăraţi pentru următoarea modernizare a | software-ului. |

## **Determinarea limitei de utilizare pentru produsele care nu fac parte din setul cu cheie**

Pentru a determina numărul de licenţe pe care trebuie să le cumpăraţi pentru următoarea ediţie a unui produs care nu | este în setul cu cheie, puteţi folosi comanda WRKLICINF (Work with License Information - Gestionare informaţii |

l licență).

Limita de utilizare a unui produs împachetat cu licenţă activată trebuie setată la un număr mai mare sau egal cu numărul maxim de utilizatori licenţiaţi pentru produs.

Puteţi urmări informaţiile de licenţă pentru o perioadă de timp pentru a determina dacă cel mai mare număr de utilizatori apare în anumite momente sau condiții. Poate fi posibilă reducerea numărului de utilizatori prin modificarea utilizării produsului în timpul acestor perioade de vârf. Comanda WRKLICINF afişează numărul curent utilizatori şi cel mai mare număr de utilizatori pentru fiecare produs. Pentru urmărirea utilizării de vârf, resetaţi periodic această valoare utilizând opțiunea 10 (Resetare utilizare de vârf) din ecranul comenzii WRKLICINF.

Pentru informații detaliate despre utilizare, puteți activa înregistrarea pentru un anumit produs împachetat cu licență. Pentru activarea înregistrării, specificați LOG(\*YES) în comanda CHGLICINF (Change License Information -Modificare informaţii licenţă). Când limita de utilizare este depăşită, această informaţie de utilizare este înregistrată în jurnalul QLZALOG. Informațiile înregistrate conțin limita de utilizare, utilizarea curentă și lista utilizatorilor licenței în momentul în care a fost depășită limita de utilizare. Pentru vizualizarea istoricului, utilizați comanda DSPJRN (Display Journal - Afişare jurnal). Specificaţi L pentru codul jurnalului şi LU pentru tipul intrării. Fişierele de ieşire model pentru acest tip de intrare în jurnal sunt QALZALU şi QALZALU4 din biblioteca QSYS.

### **Determinarea limitei de utilizare pentru produsele care au preţul în funcţie de procesor**

Determinați utilizarea unor produse împachetate cu licență pe baza numărului de procesoare pe care l-ați configurat partiţiilor logice.

Utilizarea unor produse software poate fi contorizată pe baza numărului total de procesoare care sunt configurate partițiilor logice în care produsele rulează. Acestea sunt produse împachetate cu licență care au tipul de utilizare \*PROCESSOR. Puteţi vizualiza tipul de utilizare pentru aceste produse utilizând comanda WRKLICINF (Work with License Information - Gestionare informații licență). Utilizați opțiunea 5 (Afișare detalii) pentru a afișa detaliile informaţiilor de licenţă.

Pentru a determina limita de utilizare pentru produsele de utilizare \*PROCESSOR pe servereleIBM eServer i5 sau IBM |

eServer p5, vedeţi Cerinţele pentru serverele i5/OS on IBM eServer p5 . |

# **Gestionarea acordurilor de software şi a cheilor de licenţă**

l Inainte de a putea instala sau folosi Codul intern licențiat V5R4 și sistemul de operare i5/OS, vi se cere să acceptați acordurile de software online pentru aceste programe cu licenţă. |

Acordurile software pentru alte programe licențiate IBM trebuie de asemenea acceptate înainte ca programele licențiate să poată fi instalate.

## **Acceptarea acordurilor de software**

Pentru a instala anumite programe licențiate, trebuie să acceptați acordurile software pentru ele.

Înainte de a putea instala Codul intern licenţiat V5R4 şi sistemul de operarei5/OS, vi se cere să acceptaţi acordurile |software online pentru acestea. Alte programe licențiate care au acorduri software online de asemenea au nevoie să aibă acordurile acceptate înaintea instalării.

<span id="page-68-0"></span>Dacă aveţi ediţia V5R4 pe server şi doriţi să instalaţi alte programe licenţiate, urmaţi instrucţiunile din subiectul |

Instalarea de programe cu licenţă suplimentare. Aceste instrucţiuni includ acceptarea acordurilor software online pentru | programele licenţiate care au nevoie de ele. |

Dacă sunteţi un furnizor de software care doreşte să prezinte termenii de licenţă înainte de instalarea produsului | dumneavoastră software, puteţi face acest lucru cu ajutorul generării unui acord software pe care să îl asociaţi apoi cu | produsul dumneavoastră prin folosirea Administrării centrale sau a API-urilor produsului software.Pentru instrucţiuni, |

vedeţi ["Generare](#page-72-0) acorduri software pentru produsele proprii" la pagina 67. |

#### **Operaţii înrudite**

|

Necesar: Acceptarea acordurilor legate de software

Instalarea unor programe cu licentă suplimentare

### **Afişare sau tipărire acorduri software**

Utilizaţi comanda WRKSFWAGR (Work with Software Agreements - Gestionare acorduri de software) pentru afişarea sau tipărirea acordurilor de software.

Afişarea Work with Software Agreements vă permite să lucraţi cu o listă de programe licenţiate instalate care au acorduri software. Aceste acorduri pot fi tipărite sau afişate în diferite limbaje furnizate de furnizorul software.

### **Pregătirea acordurilor de software pentru transferul dreptului de proprietate**

Dacă transferati un server sau o partiție logică la un nou proprietar, folosiți meniul Gestionare programe licențiate pentru a transfera drepturile de proprietate ale acordurilor software V5R4.

Acest task este realizat de partenerii de afaceri IBM sau de oricine intenţionează să transfere proprietatea asupra unui server întreg sau asupra unei partiţii logice cu V5R4 instalat către un nou proprietar. Acesta este ultimul task înainte ca |serverul sau partiția logică să fie oprită.

- 1. La linia de comandă, introduceţi GO LICPGM şi apoi apăsaţi Enter. Apare ecranul Gestionare programe licenţiate.
- 2. Din meniu LICPGM (Work with Licensed Programs Gestionare programe licentiate), selectaţi opţiunea 31 (Pregătire acorduri software pentru transferare proprietate) şi apăsaţi Enter. Apare o mesaj de confirmare. Continuarea task-ului va însemna oprirea serverului sau partiţiei logice.

Noul proprietar acceptă acordurile software în timpul IPL (initial program load - încărcare de program iniţială) pentru a activa serverul sau partiţia logică de utilizat.

### **Afişarea şi modificarea informaţiilor licenţei de software**

Adăugaţi informaţiile de chei licenţă şi setaţi limita de utilizare pentru produsele dumneavoastră împachetate cu licenţa activă.

După instalarea produselor împachetate cu licență, utilizați următoarele funcții din comanda WRKLICINF (Work with License Information - Gestionare informatii licentă) pentru a continua gestionarea informatiilor licentei de software pe serverul dumneavoastră:

#### **Adăugarea informaţiilor pentru cheia de licenţă:**

Pentru utilizarea unui produs cifrat împachetat cu licență după expirarea perioadei de încercare, încărcați cheia de licență și alte informații necesare.

Puteți utiliza comanda WRKLICINF (Work with License Information - Gestionare informații licență) pentru adăugarea informațiilor cheii de licență pentru produsele dumneavoastră împachetate cu licența-activată. Comanda WRKLICINF vă permite să încărcaţi cheia de licenţă şi alte informaţii necesare pentru utilizarea unui produs, după expirarea perioadei sale de încercare.

Pentru adăugarea informaţiilor cheii de licenţă, faceţi următoarele:

1. Tastaţi WRKLICINF şi apăsaţi Enter.

- 2. În ecranul Gestionare informaţii licenţă, tastaţi un 1 în coloana de opţiuni de lângă numărul de identificare al produsului pentru adăugarea informaţiilor cheii de licenţă pentru unui program. Apăsaţi Enter.
- 3. În ecranul Adăugare informații cheie de licență (ADDLICKEY), tastați informațiile necesare și adăugați informațiile cheii de licență. Unele câmpuri pot conține deja informațiile necesare, cum ar fi identificatorul de produs, termenul licenţei şi numărul serial al sistemului. Cheia de licenţă de 18 caractere este introdusă în trei câmpuri:
	- În primul câmp, tastați primele șase caractere.
	- v În al doilea câmp, tastaţi de la al 7-lea caracter la al 12-lea caracter.
	- În ultimul câmp, tastați de la al 13-lea caracter la al 18-lea caracter.

În câmpul limită de utilizare, tastați numărul de utilizatori autorizați sau valoarea \*NOMAX.

Notă: Aveti nevoie de autorizarea \*ALLOBJ în profilul dumneavoastră utilizator pentru furnizarea informatiilor cheii de licentă. Dacă aveti probleme cu cheia furnizată, contactati furnizorul dumneavoastră de software.

#### *Depozitul cheii de licenţă:*

Depozitul cheii de licență memorează informațiile cheii de licență pentru fiecare produs unic împachetat cu licență, pentru fiecare termen de licență, pentru fiecare caracteristică și pentru fiecare sistem. Depozitul poate conține chei de licență pentru orice sistem, iar produsul nu trebuie să fie instalat.

Dacă produsul este instalat pe sistem și doriți să adăugați în depozit informațiile cheii de licență, iar licența este pentru acest sistem, comanda ADDLICKEY instalează și cheia de licență. Când instalați cheia de licență, limita curentă de utilizare a produsului este modificată la limita de utilizare care este specificată de cheia de licenţă. Este setată şi data de expirare.

Dacă informaţiile cheii de licenţă există deja în depozitul de chei de licenţă pentru un produs care este instalat, informaţiile cheii de licenţă sunt instalate ca parte a procesului de instalare a produsului.

#### **Setarea limitei de utilizare:**

După ce finalizaţi procesul de instalare şi înainte de a face serverul disponibil tuturor utilizatorilor, trebuie să setaţi limita de utilizare pentru produsele cu gestionare licenţă care nu fac parte din setul cu cheie.

Pentru IBM, aceste produse sunt listate în POE (Proof of Entitlement), în factură sau în alt document pe care l-aţi primit împreună cu livrarea pentru software. Pentru a seta limita de utilizare pentru produsele cu gestionare licenţă care nu fac parte din setul cu cheie, puteți folosi comanda WRKLICINF (Work with License Information - Gestionare informații licentă).

Pentru setarea limitei de utilizare, faceţi următoarele:

- 1. Tastaţi WRKLICINF şi apăsaţi Enter.
- 2. În ecranul Gestionare informaţii licenţă, apăsaţi F11 (Afişare informaţii de utilizare). Numărul limită de utilizare pentru fiecare produs care este menţionat în POE, factură sau alte documente trebuie să corespundă cu numărul limită de utilizare din ecranul Gestionare informaţii licenţă pentru produsul asociat.
- 3. Mutați cursorul pe linia care conține numele produsului pentru care va fi actualizată limita de utilizare.
- 4. Tastati 2 (Modificare) și apăsați Enter.
- 5. Când apare ecranul Modificare informatii licență, actualizați promptul limită de utilizare cu limita de utilizare arătată în POE. În plus, actualizaţi promptul prag cu \*CALC sau \*USGLMT. Nu lăsaţi valoarea pragului setată la zero.

**Notă:** Dacă vă este trimis următorul mesaj, răspundeţi prin tastarea unui **G**. CPA9E1B: Limita de utilizare a crescut peste nivelul autorizat. Apăsați ajutor înainte de a răspunde (C G).

6. Dacă POE menționează mai multe produse decât ecranul Gestionare informații licență, setați limitele de utilizare după instalarea produselor respective.

## <span id="page-70-0"></span>**Distribuirea cheilor de licenţă de software**

Puteți distribui chei de licență software de pe un sistem de pe locația centrală la alt sistem.

Faceti acest lucru prin crearea unui fisier pentru a încărca automat informațiile de licență software pe un alt server în timpul unei modernizări software. Subiectele Pregătirea informatiilor de licentă software pentru distribuirea de la o locaţie centrală sau Distribuirea informaţiilor de licenţă software folosind Navigator iSeries descriu cum să creaţi un fişier cu informaţii licenţă.

## **Gestionarea inventarului de software**

Este important să vă păstraţi la curent inventarul asupra sistemului central pentru a menţine o privire actualizată asupra | corecţiilor de pe sistemele pe care le gestionaţi. |

Când colectati inventarul corectiilor (si grupurilor de corectii), colectati și inventarul de software. După ce ati reîmprospătat inventarul dumneavoastră, puteți utiliza funcția de căutare a Administrării centrale pentru a găsi o anumită corecţie. Puteţi utiliza un asterisc (\*) ca şi caracter de înlocuire (wildcard).

În plus faţă de administrarea inventarului de corecţii pentru afacerea dumneavoastră, aveţi nevoie, de asemenea, de informațiile de inventar software când doriți să faceți o modernizare. Unealta Software Inventory Utility vă furnizează datele corecte despre produsele IBM instalate şi astfel vă ajută la determinarea software-ului care poate fi comandat.

În sfârşit, cu Navigator iSeries, puteţi folosi inventarul de software pentru a vedea următoarele tipuri de produse:

#### **Produse instalate**

Afişează o listă cu produsele software care sunt instalate în prezent pe sistemul selectat. Puteţi face clic dreapta pe orice software din listă şi puteţi selecta **Proprietăţi** pentru a vedea informaţii suplimentare. Puteţi trimite aceste produse pe unul sau mai multe sisteme punct final sau grupuri de sisteme și le puteți instala pe sistemele respective. Puteți descărca corecții pentru un produs instalat indiferent dacă starea acestuia este Instalat sau suportat.

#### **Produse suportate**

| |

| | | Afişează o listă cu produsele software pe care sistemul selectat le suportă pentru celelalte sisteme pe care le gestionează în reţea. De exemplu, această listă conţine produse care nu sunt instalate pe acest sistem. În mod obişnuit, un sistem care furnizează suport comandă corecţiile şi le trimite sistemelor pe care este instalat produsul.

Dacă un produs este instalat, puteţi trimite acest produs pe unul sau mai multe sisteme punct final sau grupuri de sisteme şi îl puteţi instala pe aceste sisteme. Puteţi de asemenea să modernizaţi un produs software care este instalat și suportat și să păstrați corecțiile din ediția anterioară într-un fișier de salvare. Puteți fi preocupat de acest lucru pentru sistemul pe care îl utilizaţi ca sistem sursă pentru distribuirea corecţiilor. Acesta poate fi necesar dacă trebuie să suportați mai multe ediții diferite în rețeaua dumneavoastră.

Puteti adăuga suport pentru un produs indiferent dacă acesta este instalat sau nu pe sistemul dumneavoastră. Când adăugaţi un produs în lista Produse suportate, puteţi copia fişierele de salvare pe sistemul sursă pentru corectiile produsului, chiar dacă produsul nu este instalat. Puteți trimite (sau trimite și instala) aceste corecții pe alte sistem din reteaua dumneavoastră. | |

**Notă:** Produsele care sunt instalate pe sistemul dumneavoastră nu sunt suportate automat după o modernizare la o nouă ediție. Dacă doriți să păstrați fișierele de salvare PTF pentru produsele instalate în prezent după o modernizare, adăugaţi suportul pentru produsele instalate în mod curent înainte de modernizare.

Pentru instrucțiuni privind suportul pentru adăugare, vedeți ["Adăugarea](#page-39-0) suportului de corecții pentru un produs [software"](#page-39-0) la pagina 34.

Următoarele exemple vă arată cum să folosiţi funcţia de inventar pentru a deveni mai eficient în munca zilnică: |

v Căutarea pe mai multe sisteme în foarte puţin timp pentru a găsi ce sistem au instalat un anumit produs sau o anumită corecție.

- v Exportarea inventarului de software al tuturor sistemelor dumneavoastră în acelaşi timp într-un tabel şi urmărirea stării sistemelor dumneavoastră periodic.
- v Utilizaţi funcţia de comparare şi actualizare pentru a compara corecţiile de pe mai multe sisteme. Navigator iSeries va trimite corecțiile lipsă pe sisteme destinație și le va instala pentru dumneavoastră. Pentru informații suplimentare, vedeţi ["Compararea](#page-40-0) şi actualizarea corecţiilor" la pagina 35. | | |
	- v Colectare inventarelor şi trimiterea lor pe cale electronică la IBM, pentru a fi utilizate pentru funcţiile de analizare a problemelor şi de prevenire a problemelor şi pentru a ajuta IBM la furnizarea de service îmbunătăţit. Funcţia de colectare şi transmitere a inventarului este disponibilă din Navigator iSeries cu Suport extrem.

#### **Concepte înrudite**

"Afişarea unui inventar de corecţii pe serverul [dumneavoastră](#page-58-0) cu Administrare centrală" la pagina 53 Utilizati Navigator iSeries pentru colectarea și afișarea unui inventar de corecții pe serverul dumneavoastră.

#### **Operaţii înrudite**

Gestionarea inventarelor

## **Construirea şi gestionarea produselor software proprii**

Pe lângă gestionarea produselor IBM, puteți crea și gestiona propriile dumneavoastră produse.

Navigator iSeries oferă o funcţie numită *Administrare centrală* care vă ajută să faceţi acest lucru. Administrare centrală |

furnizează mai multe unelte pe care le puteţi folosi pentru a gestiona produsele software instalate IBM şi non-IBM. |

Folosiţi Administrare centrală pentru a împacheta şi trimite produse software, pentru a genera corecţii, acorduri |

software online şi chei de licenţă. |

Navigator iSeries vă oferă resursele pentru a folosi Administrare centrală pentru a vă crea propriile produse şi pentru a le instala prin intermediul rețelei. Pentru propriile dumneavoastră produse, puteți crea, distribui și instala corecții în rețeaua dumneavoastră. Puteți utiliza și capacitățile de securitate de semnare a obiectelor și verificare a semnăturilor pentru protejarea şi verificarea integrităţii unei varietăţi de obiecte i5/OS atunci când distribuiţi pachete pentru utilizarea de către alte sisteme.

#### **Concepte înrudite**

Administrare centrală

#### **Operaţii înrudite**

Semnătura obiectelor şi verificarea semnăturii

## **Împachetare şi trimitere produse software proprii**

Împachetarea și distribuirea produselor transformă aplicațiile dumneavoastră într-un produs care este instalat ți întreţinut la fel ca programele cu licenţă IBM.

Pentru a vă crea și distribui propriile produse, vedeți Împachetarea și trimiterea propriilor produse software.

## **Generarea corecţiilor pentru produse instalate utilizând Administrarea centrală**

Utilizaţi Navigator iSeries pentru a genera corecţii pentru produsele împachetate pe care le-aţi definit şi instalat pe serverul dumneavoastră.

Un produs este un program aplicație care poate fi împachetat cu Administrarea centrală. Administrarea centrală vă oferă capacitatea de a vă împacheta propriile dumneavoastră produse şi de a le distribui pe alte sisteme din reţeaua dumneavoastră. Ca şi pentru majoritatea produselor, odată ce aţi instalat produsul, puteţi întâlni situaţii în care trebuie să furnizaţi corecţii pentru corectarea problemelor sau potenţialelor probleme aflate în cadrul produsului instalat.

Pentru a genera corecții pentru software non-IBM pe care l-ați definit și instalat, urmați acești pași:

- 1. În Navigator iSeries, expandaţi **Administrare centrală**.
- 2. Expandaţi **Definiţii**.
- 3. Selectaţi **Produs**.
- 4. Faceţi clic dreapta pe definiţia produsului pentru care doriţi să generaţi corecţii şi selectaţi **Generare corecţie**. Definiţia produsului trebuie să aibă starea **Instalată** sau **Gestionată**.
- 5. Specificaţi informaţiile corespunzătoare pentru dialogul **Generare corecţie**. Faceţi clic pe **OK**. Este creată o corecţie pe sistemul sursă, dar corecţia nu este încă instalată.
- 6. Instalaţi corecţia. (Vedeţi "Instalarea [corecţiilor"](#page-31-0) la pagina 26). |

Pentru informaţii despre ce criterii trebuie să îndeplinească un obiect pentru a face parte dintr-o corecţie, consultaţi |

Creare API Corecţie temporară de program disponibil din API-urile produsului software. |

# **Generare acorduri software pentru produsele proprii**

Pentru a prezenta termenii licenţei înainte de instalarea unui produs software care nu este IBM, generaţi un acord de |

software și apoi asociati-l cu produsul dumneavoastră împachetat. Pentru a face acest lucru, folositi Administrare |

centrală sau API-urile produsului software. Utilizatorii acceptă apoi acordul de software pentru a continua cu instalarea |

produsului software. |

Furnizorii de software independent pot crea acorduri de licenţă software online. Un utilizator este apoi nevoit să accepte acordul software pentru a termina instalarea.

Pentru a crea un acord de software, începeţi prin crearea directorului pentru documentele dumneavoastră în directorul /QIBM/UserData/LicenseDoc. Alegeţi un nume care este diferit de orice alt acord provenit de la orice alt vânzător. Luați în considerarea utilizarea în nume a identificatorului de produs, versiunii, ediției, modificării și opțiunii. De exemplu, puteţi utiliza comanda WRKLNK (Work with Object Links - Gestionare legături obiecte) şi să creaţi directorul MyProdIDVRMOptDoc1.

Creați apoi una sau mai multe versiuni de limbă ale acordului de software în acest director. Numele unui document începe cu numele directorului şi are ataşat un sufix de limbă. De exemplu, MyProdIDVRMOptDoc1\_en pentru o versiune în engleză a acordului, şi MyProdIDVRMOptDoc1\_ja pentru o versiune în japoneză.

Documentele acorduri de software trebuie să fie create în UCS-2 Unicode, în mod specific UTF-16. Identificatorul setului de caractere codate Unicode (CCSID) este 13488. Pentru crearea documentelor, puteți utiliza funcția de editare de sub comanda WRKLNK, ca şi o varietate de unelte PC. Dacă utilizaţi o unealtă care generează UTF-16, aceasta trebuie să fie BigEndian.

Pentru utilizarea comenzii WRKLNK la crearea unui document acord de software în directorul MyProdIDVRMOptDoc1, faceţi următoarele:

- 1. Selectaţi Opţiune 2 (Editare) pentru directorul MyProdIDVRMOptDoc1. |
- 1. 2. În promptul fisier nou, tastați MyProdIDVRMOptDoc1\_en pentru numele fisierului și apăsați Enter pentru editare. | |
- 3. Înainte de a introduce text, selectaţi F15 (Services). |
- 4. Selectaţi opţiunea 3 şi modificaţi CCSID la 13488. Apăsaţi Enter. |
- 5. Selectaţi opţiunea 5 şi modificaţi opţiunea fişierului flux EOL la \*CRLF. |
- 6. Selectaţi F3 pentru a edita acordul dumneavoastră. Asiguraţi-vă că nici un caracter nu depăşeşte coloana 76 (fie | lungime simplă, fie lungime dublă). |
- 7. Selectaţi F2 pentru a salva şi apoi selectaţi PF3 pentru a ieşi. |

Detaliile despre modul de formatare a acordului, cerinţele de denumire şi limbile suportate sunt descrise în API-ul |

QSZCRTPL (Create Product Load - Creare încărcare produs). |

## **Operaţii înrudite**

Împachetare şi trimitere produse software diferite de IBM

## **Referinţe înrudite**

API-uri produs software

# **Generare chei de licenţă pentru produse dumneavoastră proprii**

Folosiţi aceste informaţii pentru a afla cum se generează chei de licenţă software pentru a permite accesul la produsele | dumneavoastră proprii.  $\mathbf{I}$ 

Dacă oricare din produsele dumneavoastră proprii necesită compatibilitate acordată, trebuie să creați chei de licență software pentru ele. O cheie de licență validă pentru fiecare dintre aceste produse trebuie să fie încărcată pe server astfel că utilizatorii pot accesa produsul sau o opţiune a unui produs.

Pentru a crea o cheie de licență, folosiți una din următoarele opțiuni:

- v Dacă aveţi IBM System Manager pentru iSeries pe server, utilizaţi comanda GENLICKEY (Generate License Key Generare cheie licentă) pentru a crea o cheie de licentă. Cheia de licentă este specifică produsului și informațiilor sistem folosite cu această comandă. Cheia de licență este o combinație de 18 caractere și numere (A-F și 0-9). Cheile sunt salvate în depozit pentru a tine o istorie a tuturor cheilor create.
- v Dacă nu aveţi IBM System Manager pentru iSeries, utilizaţi API-ul QLZAGENK (Generate License Key Generare cheie licență).

#### **Informaţii înrudite**

Utilizare Administrator sistem

## **Informaţii legate de Întreţinerea şi gestionarea i5/OS şi a software-ului înrudit**

Există multe resurse care vă ajută la gestionarea inventarului dumneavoastră de corecţii şi de software. Acest subiect vă va duce pe siturile Web pentru Software Inventory Utility şiIBM eServer iSeries Support, care includ informații despre descărcarea corecţiilor, informaţii PSP şi multe altele!

## **Manuale**

Mai jos sunt afişate sursele de informaţii şi siturile Web iSeries care au legătură cu subiectul Întreţinerea şi gestionarea | software-ului. |

• Backup and Recovery Guide

Acest ghid oferă informaţii generale despre opţiunile de recuperare şi disponibilitate pentru serverul iSeries. Descrie opţiunile disponibile pe sistem, asemănările şi diferenţele, şi vă informează unde puteţi găsi mai multe informaţii despre acestea.

Observaţi că în categoria Salvarea de rezervă şi recuperarea din Centrul de informare găsiţi informaţii despre planificarea unei strategii de copiere de rezervă și recuperare, despre modul de setare a protectiei de disc pentru datele dumneavoastră, despre modul de efectuare a unei copii de rezervă a sistemului şi despre controlarea opririi sistemului în eventualitatea unei defectări. Include și informații despre plug-in-ul BRMS (Backup, Recovery, and Media Services) din Navigator iSeries.

• System Manager Use (aproximativ 415 pagini)

Acest document oferă informaţii despre utilizarea programului licenţiat System Manager pentru manipularea corecțiilor, instalarea și distribuirea produselor, și întreținerea aplicațiilor software. Acesta este un produs care se comandă separat.

## **Situri Web**

Există o varietate de situri Web pe care le puteți folosi pentru a găsi mai multe informații despre gestionarea și întreţinerea de programe licenţiate şi software. Acestea includ:

• IBM eServer iSeries [Support](http://www.ibm.com/servers/eserver/support/iseries/)

Situl Web IBM Service Support vă aduce informaţii precum comandarea şi descărcarea de corecţii.

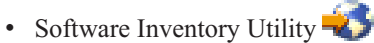

Pentru a vă ajuta la determinarea software-ului care poate fi comandat atunci când doriți să faceți o modernizare, vizitaţi acest sit pentru a afla despre produsele IBMinstalate.

## **Salvarea fişierelor PDF**

Pentru salvarea unui PDF pe staţia dumneavoastră de lucru pentru vizualizare sau tipărire:

- 1. Faceţi clic dreapta pe PDF în browser-ul dumneavoastră (faceţi clic dreapta pe legătura de mai sus).
- 2. Faceţi clic pe **Save Target As** dacă folosiţi Internet Explorer. Faceţi clic pe **Save Link As** dacă folosiţi Netscape Communicator.
- 3. Navigaţi până la directorul în care aţi dori să salvaţi fişierul PDF.
- 4. Faceţi clic pe **Save**.

## **Descărcarea programului Adobe Acrobat Reader**

Aveţi nevoie de Adobe Reader pentru a vizualiza sau tipări aceste PDF-uri. Puteţi descărca o copie gratuită de pe situl

Web [Adobe](http://www.adobe.com/products/acrobat/readstep.html) (www.adobe.com/products/acrobat/readstep.html)

### **Referinţe înrudite**

"PDF [tipăribil"](#page-7-0) la pagina 2 Aflaţi cum puteţi vizualiza sau tipări un PDF cu aceste informaţii.

# **Anexa. Observaţii**

Aceste informaţii au fost dezvoltate pentru produse şi servicii oferite în U.S.A.

Este posibil ca IBM să nu ofere în alte ţări produsele, serviciile sau caracteristicile discutate în acest document. Luaţi legătura cu reprezentantul IBM local pentru informații despre produsele și serviciile disponibile în zona dumneavoastră. Referirea la un produs, program sau serviciu IBM nu înseamnă că se afirmă sau că se sugerează faptul că poate fi folosit numai acel produs, program sau serviciu IBM. Poate fi folosit în loc orice produs, program sau serviciu care este echivalent din punct de vedere funcțional și care nu încalcă dreptul de proprietate intelectuală al IBM. Însă evaluarea și verificarea modului în care funcţionează un produs, program sau serviciu non-IBM ţine de responsabilitatea utilizatorului.

IBM poate avea brevete sau aplicaţii în curs de brevetare care să acopere subiectele descrise în acest document. Prin oferirea acestui document nu se acordă nici o licenţă cu privire la aceste brevete. Puteţi trimite întrebări cu privire la licențe, în scris, la:

IBM Director of Licensing IBM Corporation 500 Columbus Avenue Thornwood, NY 10594-1785 U.S.A.

Pentru întrebări privind licenta pentru informațiile DBCS (double-byte character set), contactați departamentul de Proprietate intelectuală al IBM-ului din ţara dumneavoastră sau trimiteţi întrebările în scris la:

IBM World Trade Asia Corporation Licentă 2-31 Roppongi 3-chome, Minato-ku Tokyo 106, Japonia

Următorul paragraf nu se aplică în cazul Marii Britanii sau al altor țări unde asemenea prevederi nu sunt în **concordanţă cu legile locale:** INTERNATIONAL BUSINESS MACHINES CORPORATION OFERĂ ACEASTĂ PUBLICAŢIE "CA ATARE", FĂRĂ NICI UN FEL DE GARANŢIE, EXPRIMATĂ SAU PRESUPUSĂ, INCLUSIV, DAR NELIMITÂNDU-SE LA ELE, GARANŢIILE IMPLICITE DE NEÎNCĂLCARE A UNOR DREPTURI SAU NORME, DE VANDABILITATE SAU DE POTRIVIRE PENTRU UN ANUMIT SCOP. Unele state nu permit declinarea responsabilității pentru garanțiile exprese sau implicite în anumite tranzacții și de aceea este posibil ca aceste clauze să nu fie valabile în cazul dumneavoastră.

Aceste informaţii pot include inexactităţi tehnice sau erori tipografice. Se efectuează modificări periodice la informaţiile incluse aici; aceste modificări vor fi încorporate în noi ediţii ale publicaţiei. IBM poate aduce îmbunătăţiri şi/sau modificări produsului (produselor) şi/sau programului (programelor) descrise în această publicaţie în orice moment, fără notificare.

Referirile din aceste informaţii la adrese de situri Web non-IBM sunt făcute numai pentru a vă ajuta, fără ca prezenţa lor să însemne un gir acordat acestor situri Web. Materialele de pe siturile Web respective nu fac parte din materialele pentru acest produs IBM, iar utilizarea acestor situri Web se face pe propriul risc.

IBM poate utiliza sau distribui oricare dintre informațiile pe care le furnizați, în orice mod considerat adecvat, fără ca aceasta să implice vreo obligație față de dumneavoastră.

Posesorii de licențe pentru acest program care doresc să aibă informații despre el în scopul de a permite: (I) schimbul de informaţii între programe create independent şi alte programe (inclusiv acesta) şi (II) utilizarea mutuală a informaţiilor care au fost schimbate, vor contacta:

#### IBM Corporation

Software Interoperability Coordinator, Department 49XA 3605 Highway 52 N Rochester, MN 55901 U.S.A.

Aceste informaţii pot fi disponibile cu condiţia respectării termenilor şi condiţiilor, iar în unele cazuri cu plata unor taxe.

Programul cu licenţă descris în aceste informaţii şi toate materialele licenţiate disponibile pentru el sunt furnizate de | către IBM conform termenilor IBM Customer Agreement, IBM International Program License Agreement, IBM | License Agreement for Machine Code sau orice acord echivalent între noi. |

Toate datele de performanţă din acest document au fost determinate într-un mediu controlat. De aceea, rezultatele obtinute în alte medii de functionare pot fi diferite. Unele măsurători s-ar putea să fi fost făcute pe sisteme la nivel de dezvoltare și nu există nici o garanție că aceste măsurători vor fi identice pe sistemele disponibile pe piață. Mai mult de atât, unele măsurători s-ar putea să fi fost estimate prin extrapolare. Rezultatele reale pot fi diferite. Utilizatorii acestui document trebuie să verifice datele aplicabile pentru mediul lor specific.

Informaţiile privind produsele non-IBM au fost obţinute de la furnizorii acestor produse, din anunţurile lor publicate sau din alte surse disponibile publicului. IBM nu a testat aceste produse și nu poate confirma acuratețea performanțelor, compatibilitatea sau oricare alte pretenții legate de produsele non-IBM. Întrebările legate de capacitățile produselor non-IBM le veţi adresa furnizorilor acestor produse.

Toate declarațiile privind direcțiile de viitor și intențiile IBM-ului pot fi schimbate sau se poate renunța la ele, fără notificare prealabilă şi reprezintă doar scopuri şi obiective.

Toate preţurile IBM arătate sunt preţurile cu amănuntul sugerate de IBM, sunt curente şi pot fi modificate fără notificare. Preţurile dealer-ului pot fi diferite.

Aceste informații conțin exemple de date și rapoarte folosite în operațiile comerciale de zi cu zi. Pentru a fi cât mai complete, exemplele includ nume de persoane, de companii, de mărci şi de produse. Toate aceste nume sunt fictive şi orice asemănare cu nume sau adrese folosite de o întreprindere reală este pură coincidenţă.

## LICENŢĂ - COPYRIGHT:

Aceste informații conțin exemple de programe de aplicații în limbaje sursă, care ilustrează tehnici de programare pe diferite platforme de operare. Puteți copia, modifica și distribui aceste exemple de programe sub orice formă fără să plătiti ceva IBM-ului, în scopul dezvoltării, folosirii, promovării și distribuirii programelor de aplicatii conform cu interfaţa de programare aplicaţii pentru platforma de operare pentru care au fost scrise exemplele de program. Aceste exemple nu au fost testate amănuntit în toate conditiile. De aceea, IBM nu poate garanta sau sugera fiabilitatea, suportul pentru service sau funcționarea acestor programe.Puteți copia, modifica și distribui aceste exemple de programe sub orice formă fără să plătiti ceva IBM-ului, în scopul dezvoltării, folosirii, promovării și distribuirii programelor de aplicatii conform cu interfata de programare aplicatii pentru platforma de operare pentru care au fost scrise exemplele de program.

| EXCEPTAND GARANȚIILE OBLIGATORII, CARE NU POT FI EXCLUSE, IBM, DEZVOLTATORII DE | PROGRAME ȘI FURNIZORII SAI NU ACORDA NICI O GARANȚIE SAU CONDIȚIE, EXPRESA SAU IMPLICITĂ, INCLUZÂND, DAR FĂRĂ A SE LIMITA LA ELE, GARANŢIILE SAU CONDIŢIILE IMPLICITE | DE VANDABILITATE, DE POTRIVIRE PENTRU UN ANUMIT SCOP SAU DE NEÎNCĂLCARE A UNUI | DREPT, REFERITOARE LA PROGRAM SAU LA SUPORTUL TEHNIC, DACĂ ESTE CAZUL. |

ÎN NICI O ÎMPREJURARE IBM, DEZVOLTATORII SĂI DE PROGRAME SAU FURNIZORII NU VOR FI | RESPONSABILI PENTRU ORICARE DINTRE URMĂTOARELE PAGUBE, CHIAR DACĂ AU FOST | INFORMAŢI ÎN LEGĂTURĂ CU POSIBILITATEA PRODUCERII LOR: |

1. PIERDEREA SAU DETERIORAREA DATELOR; |

- 2. PAGUBE SPECIALE, ACCIDENTALE SAU INDIRECTE SAU PREJUDICII ECONOMICE DE | CONSECINŢĂ; SAU |
- 3. PIERDERI REFERITOARE LA PROFIT, AFACERI, BENEFICII, REPUTAŢIE SAU ECONOMII PLANIFICATE. | |

UNELE JURISDICŢII NU PERMIT EXCLUDEREA SAU LIMITAREA PREJUDICIILOR INCIDENTALE SAU | I INDIRECTE, CAZ ÎN CARE ESTE POSIBIL CA UNELE SAU TOATE LIMITĂRILE SAU EXCLUDERILE DE MAI SUS SĂ NU FIE VALABILE PENTRU DUMNEAVOASTRĂ. |

Fiecare copie sau orice porţiune din aceste exemple de program sau orice lucrare derivată din acestea trebuie să includă un anunţ de copyright de genul următor:

© (numele companiei dumneavoastră) (anul). Părți din acest cod sunt derivate din IBM Corp. Sample Programs. © Copyright IBM Corp. introduceti anul sau anii. Toate drepturile rezervate.

Dacă vizualizaţi aceste informaţii folosind o copie electronică, fotografiile şi ilustraţiile color s-ar putea să nu apară.

# **Informaţii privind interfaţa de programare**

Aceste documente cu subiecte legate de Mentinerea și gestionarea i5/OS și a software-ului înrudit au implicat Interfete de programare care să permită beneficiarilor scrierea de programe pentru a obține serviciile oferite de IBM i5/OS (număr produs 5722-SS1).

# **Mărci comerciale**

Următorii termeni sunt mărci comerciale ale International Business Machines Corporation în Statele Unite, în alte ţări sau ambele:

e(logo)servereServerIBMiSeriesi5/OS |

Windows și emblema Windows sunt mărci comerciale ale Microsoft Corporation în Statele Unite, în alte țări sau ambele.

Java şi toate mărcile comerciale bazate pe Java sunt mărci comerciale ale Sun Microsystems, Inc. în Statele Unite, în alte tări sau ambele.

Alte nume de companii, produse sau servicii pot fi mărci comerciale sau mărci de serviciu ale altora.

# **Termenii şi condiţiile**

Permisiunile pentru utilizarea acestor publicații sunt acordate în conformitate cu următorii termeni și conditii.

**Utilizare personală:** Puteţi reproduce aceste publicaţii pentru utilizarea personală, necomercială, cu condiţia ca toate anunturile de proprietate să fie păstrate. Nu puteți distribui, afisa sau realiza obiecte derivate din aceste publicații sau dintr-o porţiune a lor fără consimţământul explicit al IBM.

**Utilizare comercială:** Puteţi reproduce, distribui şi afişa aceste publicaţii doar în cadrul întreprinderii dumneavoastră, cu condiția ca toate anunțurile de proprietate să fie păstrate. Nu puteți să realizați lucrări derivate din aceste informații, nici să reproduceţi, să distribuiţi sau să afişaţi aceste informaţii sau o porţiune a lor în afara întreprinderii dumneavoastră fără consimţământul explicit al IBM.

Cu excepţia a ceea ce este acordat explicit prin această permisiune, nu sunt acordate alte permisiuni, licenţe sau drepturi, explicit sau implicit, pentru Publicații sau alte informații, date, software sau altă proprietate intelectuală conțină în acestea.

IBM îşi rezervă dreptul de a retrage permisiunile acordate aici oricând consideră că folosirea publicaţiilor este în detrimentul intereselor sale sau când personalul IBM constată că instrucțiunile de mai sus nu sunt urmate corespunzător.

Nu puteţi descărca, exporta sau reexporta aceste informaţii decât respectând integral legile şi reglementările în vigoare, precum şi legile şi reglementările din Statele Unite privind exportul.

IBM NU ACORDĂ NICI O GARANŢIE PENTRU CONŢINUTUL ACESTOR PUBLICAŢII. ACESTE PUBLICAŢII SUNT FURNIZATE ″CA ATARE″, FĂRĂ NICI UN FEL DE GARANŢIE, EXPLICITĂ SAU IMPLICITĂ, INCLUZÂND, DAR FĂRĂ A SE LIMITA LA ELE, GARANŢIILE IMPLICITE DE VANDABILITATE, DE NEÎNCĂLCARE A UNOR DREPTURI SAU NORME ŞI DE POTRIVIRE PENTRU UN ANUMIT SCOP.

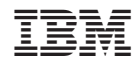

Tipărit în S.U.A.